# **UNIVERSIDAD CATÓLICA SEDES SAPIENTIAE**

## FACULTAD DE INGENIERÍA

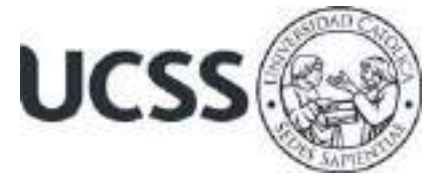

Implementación de un modelo de Business Intelligence para mejorar el proceso de toma de decisiones en el área de Trade marketing de la marca Puma, Lima, 2019

## TRABAJO DE SUFICIENCIA PROFESIONAL PARA OPTAR EL TÍTULO PROFESIONAL DE INGENIERO DE SISTEMAS

## AUTOR

Betza Brigitte Chavarría Romero

## REVISOR

Joel Benigno López Del Mar

Lima, Perú 2021

#### **RESUMEN**

El principal objetivo de esta investigación fue determinar en qué medida la implementación de un modelo de Business Intelligence ayuda en la mejora del proceso de toma de decisiones en el área de Trade marketing de la marca Puma, empleando una investigación de tipo aplicada, un diseño cuasiexperimental y un método descriptivo – explicativo. Para el desarrollo del proyecto se llevaron a cabo entrevistas con los dueños del negocio y se propuso implementar un modelo de Business Intelligence empleando la metodología de Ralph Kimball para la construcción del modelo y Scrum para la gestión del proyecto. Uno de los principales problemas que abordaba la marca era poder reducir el tiempo en la extracción y procesamiento de información, así como de tener visibilidad de los indicadores clave del negocio. El uso de herramientas convencionales ya no era suficiente para el desarrollo de sus procesos, había una necesidad por tener la información centralizada, en menor tiempo y con información confiable. En la mejora se implementó una base de datos para almacenar la información, un proceso ETL para su procesamiento y como herramienta de visualización de datos se utilizó; Power BI que permitió consolidar toda la reportería del área.

*Palabras clave:* Recopilación de datos, Procesamiento de datos, Análisis de datos.

#### **ABSTRACT**

The main objective of this research was to determine to what extent the implementation of a Business Intelligence model helps in improving the decision-making process in the Trade marketing area of the Puma brand, using applied research, a quasi-experimental design. and a descriptive - explanatory method. For the development of the project, interviews were carried out with the business owners and it was proposed to implement a Business Intelligence model using Ralph Kimball's methodology for the construction of the model and Scrum for project management. One of the main problems that the brand addressed was being able to reduce the time in the extraction and processing of information, as well as having visibility of the key indicators of the business. The use of conventional tools was no longer enough for the development of their processes, there was a need to have centralized information, in less time and with reliable information. In the improvement, a database was implemented to store the information, an ETL process for it's processing and as a data visualization tool was used; Power BI that allowed to consolidate all the reporting of the area.

*Keywords:* Data collection, Data processing, Data analysis.

## **DEDICATORIA**

El presente trabajo de investigación está dedicado a mis padres en agradecimiento, por el esfuerzo y apoyo incondicional brindado en el trayecto de mi carrera universitaria. También se lo dedico a mis mentores que me apoyaron con su tiempo y conocimiento en esta materia.

## **AGRADECIMIENTOS**

Agradezco a Dios por bendecirme en la vida, por guiarme en todo momento y por permitirme concluir con mi objetivo.

Gracias a mis padres por ser pilar fundamental en mi vida y haberme apoyado incondicionalmente, por todo su amor y comprensión, pero sobre todo gracias infinitas por la paciencia que me han tenido durante toda mi carrera, por los consejos, valores y principios que me han inculcado.

Agradezco a mis maestros de la Universidad Católica Sedes Sapientiae, que, con su sabiduría, conocimiento y apoyo, motivaron a desarrollarme como persona y profesional.

Gracias a la comunidad de datos por difundir conocimiento en bien de la sociedad. A mis mentores por sus enseñanzas y motivación a continuar en este camino de aprendizaje.

A todos ustedes, mi mayor reconocimiento y gratitud.

*Betza Ch*.

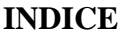

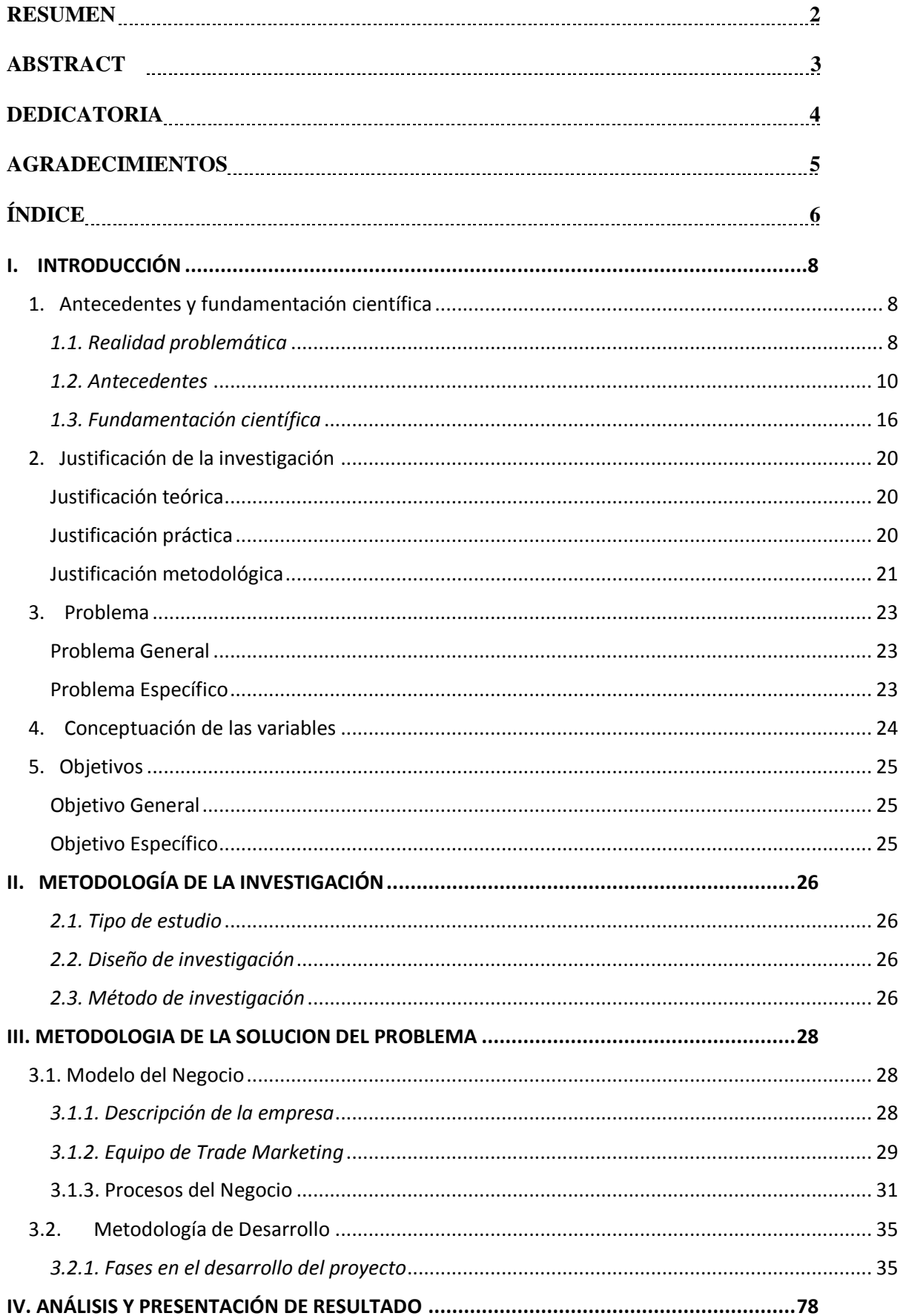

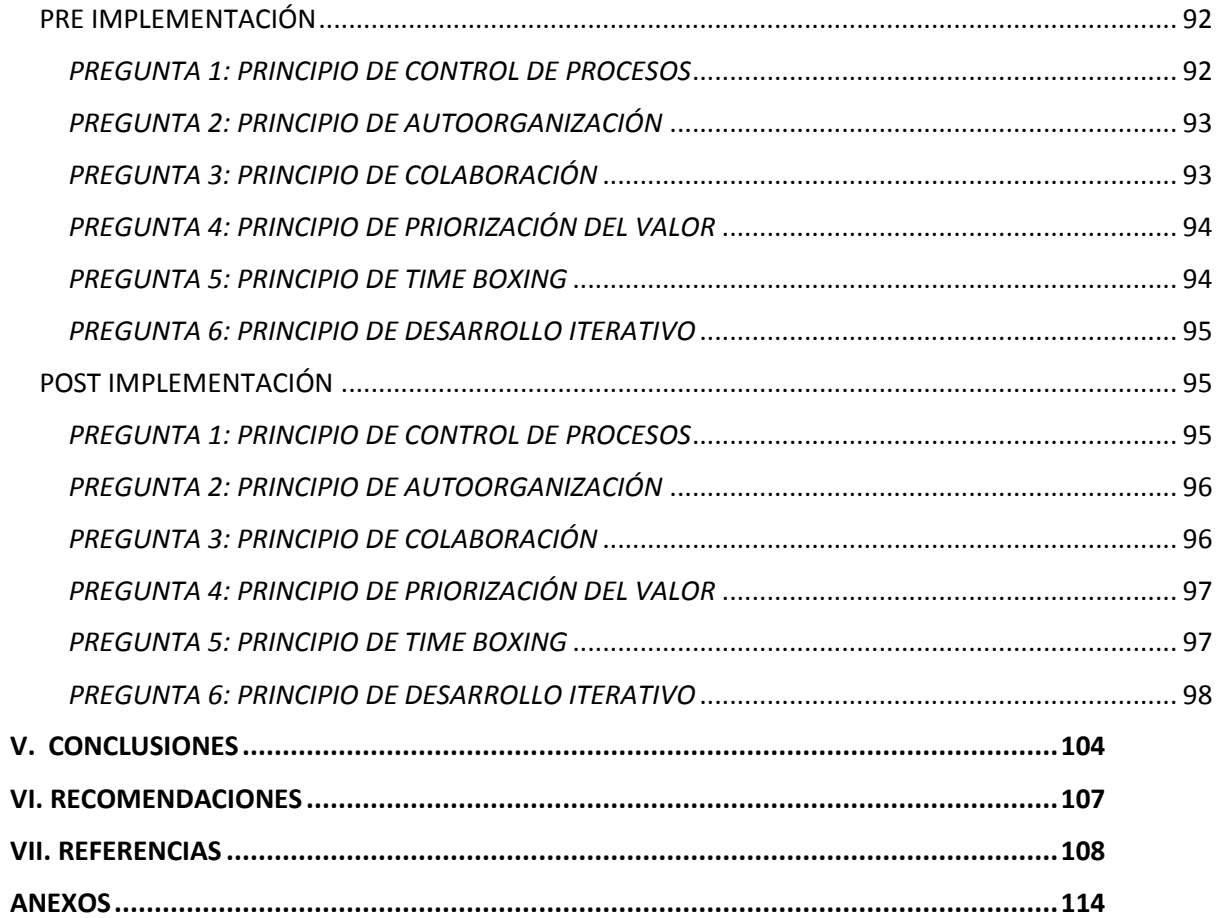

## **I. INTRODUCCIÓN**

#### <span id="page-7-1"></span><span id="page-7-0"></span>**1. Antecedentes y fundamentación científica**

#### <span id="page-7-2"></span>*1.1. Realidad problemática*

Actualmente, muchas empresas han optado por tercerizar algunos procesos de su cadena de valor, tal es el caso del área de Trade marketing de la marca Puma, el cual cumple el rol de intermediario entre el área de marketing y ventas, siendo éste además el responsable de impulsar el consumo y las ventas en los canales de distribución a través de estrategias que permiten llegar al consumidor. Sin embargo, éstas deben estar involucradas dentro del proceso de toma de decisiones.

Es así como a nivel mundial, la Inteligencia de Negocios toma gran importancia para ayudar a las empresas, apoyándose de tecnologías que facilitan el análisis en la toma de decisiones.

Asimismo, Medeiros (2017) menciona que el uso de Business Intelligence se encuentra en una variante de crecimiento y se adecúa a la situación de cada empresa. Sin embargo, si hay algo que queda claro es que el futuro del análisis va ayudar a la generación de valor para el negocio a partir de los datos.

Además, Martín (2019) manifiesta que la Inteligencia de Negocios o Business Intelligence es la disciplina que reúne la tecnología, herramientas y procesos que hacen posible la transformación de los datos almacenándolos como información útil para la toma de decisiones.

Por otra parte, Belluomo (2019) indica que el Business Intelligence otorga una ventaja competitiva a los usuarios al permitirles responder anticipadamente a condiciones cambiantes

del negocio, de una forma rápida garantizando que las decisiones se basen en datos más precisos.

En una encuesta realizada recientemente por la consultora Gartner, destaca que el Business Intelligence y Analytics son los principales temas que preocupan actualmente a las empresas, es así como la consultora cada año determina cuáles son las mejores herramientas de solución en esta categoría. La creciente demanda de estas soluciones ha generado la necesidad de tener profesionales especializados en el tema, ya que consideran que la toma de decisiones es un proceso que tiene gran impacto en la organización. De esta manera las empresas logran grandes beneficios en reducción de costos, tiempo y una mejora en la operatividad.

En el Perú, la marca Puma, brinda sus servicios de retail a nivel nacional, su presencia ha tenido gran impacto en los últimos años a través de su servicio tercerizado de Trade marketing, mediante el cual es posible tener un control de la distribución de su fuerza de venta y un seguimiento de sus ventas. Sin embargo, la exigencia de estar en un mercado tan competitivo ha llevado a identificar algunos problemas: En primer lugar, el volumen de información ha ocasionado que ya no sea suficiente utilizar en sus procesos de almacenamiento las hojas de cálculo, surge entonces la necesidad de adaptar los procesos a una nueva estructura. Otro factor importante es la ausencia de una falta de gestión de la información que no permite a los responsables del negocio tener información visible y oportuna, estimando sobresfuerzos para hacer un análisis de negocio. Para poder segmentar y preparar la data se utilizan modelos de plantillas que por necesidad del mercado requieren modificarse con gran frecuencia, esto conlleva a que en ocasiones no se procese bien la data y se pierda información. Por otro lado, el proceso de toma de decisiones es un poco limitado al no tener visibilidad de data histórica teniendo que consultar diferentes libros para encontrar la

información correcta. Otra de las deficiencias es que muchas de las acciones no se sustentan en datos cuantitativos, al no existir tableros de control que permitan identificar fácilmente los indicadores del negocio.

Por lo tanto, teniendo conocimiento que algunas empresas ya están optando por adquirir herramientas especializadas de negocio y migrando a nuevos entornos como la nube y el BigData, esta investigación se enfoca en brindar una solución centrada en un modelo de Business Intelligence como punto de partida, el cual permite tener visibilidad del estado actual de la realidad y proponer soluciones en base a los datos.

## <span id="page-9-0"></span>*1.2. Antecedentes*

#### **Antecedentes Nacionales.**

**Título: Aplicación de la inteligencia de negocios para la toma de decisiones en las pequeñas y medianas empresas de la Provincia de Pasco.**

Agüero (2019) evaluó determinar el posible efecto que se obtendrá con la aplicación del Business Intelligence en el proceso de toma de decisiones de las pequeñas y medianas empresas de la Provincia de Pasco. Debido al incremento de creación de pequeñas y medianas empresas que ha habido en los últimos años empieza a surgir la necesidad de poder ofrecer mejores servicios apoyándose en la tecnología. Para esta investigación se utilizó un desarrollo de tipo descriptivo. Así también se optó por elegir una investigación con método de inducción científica la cual se apoya en la indagación, observación y experimentación. El tipo de diseño es no experimental, el cual permite observar fenómenos para luego analizarlos. Asimismo, para esta investigación se tomó una encuesta a 20 pequeñas y medianas empresas, los resultados obtenidos fueron:

En la pregunta. Si la empresa utiliza equipos de cómputo con software adecuado para la gestión de sus negocios. El 95% contestó que no utiliza. En otra pregunta, Si utiliza algún sistema de información que le reporte las ventas diarias y vea la utilidad diaria de su negocio. El 100% respondió que no. En otra pregunta. Si es que tiene conocimiento de que es un Sistema de Base de Datos. El 90% no sabe que es un sistema de Base de Datos. En otra interrogante, se les consultó si han oído hablar de soluciones de Business Intelligence ó Inteligencia de negocios. El 100% respondió que no, lo cual no solo demuestra que hay deficiencia en tecnología sino en información de herramientas. En conclusión, se logró tener un mayor acercamiento de las herramientas de Business Intelligence con los empresarios en los negocios de Pasco, además que independientemente del giro del negocio los usuarios pudieron centrarse más en analizar sus ventas ahorrando tiempo en la preparación de reportes, teniendo información con datos precisos que ayudan a tomar la decisión correcta.

**Título: Implementación de Business Intelligence para mejorar el proceso de Toma de decisiones en el área de soluciones de la empresa Telefónica Del Perú S.A.A.** Portal y Quispe (2018) evaluaron determinar en qué medida el uso de Business Intelligence mejora el proceso de toma de decisiones en el área de soluciones de la empresa Telefónica del Perú. En una empresa de telecomunicaciones tener una adecuada gestión en la atención de requerimientos del cliente parece ser una de sus prioridades y lograrlo se puede traducir como tener buenos resultados en la satisfacción y fidelización de los clientes. Por lo tanto, para esta investigación se trabajó con la metodología Kimball, el cual hace referencia a trabajar bajo un esquema de Datawarehouse o almacén de datos. La recolección de datos se llevó a cabo a través de encuestas y entrevistas directas con el Gerente y analistas. Sin embargo, también se consultaron libros y artículos de investigación. Además, se tomó una muestra de 30 personas encuestadas del área, del cual se obtuvo los siguientes resultados:

11

El tiempo que se tarda para extraer la data inicialmente fue de 230 min, mientras que en una posterior prueba fue de 2.07 min en promedio. El tiempo para transformar la data, en la pre prueba fue de 180.67 min y en una posterior prueba el resultado fue 1.88 min. Sin embargo, de esta muestra también se determinó que el 63.66% de los tiempos del usuario para realizar el proceso de transformación fue menor del promedio. El tiempo inicial para cargar la data era de 120.33 min, el tiempo de post prueba fue de 1.04 min. También se determinó que el 80% del tiempo de usuario para el proceso de carga de datos fue menor al tiempo promedio. Y por último el tiempo inicial dedicado a la generación de reportes era de 120 min y en la post prueba fue de 1.04 min. Así también se logró medir la satisfacción del usuario final el cual fue un 77% de satisfacción alta y un 23% medio de satisfacción. En conclusión, haber implementado una solución de Business Intelligence generó mejoras al reducir el tiempo de extracción, transformación y carga. Asimismo, se logró mejorar la satisfacción del usuario y brindar mejor atención a los requerimientos del cliente proporcionándole información útil y concisa.

## **Título: Implementación de Inteligencia de Negocios para el área Comercial de la empresa Azaleia - Basado en Metodología ágil Scrum.**

Salazar (2017) evaluó implementar una plataforma de Business Intelligence para acceder a los datos en línea y poder mejorar el análisis de información en el área de ventas de la empresa Azaleia Perú. En una empresa que interactúa constantemente con los clientes, definir cuáles son las acciones preventivas en su proceso de venta es fundamental para determinar cuáles son los puntos de mejora y poder realizar un mejor análisis de los gustos y preferencias de los clientes. Para esta investigación se trabajó bajo el enfoque del framework Scrum haciendo uso de las buenas prácticas del PMBOK de la versión 5, con el cual se busca tener una trazabilidad del proyecto desde su construcción hasta su entrega final y se trabajó

también con la herramienta Team Foundation Server para el seguimiento de las actividades. Para lo cual se determinó evaluar tres variables principales: Calidad de información, eficiencia y efectividad, aumento en la productividad de ventas. Con una muestra de 20 encuestados, se pudo obtener lo siguiente:

El 85% indicó que mejoró la calidad del servicio con la implementación, mientras que un 0.05% no estuvo de acuerdo y un 10% no opinó. Otra de las variables que se evaluó en la encuesta fue la eficiencia y efectividad de la herramienta, del cual el 95% manifestó que hubo una mejora con la implementación del sistema de Inteligencia de Negocios, mientras que un 0.05% no opinó. Y, por último, se evaluó la productividad de las ventas, del cual el 90% estuvo de acuerdo en que hubo una mejora con la implementación y el 0.01% no opinó. Y la proyección respecto a las ventas tuvo un crecimiento del 50% en cada mes de operación. En conclusión, se aprovechó el uso de las herramientas de Business Intelligence para la explotación de información, su análisis, facilitando el acceso a un portal web para visualizar los reportes. Así también se disminuyó el tiempo de elaboración de reportes, lo que anteriormente eran 4 días se redujo a 4 horas, facilitando información en el menor tiempo para los usuarios. Otra de las ventajas que se obtuvo es que se logró eliminar la dependencia con el área de TI, logrando que se tenga un repositorio centralizado en el área y facilitando la creación de nuevos reportes que permitan un mejor análisis de la información.

#### **Antecedentes Internacionales.**

## **Título: Optimización de procesos soportado en Business Intelligence (Bi): Caso Empresa HEVARAN SAS.**

Parra (2017) evaluó definir una estrategia de optimización de procesos mediante el uso de Business Intelligence en la empresa HEVARAN SAS. La consistencia de información en un proceso de toma de decisiones permitirá que se pueda tener mayor confiabilidad en el

negocio. Cuando esto falla, no solo afecta a los usuarios internos sino también a los clientes. Esta es una investigación de tipo aplicada, la cual consiste en realizar un análisis del estado actual identificando los principales procesos y pasando luego a definir los indicadores claves de desempeño. Asimismo, se establecieron dos fuentes de información, siendo las primarias correspondientes a entrevistas con el personal directivo y en secundarias se optó por utilizar los documentos de la empresa. Para un total de 36 encuestados se hicieron 17 preguntas. De este modo los resultados obtenidos son:

Para la pregunta. Si ha presentado algún tipo de inconsistencia en el reporte de información o entrega de información. El 90% de los encuestados indicó que ha presentado falencias en la información, en su mayoría por demoras en el reporte, inconsistencia de información, uso de diferentes formatos, entre otros. Otra de las preguntas fue si es que tienen un estándar de presentación en la información a sus clientes. El 65% indicó que no tenían un estándar en las presentaciones mientras otro grupo sí. A la pregunta, si es que cuentan con una herramienta tecnológica que les permita obtener una información veraz y actualizada de los indicadores de sus procesos o unidad de trabajo, de esta pregunta el 100% indicó que no contaban con una. En conclusión, el uso de una herramienta Business Intelligence ha permitido que se logre un mejor aprovechamiento de la información que ya se tenía, además la incorporación de la herramienta Power BI hizo necesario que también se cuenta con personal capacitado que pueda ayudar en las tareas de optimización de tiempos y reducir el costo de oportunidad. Destaca también que es necesario establecer indicadores claros que se enfoquen en los objetivos de la empresa.

**Título: Título: Modelo de Implementación de un sistema de Inteligencia de Negocio con Big Data para la banca en línea en Venezuela.** 

Bastidas (2016) evaluó diseñar un modelo para implementar un sistema de Inteligencia de Negocios usando Big Data para la banca en línea de Venezuela. La gran cantidad de datos que se generan a diarios de las plataformas de banca móvil se muestran como una gran oportunidad para conocer mejor a los clientes. Por lo tanto, esta investigación es de tipo aplicada, la cual consiste en diseñar un modelo que permita responder a las necesidades de las organizaciones, la cual está compuesta por fases como; la recolección de datos a través de encuestas, revisión bibliográfica y observación científica. Para lo cual también se realizaron preguntas a algunas instituciones financieras, del cual el resultado obtenido fue el siguiente:

Para la pregunta, si existen soluciones tecnológicas de Inteligencia de negocios en las entidades financieras. El 100% de encuestados afirma que sí cuentan con herramientas para la transformación de datos. Respecto al tiempo en la generación de sus reportes, el 85.7% manifestó que se encuentran insatisfechos porque genera mayor tiempo en su interpretación, mientras que el 14.3% si se muestra satisfecho con el tiempo que invierten en generar sus reportes. Sobre la importancia que les dan las entidades financieras a las soluciones de Inteligencia de negocios, el 42.9% indica que es Muy Alta, mientras que otro 42.9% indica que es Alta y un 14.3% indica que no es Alta ni Baja. En otra pregunta, sobre qué aspectos consideran importantes de las entidades financieras al momento implementar proyectos de Business Intelligence, el 71.11% afirma que el mayor apoyo se daría en la toma de decisiones, mientras que otro 14.3% valora que les permita trabajar con múltiples fuentes de información y otro grupo de 14.3% resalta la importancia de tener indicadores seguros. En conclusión, antes de implementar una solución se debe tener en cuenta las necesidades de la empresa, no siempre se requiere aplicar Big Data, pero si es importante entender el gran impacto que puede tener una solución de Inteligencia de Negocios con Big Data ya que actualmente el volumen de datos que se extraen de los sistemas es cada vez es mayor.

#### <span id="page-15-0"></span>*1.3. Fundamentación científica*

Respecto a la base teórica, se ha profundizado en conceptualizar desde diferentes autores las definiciones para las variables Business Intelligence y toma de decisiones.

Davenport (2013) señaló que hoy en día no existe limitación para las empresas al ofrecer servicios a partir del análisis de datos, pues el uso de la tecnología ha sido un factor clave, es así que desde principios de la era del almacén de datos como se le llamaba, los analistas preparaban la data para posteriormente analizarla, sin embargo solo abordaban hechos del pasado y no del futuro, la necesidad ha ido incrementándose con el tiempo, pues ahora toca identificar cual es la ventaja competitiva que a su vez se traduce como una mayor eficiencia operativa en la toma de decisiones sobre puntos clave. Izaskun (2018) mencionó que la Ciencia de Datos ha provocado que se genere una explosión de datos como consecuencia del Big Data, ahora se requiere un mayor procesamiento y almacenamiento de los mismos. Además, hay una exigencia por tener un marco robusto de gobierno de datos que garanticen la trazabilidad y consistencia en la toma de decisiones.

Stewart (2021) manifestó que uno de los más grandes desafíos en la actualidad es identificar donde se encuentran los datos, homologarlos y hacer que tengan un uso más fácil y fluido. Cuando éstos migran de una plataforma a otra lo que se produce es una pérdida de traducción, tenemos diferentes proveedores, pero lo ideal es utilizar solo uno y extraer información de una sola fuente ya que los datos al no estar alineados pueden generar desconfianza.

Escobar (2012) indicó que actualmente las decisiones de mercado que se toman dentro de las organizaciones lo hacen en función de dos variables: La oportunidad y la calidad. Cuando se enfrentan a esto deben sacrificar alguno de ellos, para ser oportuno sacrifican la calidad y para tener calidad sacrifican la oportunidad, ésta problemática se genera en gran medida por la densidad de la información que se maneja y por la necesidad de ser más dinámicos en el mercado.

Castellnou (2019) indicó que el Business Intelligence hace referencia a como se integran diferentes procesos de la empresa en base al pasado, presente y futuro que conforman la base del conocimiento y a su vez respaldan las decisiones que se toman. Mestres (2014) manifestó que el Business Intelligence es importante para la empresa porque permite que ésta sea más eficiente, mostrando oportunidades en donde explotar el mercado y alertando de las amenazas de la competencia. Archanco (2014) precisó que la gran ventaja del Business Intelligence es que proporciona a las empresas visión y profundidad de los hechos, permitiendo tomar mejores decisiones en las áreas clave. Además, recalcó que las grandes empresas lo saben muy bien, es así que aprovechan esta herramienta para analizar su situación y mejorar sus procesos con el fin de generar ventajas competitivas. Por otro lado, Ángel (2012) mencionó sobre las herramientas de visualización que se usan actualmente, en este punto comenta que para tomar decisiones sólidas es necesario que éstas permitan una rápida consolidación, búsqueda, visualización y sobre todo un análisis de la información, sin distinguir el tamaño y sector de la organización a fin de poder entender y conocer mejor a su negocio. Además, la facilidad de movilización de la información es un factor muy importante al momento de considerar una herramienta de Business Intelligence.

Chilque (2003) comentó que el dinamismo de los negocios cada vez está cambiando con más frecuencia, el mercado les exige un mayor desempeño. Se espera que los trabajadores inviertan más del 10% de su tiempo en analizar, es por eso que las soluciones de Business Intelligence proporcionan capacidades de integración y entrega de valor en la organización. El objetivo es que se puedan identificar oportunidades de mejora, evaluar y que se defina una arquitectura para llegar a la información a tiempo y de manera efectiva.

Mendoza (2007) expuso en su libro que el Business Intelligence actúa como un soporte a las organizaciones en la mejora de la competitividad, facilitando así información en la toma de decisiones. Además, menciona que es un proceso para explotar y analizar información estructurada, éste se compone de: Procesos, personas y tecnología que convierten los datos en información y a su vez en conocimiento.

Según Gartner (2006) manifestó que el Business Intelligence es un proceso interactivo que permite explotar y analizar información de un área determinada para luego descubrir patrones de los cuales se extraen conclusiones. Este proceso incluye a su vez, la comunicación permanente de los descubrimientos.

Médez (2006) indicó que al Business Intelligence se le reconoce el valor de suministrar la información como soporte en la toma de decisiones. Asimismo, lo define como un conjunto de herramientas que posibilitan un acceso interactivo al análisis y multiplicación de la información. Éstas aportan conocimiento que permiten identificar problemas y oportunidades de negocio. Según Howson (2010) la información se puede definir como un conjunto de datos procesados que tienen relevancia, propósito y contexto, que son de gran importancia para el que toma decisiones ayudando también a disminuir la incertidumbre.

Zárate (2013) comentó que el Business Intelligence sirve también como soporte a la organización en sus procesos para la toma de decisiones, este apoyo se da de manera organizada y estructurada, asimismo debemos tener en cuenta que el Business Intelligence se desarrolla en 3 niveles fundamentales: Estratégico, táctico y operativo. Si desglosamos cada uno, O' Brien (2006) comenta que el enfoque operativo, se da por ejemplo en la evaluación de nuevas tendencias o en los registros de clientes. Sin embargo, si lo vemos como táctico, este se encuentra, en la línea de los responsables del negocio los cuales deben tomar las decisiones. Y finalmente en un enfoque estratégico, este se refiere a generar una ventaja

competitiva sobre los competidores, aplicando también la innovación de la tecnología. En un contexto empresarial Polo (2009) señala que el aporte que hace el Business Intelligence es crucial pues es inimaginable que no existan profesionales encargados del seguimiento de ventas, costos, gastos o proyecciones. Es entonces cuando se habla de la importancia del Business Intelligence y los sistemas de información que las empresas adoptan para sus gestiones. Rocha (2007) comentó que los sistemas de información han contribuido en la innovación de desarrollar nuevos procesos, sumando a ello la transformación de la empresa y contribuyendo a una economía globalizada.

#### <span id="page-19-0"></span>**2. Justificación de la investigación**

La toma de decisiones es un proceso muy importante en toda organización, porque no solo permite la resolución de uno o más problemas sino también dirigir las acciones de una empresa hacia un objetivo común. Por lo tanto, en este proyecto se busca brindar una solución acorde a la realidad actual del área de Trade marketing de la marca Puma.

Asimismo, es necesario mencionar que es la primera vez que se realiza una implementación de Business Intelligence dentro de la marca, por lo cual se puede considerar como el inicio del uso de herramientas de análisis poco convencionales para la toma de decisiones. Cabe mencionar también que el proyecto es de alto impacto ya que contempla mejoras como: La reducción de tiempo, optimización de procesos y la visibilidad de información en una plataforma integrada. A mediano plazo su valor se verá reflejado en la utilidad de la herramienta y sus beneficios.

#### <span id="page-19-1"></span>**Justificación teórica**

La solución de Business Intelligence que se propone permitirá a los usuarios identificar los indicadores claves del negocio, permitiendo un análisis más minucioso, y que se tomen decisiones acertadas en el menor tiempo. Además, se propuso trabajar con la herramienta Power BI debido a su practicidad e interfaz intuitiva, haciendo más fácil que los usuarios puedan interactuar con la herramienta, consultando información en tiempo real y ayudando a que sea visible por todo el equipo.

## <span id="page-19-2"></span>**Justificación práctica**

La implicancia práctica para esta investigación es que se brindará una herramienta que permita tener visibilidad del negocio teniendo en cuenta algunos criterios como: Análisis,

entrega de valor, integración y la innovación, es decir, se debe proponer acciones que generen valor al negocio.

El estudio tiene una relevancia en la optimización de tiempos, ya que al tener la herramienta se va a prescindir de reportes manuales, que normalmente toman de una a dos horas en elaborarse, tiempo además que se puede aprovechar en el análisis de información. Para los usuarios de campo uno de los principales beneficios será poder consultar información en tiempo real desde un dispositivo móvil y tomar acciones en el momento. Para los usuarios de back office, será más fácil poder consultar información en menor tiempo y dar feedback cuando el equipo solicite. Y por último para el equipo directivo su aporte será dar visibilidad de los indicadores que faciliten la toma de decisiones. Actualmente existen muchas herramientas de inteligencia de negocios, pero para esta investigación se ha considerado trabajar con Power BI, por su capacidad de integración, interfaz práctica y servicios adicionales.

### <span id="page-20-0"></span>**Justificación metodológica**

En el marco metodológico, se utilizó instrumentos como las entrevistas, formularios y se revisó documentos que han sido aplicados al área de Trade marketing de la marca Puma, es decir se contó con la participación de: El coordinador, los supervisores y visuals merchandising, lo cual permitió en principio conocer los procesos y herramientas que utilizan. Por lo tanto, para identificar las entidades y diseñar las tablas se utilizó un modelo estrella basado en la metodología de Ralph Kimball, el cual permite integrar la información a través de un Data mart. Asimismo, para la gestión del proyecto se trabajó con Scrum ya que nos permite ofrecer un producto que tiene un incremento evolutivo de mejora, pudiendo interactuar con los usuarios en cualquier momento, tomar sus opiniones y ofrecer un producto más acorde a las necesidades del negocio, fomentando así un trabajo colaborativo entre los usuarios de negocio y el equipo Scrum.

#### <span id="page-22-0"></span>**3. Problema**

## <span id="page-22-1"></span>**Problema General**

¿Cómo la implementación de un modelo de Business Intelligence ayuda en la mejora del proceso de toma de decisiones en el área de Trade marketing de la marca Puma, Lima - 2019?

#### <span id="page-22-2"></span>**Problema Específico**

¿Cómo la implementación de un modelo estrella ayuda en la mejora del proceso de toma de decisiones en el área de Trade marketing de la marca Puma, Lima - 2019?

¿Cómo la implementación de un proceso ETL ayuda en la mejora del proceso de toma de decisiones en el área de Trade marketing de la marca Puma, Lima - 2019?

¿Cómo la implementación de un framework ágil ayuda en la mejora del proceso de toma de decisiones en el área de Trade marketing de la marca Puma, Lima - 2019?

¿Cómo la implementación de una herramienta de visualización de datos ayuda en la mejora del proceso de toma de decisiones en el área de Trade marketing de la marca Puma, Lima - 2019?

## <span id="page-23-0"></span>**MATRIZ DE OPERACIONALIZACIÓN DE VARIABLES**

# IMPLEMENTACIÓN DE UN MODELO DE BUSINESS INTELLIGENCE PARA MEJORAR EL PROCESO DE TOMA DE DECISIONES EN EL ÁREA DE TRADE MARKETING DE LA MARCA PUMA, LIMA - 2019

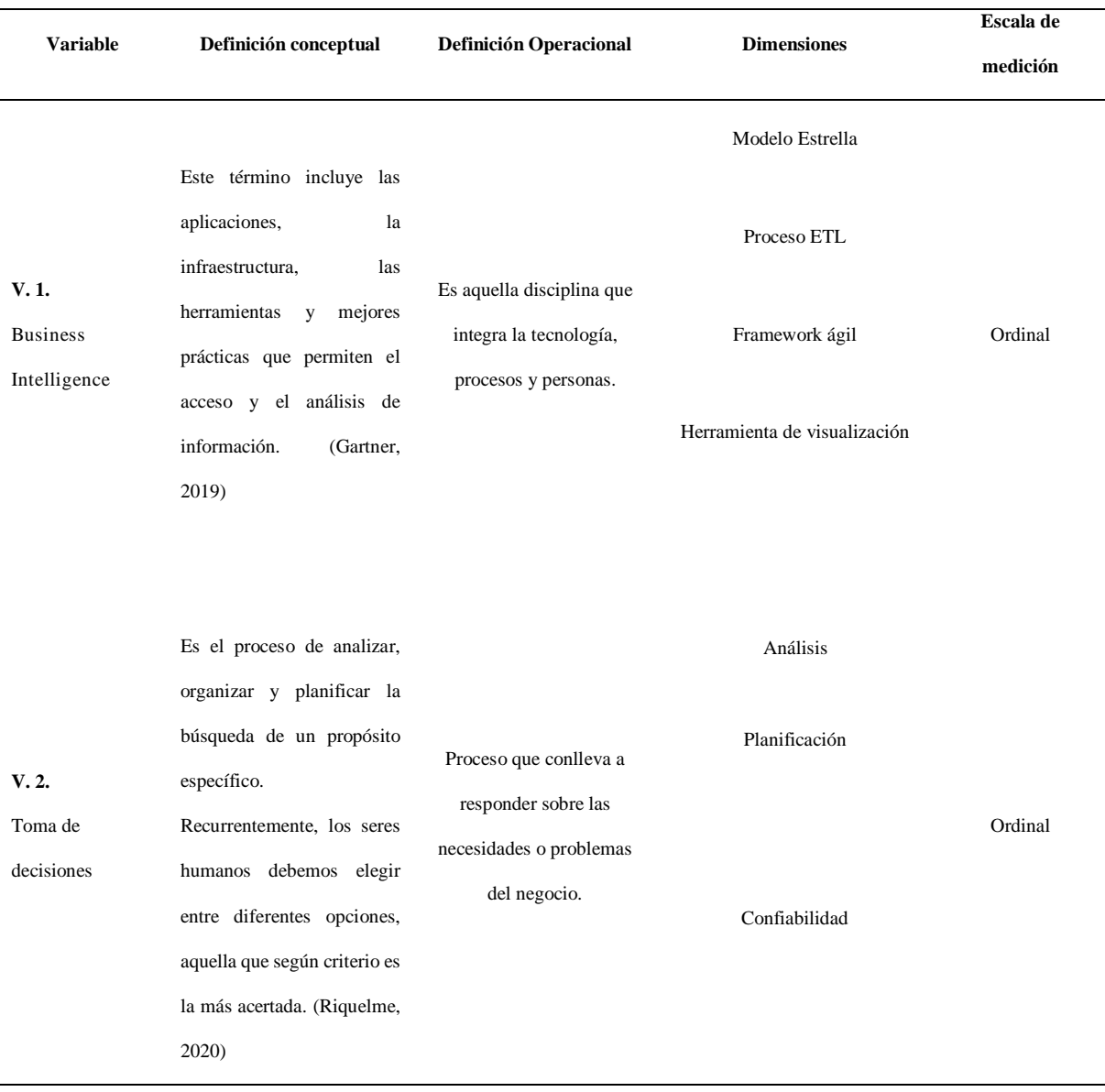

#### <span id="page-24-0"></span>**5. Objetivos**

### <span id="page-24-1"></span>**Objetivo General**

Determinar en qué medida la implementación de un modelo de Business Intelligence ayudará en la mejora del proceso de toma de decisiones en el área de Trade marketing de la marca Puma, Lima - 2019

#### <span id="page-24-2"></span>**Objetivo Específico**

Determinar en qué medida la implementación de un modelo estrella ayudará en la mejora del proceso de toma de decisiones en el área de Trade marketing de la marca Puma, Lima – 2019

Determinar en qué medida la implementación de un proceso ETL ayudará en la mejora del proceso de toma de decisiones en el área de Trade marketing de la marca Puma, Lima - 2019

Determinar en qué medida la implementación de un framework ágil ayudará en la mejora del proceso de toma de decisiones en el área de Trade marketing de la marca Puma, Lima - 2019

Determinar en qué medida la implementación de una herramienta de visualización de datos ayudará en la mejora del proceso de toma de decisiones en el área de Trade marketing de la marca Puma, Lima - 2019

## **II. METODOLOGÍA DE LA INVESTIGACIÓN**

#### <span id="page-25-1"></span><span id="page-25-0"></span>*2.1. Tipo de estudio*

De acuerdo con Padrón (2006) una investigación de tipo aplicada constituye la utilización de conocimientos y teorías científicas ya validadas para dar solución a problemas prácticos. En tal sentido para esta investigación se utilizará los conceptos del Business Intelligence para dar solución al proceso de toma de decisiones en el área de Trade marketing de la marca Puma.

#### <span id="page-25-2"></span>*2.2. Diseño de investigación*

Para esta investigación se utilizó un diseño cuasi experimental. Según Arnau (1995) el diseño cuasi experimental no selecciona el sujeto de estudio de forma aleatoria sino se basa en un grupo ya establecido para estudiar sus comportamientos y crear estrategias que den solución a un problema. Además, como menciona Ato (1995) este tipo de diseño utiliza un conjunto de técnicas para afrontar situaciones donde no es posible la aplicación del método experimental, por lo mismo tiene mayor practicidad y se puede aplicar tanto en grupos individuales como grupales. Dentro del cual también es necesario identificar la estrategia del diseño, para este tipo de investigación se determinó el tipo longitudinal, el cual nos permite estudiar el comportamiento del grupo de estudio en el tiempo.

#### <span id="page-25-3"></span>*2.3. Método de investigación*

Dada la naturaleza de esta investigación para implementar un modelo de Business Intelligence y mejorar el proceso de toma de decisiones, el método utilizado será descriptivo. Según Bernal (2010) este tipo de método identifica los hechos, características de un objeto de estudio y se guía por las preguntas que el investigador formule. Así también Soria (2015) indica que se utiliza instrumentos que se apoyan de encuestas o entrevistas que permiten

tomar registros y observaciones de la misma. Además, será explicativo porque el grupo de estudio será sometido a un tratamiento donde se busca encontrar un porqué a los hechos ocurridos, por lo cual utilizaremos un criterio de causa-efecto.

#### **III. METODOLOGIA DE LA SOLUCION DEL PROBLEMA**

#### <span id="page-27-1"></span><span id="page-27-0"></span>**3.1. Modelo del Negocio**

#### <span id="page-27-2"></span>*3.1.1. Descripción de la empresa*

Desde hace 70 años Puma ha sido una de las primeras marcas en introducir innovaciones en el deporte y la moda. Uno de sus principales productos es "Forever Faster", el cual está estrechamente vinculado con el atletismo. Pero la historia de Puma se remonta al año 1919 con los hermanos Dassler, quienes decidieron formar una empresa de calzado por primera vez en Herzogenaurach, Alemania. En sus inicios fueron las instalaciones de su casa las que operaban como una fábrica y posteriormente lograron tener gran acogida en el deporte representando a grandes deportistas.

Años después en 1948 uno de los hermanos, Rudolf Dassler decide abrirse camino por su cuenta y forma su propia empresa llamándolo RUDA. Sin embargo, pasaron cuatro meses para que ésta cambie al nombre de PUMA como actualmente se le conoce. Luego en 1952 la marca diseñó la primera bota de fútbol a la cual denominaron el "SUPER ATOM" el cual representaría el gol de la victoria, desde entonces la historia del deporte y la marca fueron inseparables. A la fecha Puma ha estado presente en la vida de muchos deportistas, por mencionar algunos; Matthaus, Pelé, Usain Bolt, entre otros. Pero Puma no es solo calzado y zapatillas, hoy en día Puma ofrece otros productos como ropa deportiva y accesorios.

#### **Misión.**

Para Puma su trayectoria representa. Apuntar alto, su legado en el deporte los lleva a "Ser la marca deportiva más rápida del mundo"

#### **ADN Puma.**

## *Ser Bravo.*

Significa no tener miedo a los riesgos, confiar en los instintos para la toma de decisiones inesperadas que impulsen el deporte.

## *Ser Seguro.*

Significa hacer las cosas con convicción, ser audaces y creer en nosotros mismos.

## *Ser Determinante.*

Significa que no hay obstáculos en la realización de nuestros sueños. Creer firmemente en el éxito y buscar mejorar nosotros mismos.

#### *Ser Alegre.*

Significa vivir para jugar el juego, sentir alegría de la competición deportiva y el juego.

#### **Categorías.**

La marca ofrece dos tipos de líneas: Calzado y Deporte, en la primera ofrece variedad para calzado dama, calzado infantil y calzado caballero. En la línea de Deporte, se encuentran las zapatillas deportivas, textil; que corresponde a indumentaria deportiva y accesorios como balones de fútbol, gorras, mochilas, entre otros.

## <span id="page-28-0"></span>*3.1.2. Equipo de Trade Marketing*

El área de Trade marketing actualmente se encuentra bajo la gestión de una empresa outsourcing, quien lleva a cabo todas las operaciones en cuanto al reclutamiento de personal y el cumplimiento de las ventas, está conformado por un grupo de personas que tienen un objetivo en común. Lograr que la marca se posicione como una de las preferidas en moda por el público y ofrecerles la mejor experiencia en cada uno de los puntos de venta a nivel nacional.

Esta área está conformada como unidad estratégica por la Dirección de Puma Perú, bajo éste se ubica la Gerencia de Trade Marketing, seguidamente el Coordinador de Trade marketing, quien a su cargo tiene dos supervisores, un asistente y un analista. Así también hay un equipo de visual merchandising, quienes se encargan de la ubicación, presentación y abastecimiento de los anaqueles con los productos de la marca. A continuación, se muestra un gráfico de la estructura organizacional, al lado derecho se puede observar la Jefatura de BI, porque existe una unidad dentro de la empresa de outsourcing que se encarga del seguimiento y ejecución de los proyectos de Business Intelligence, en el cual participan el analista junto al equipo de dicha área.

En la parte inferior se ubica la fuerza de venta, quienes son los encargados de la ejecución del proceso de venta de la marca.

*Estructura Organizacional de Trade Marketing*

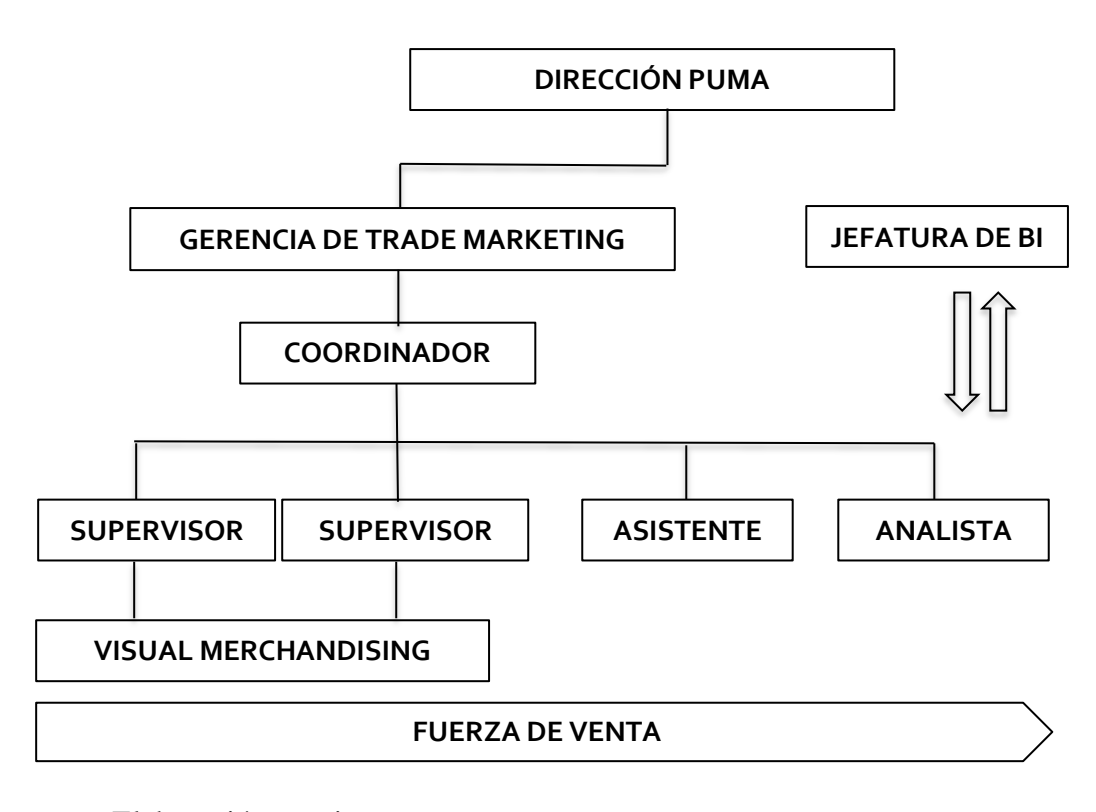

*Nota.* Elaboración propia.

## <span id="page-30-0"></span>**3.1.3. Procesos del Negocio**

Otro aspecto importante dentro del área de Trade marketing son los procesos del negocio. Se clasifican en 3 grupos importantes, estos son: Solicitud de cuotas, Recopilación de ventas y la Presentación de resultados. Cada uno comprende a un grupo de actividades que son primordiales en el desarrollo del negocio. A continuación, se presentan los diagramas de flujos para cada proceso.

## *Macroproceso Puma*

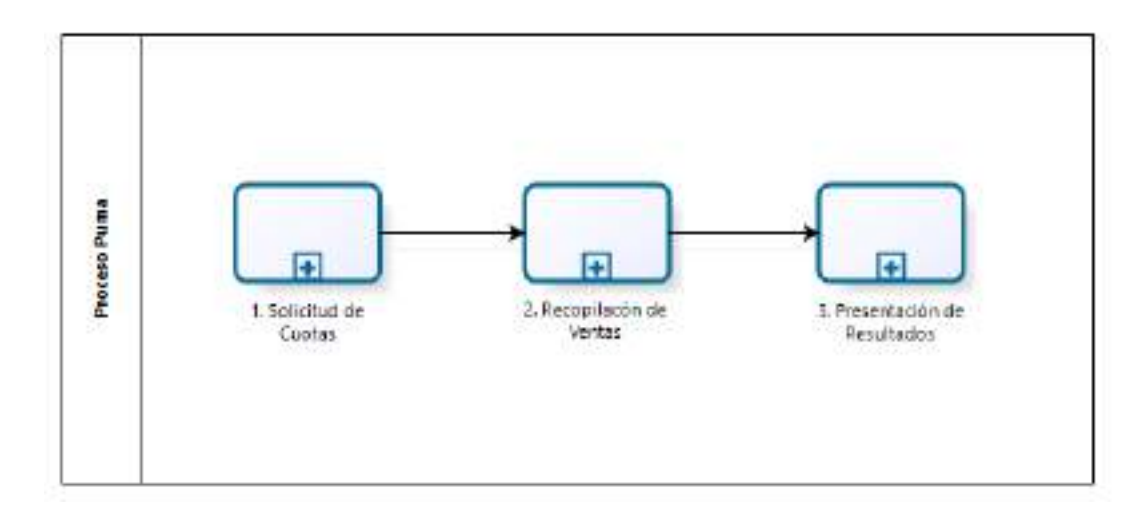

*Nota.* Elaboración propia.

En la imagen inferior tenemos 3 actores: El KAM, analista y

coordinador/supervisores. El equipo de KAM está conformado por 3 personas. El proceso inicia cuando el KAM elabora la propuesta de cuotas para el próximo trimestre. Define con su equipo interno la factibilidad y una vez conforme las envía por correo al equipo de Trade marketing. El equipo recibe el correo y por medio del analista, se elabora un consolidado de las cuotas, las envía al coordinador y supervisores para la validación y aprobación antes de su publicación, si todo es conforme esto pasa a publicarse en el reporte de ventas, caso contrario se discute si procede o no, ya sea por ser falta de promotor en el Punto de Venta ó bajo stock para llegar a la meta.

*Proceso Solicitud de Cuotas*

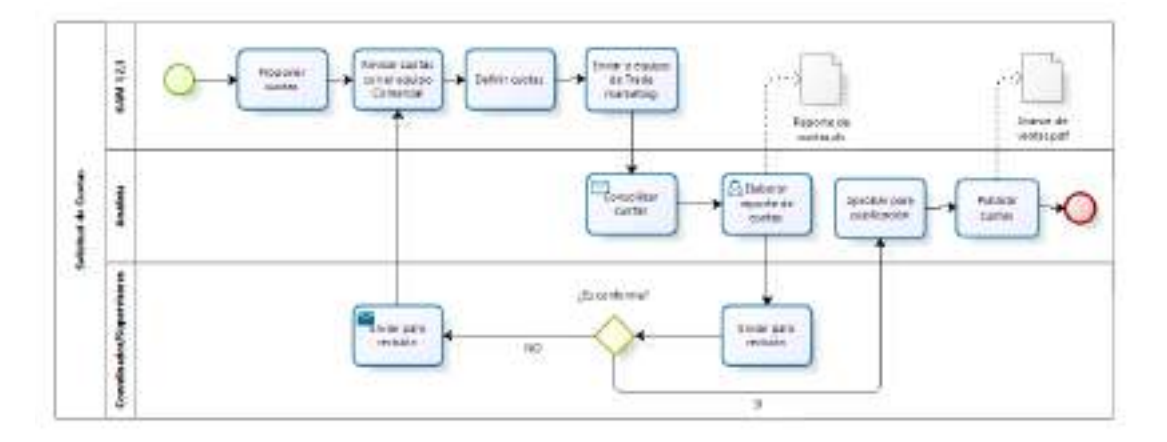

*Nota.* Elaboración propia.

En la imagen inferior tenemos 3 actores: El planer, analista y coordinador. El equipo de Planners está conformado por 3 personas. El proceso inicia cuando el planner, accede a la web de la cadena B2B de la tienda que son: Saga, Ripley y Oechsle, luego descarga un archivo (csv) que contiene el Sell Out de las ventas. Posteriormente procede a enviarlo por correo y uno de los destinatarios es el analista, quien recopila la informacion y la prepara para luego compartirla con el equipo. Finalmente el coordinador y los responsables del negocio se reúnen para revisar y definir un plan de acción.

*Proceso Recopilación de Ventas*

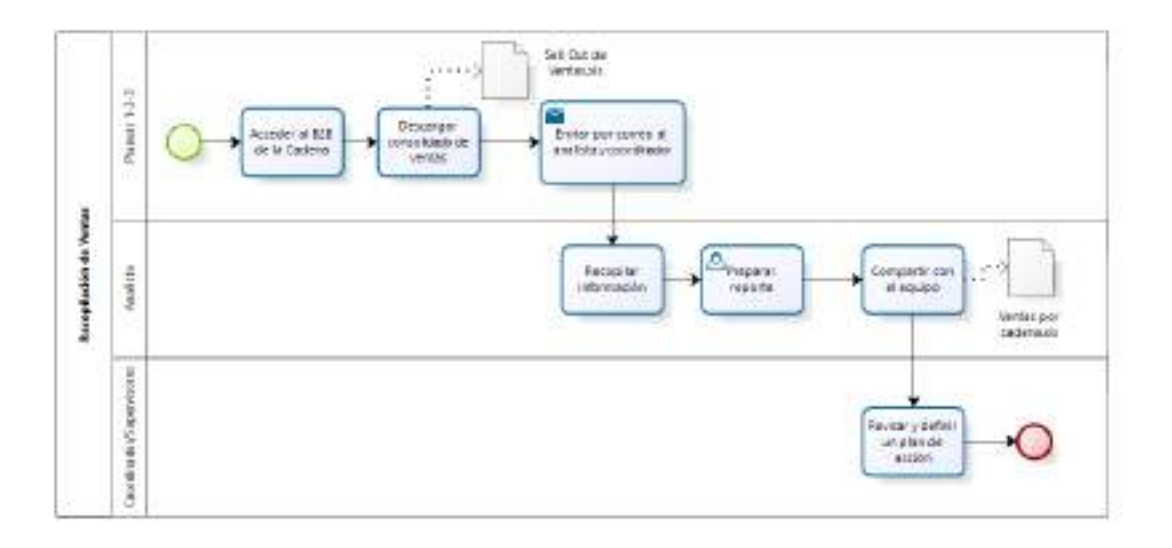

*Nota.* Elaboración propia.

En la imagen inferior tenemos 4 actores: El analista, coordinador/supervisores, Dirección Puma y la promotoría de ventas. El proceso inicia cuando el analista prepara los reportes de cierre mensual contemplando los principales indicadores. Luego las revisa con el equipo de Trade marketing, se analizan resultados, elaboran conclusiones para posteriormente exponerlo ante la Dirección de Puma. Aquí se analizan los KPI's y se dan los lineamientos para el siguiente ciclo de ventas. Posteriormente el equipo elabora estrategias y las comparte con el equipo de ventas para que se identifiquen los puntos de mejora y los nuevos planes de acción.

*Proceso Presentación de Resultados*

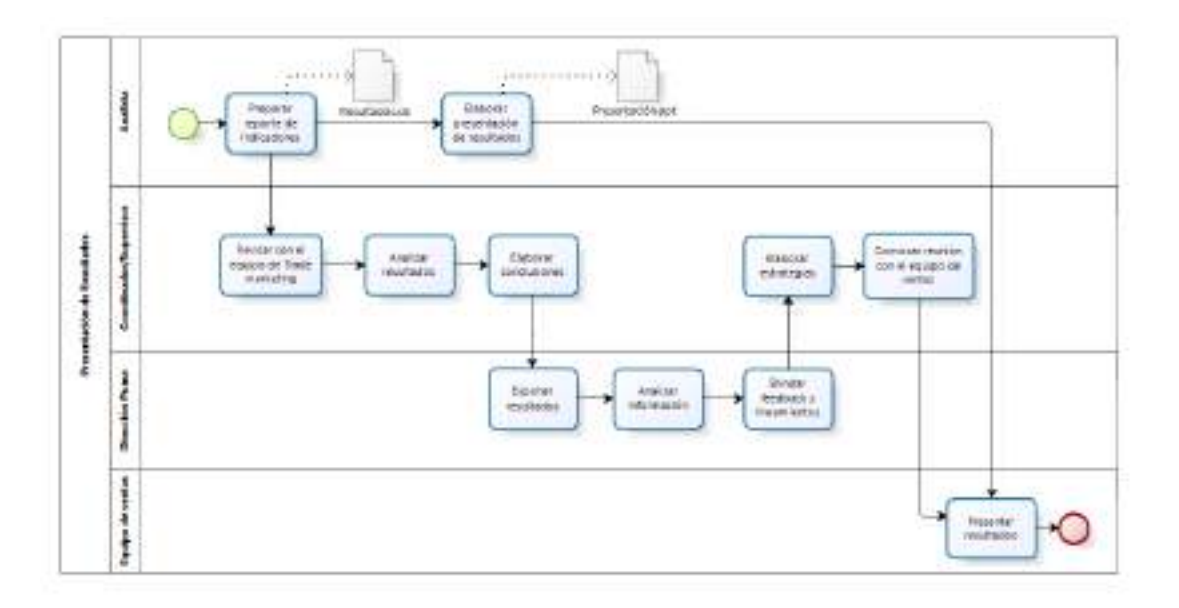

*Nota.* Elaboración propia.

## <span id="page-34-0"></span>**3.2. Metodología de Desarrollo**

Para el desarrollo de este proyecto, se tomó en cuenta dos tipos de enfoques de trabajo, para la construcción del modelo de Business Intelligence, se tomaron en cuenta los elementos de la metodología de Ralph Kimball y como marco de trabajo se optó por Scrum, considerando la adaptación y agilidad que proporciona este framework en la gestión de proyectos. Por lo cual, luego de un análisis de ambos esquemas de trabajo se determinó que unificándolos se puede obtener un mejor resultado. A continuación, se detallará el desarrollo del proyecto siguiendo las fases de Scrum y los procedimientos en cada una de ellas.

#### <span id="page-34-1"></span>*3.2.1. Fases en el desarrollo del proyecto*

**3.2.1.1. Inicio.**

### *3.2.1.1.1. Selección de entrevistados.*

Como punto inicial del proyecto se realizó una entrevista con los responsables del negocio, en una primera etapa con el Coordinador y los supervisores y posteriormente con los Visual Merchandising quienes detallaron sus funciones y comentaron las oportunidades de mejora.

En esta etapa lo que se quiso es conocer los procesos, herramientas y requerimientos de cada uno. En el **Anexo 1** se puede ver el acta de la reunión de esta primera etapa.

#### *3.2.1.1.2. Definición de requerimientos.*

En la entrevista se pudo identificar los siguientes requerimientos:

- $\checkmark$  Reducir el tiempo en la consolidación de información.
- $\checkmark$  Tener disponibilidad de la información en un solo lugar.
- $\checkmark$  Tener información confiable para el análisis.
- $\checkmark$  Tener visibilidad de los indicadores claves.

#### *3.2.1.1.3. Modelo de Casos de Uso de negocio.*

Para tener una mejor visibilidad de los actores del negocio y las actividades principales de cada uno. A continuación, se presenta un modelo de caso de uso de negocio que ubica a cada actor y sus principales funciones.

#### **Casos de uso de negocio**

CUN1: Identificar requerimientos

CUN2: Priorizar requerimientos

CUN3: Construir modelo

CUN4: Monitorear proyecto
CUN5: Revisar entregables

CUN6: Publicar reportes

### **Figura 6**

*Modelo de caso de uso de negocio*

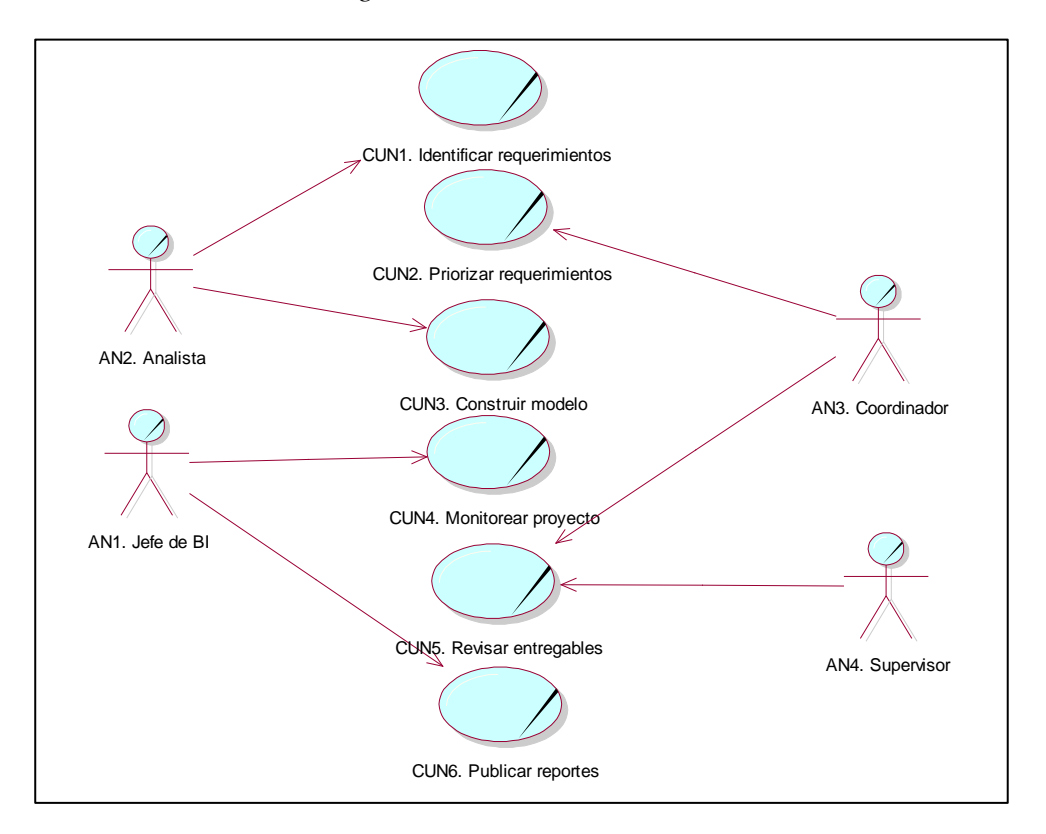

*Nota.* Elaboración propia.

### *3.2.1.1.4. Roles y responsabilidades.*

# **AN1. Jefe de BI**

Es el encargado de asignar los proyectos y cronogramas para cada sprint, monitorea el

desarrollo del proyecto en todas sus fases, reporta el avance y status al comité directivo,

provee la infraestructura y aprueba los accesos a la plataforma de BI.

#### **AN2**. **Analista**

Es el encargado de la ejecución e implementación del proyecto desde su construcción hasta su fase final, realiza el levantamiento de información, diseña el modelo de base de datos, crea las tablas, crea el proceso ETL, construye los reportes en la herramienta visual y gestiona los accesos.

### **AN3. Coordinador**

Es quien se encarga de brindar el input de requerimientos, prioriza los sprints y gestiona los accesos B2B, comunica y coordina todo lo relacionado con el equipo de Trade marketing, aprueba las validaciones finales y es también el Product Owner.

#### **AN4. Supervisor**

Son usuarios finales, su participación en el proceso es proveer input sobre requerimientos a su gestión, revisar los avances y brindar feedback de entregas.

#### **3.2.1.2. Planificación y estimación.**

### *3.2.1.2.1. Product Backlog.*

Llamamos Backlog al conjunto de sprints o requerimientos del proyecto solicitados por el usuario, aquí se identifican y priorizan según la necesidad del negocio, cada sprint luego será posteriormente aprobado por un usuario líder, en este caso será el Coordinador quien asuma el rol de Product Owner. Se tiene en cuenta que se deberá mantener una interacción constante con este usuario ya que será el que provee información relevante del negocio para el desarrollo de los sprints.

#### *3.2.1.2.2. Sprint Backlog.*

Cada sprint reúne una historia de usuario con los requerimientos del dueño del negocio. Estos se desglosan en pequeñas tareas que toman de 1 a 2 semanas en promedio, al inicio del proyecto será necesario tener una reunión de planificación de los sprints con el Product Owner, los cuales pasarán luego por una etapa de validación con el usuario, a fin de corregir observaciones y demostrar la funcionalidad.

En cada sprint se debe poder responder a algunas preguntas, a fin de conocer el contexto y prioridad de las historias de usuario, estas son:

- ¿Qué quiero?
- $\checkmark$  *i*. Cómo lo quiero?
- $\checkmark$  *i*. Cuándo lo quiero?

### **Figura 7**

### *Sprint Backlog*

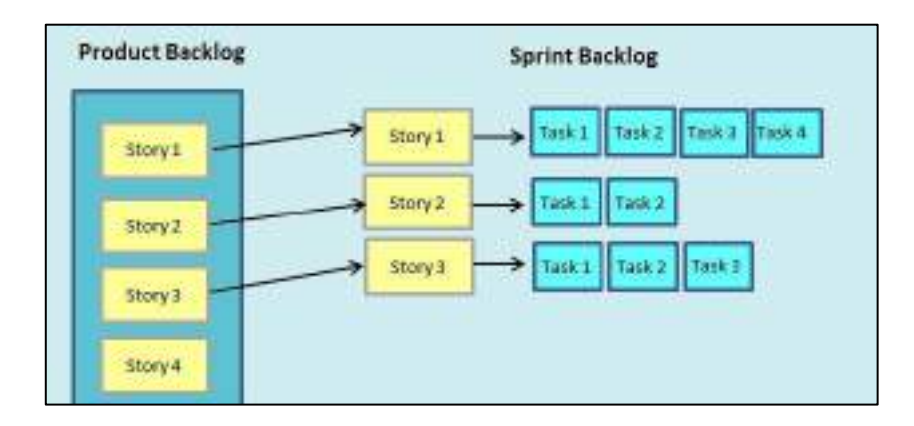

### *3.2.1.2.3. Historia de Usuario.*

Cada requerimiento del usuario, se convierte en una historia de usuario (HU) que debe contener información con la siguiente estructura:

#### **Tabla 1**

*Estructura de HU*

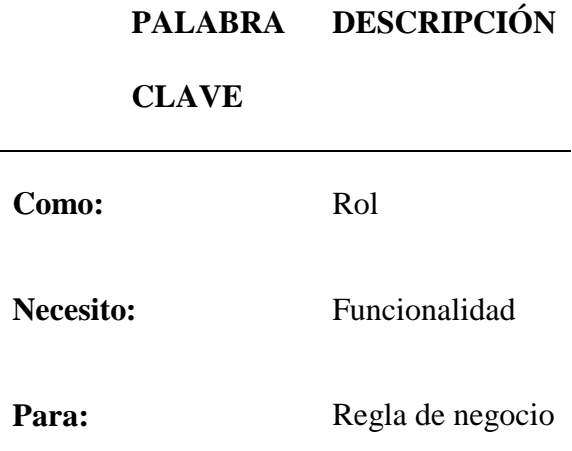

*Nota:* Aquí definimos el rol, que pueden ser el Coordinador, el Supervisor; por lo general estos dos perfiles son los que realizan la solicitud, deben indicar la funcionalidad o requerimiento que necesitan y finalmente precisar para que o porqué, esto puede ser para tener una mejor visibilidad de sus tiendas, analizar un periodo determinado u otro.

### *3.2.1.2.4. Arquitectura de Solución.*

Para el desarrollo de este tipo de proyecto es importante contar con una arquitectura de Business Intelligence, en el cual se debe contemplar también la interacción de cada elemento y su función, como origen se tienen archivos de extensión (csv) y conexión con sistemas transaccionales de la empresa. Luego se tiene un proceso de ETL (Extracción, Transformación y carga), ambiente diseñado con la herramienta Visual Studio Data Tools y posteriormente estos datos pasan a almacenarse en un repositorio de datos, el cual denominaremos Datamart, que contendrá las tablas transaccionales que se conectan a la herramienta Power BI, en el cual trabajaremos los reportes y vistas de información.

*Representación Modelo de Business Intelligence*

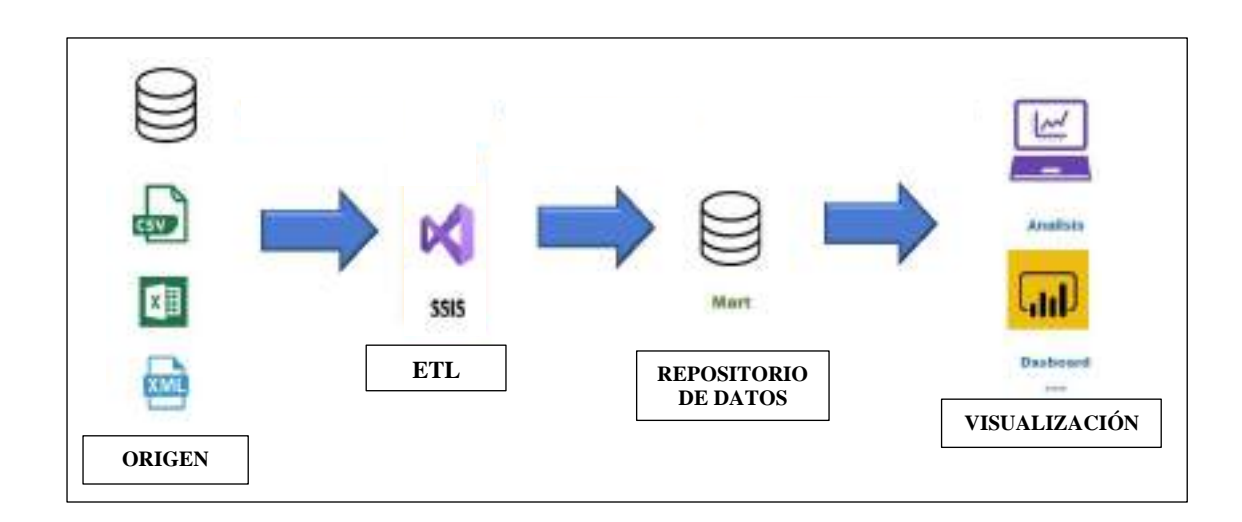

#### *3.2.1.2.5. Metodología Ralph Kimball.*

Para la construcción del modelo de Business Intelligence se hizo una evaluación de diferentes metodologías y se optó por trabajar con la Metodología de Ralph Kimball para la implementación del proyecto, debido a que ésta refiere a un ciclo de vida dimensional del negocio. A continuación, se mencionan las características principales de esta metodología:

**Centrada en el negocio:** Se refiere a la identificación de los requerimientos del negocio, priorizando el análisis en la primera etapa.

**Construcción de una infraestructura de información:** Se plantea el correcto diseño de una base única de información, de fácil uso, que permita integrar con otras herramientas y que pueda responder a las preguntas de negocio.

**Entregas en incrementos significativos:** Trabajar con entregables que no exceden en tiempo de 6 meses, lo cual se trata de obtener el máximo valor posible y determinar un orden adecuado en el desarrollo, esto hace alusión a las metodologías ágiles, algo muy similar a Scrum.

**Solución completa:** Aquí lo que se quiere es tener los elementos necesarios como un

almacén de datos, que sea accesible, que pueda proporcionar análisis avanzado, un sitio web

y documentación.

### **Figura 9**

*Comparativo Kimball vs otras metodologías*

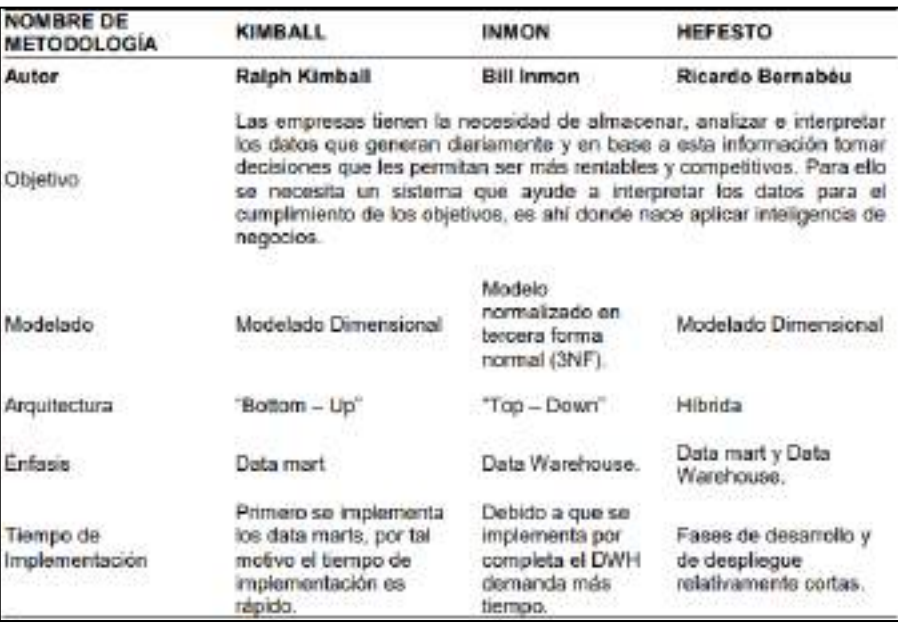

*Nota:* Observando el comparativo podemos ver que Kimball propone un enfoque de Data mart, lo cual se adapta muy bien para el proyecto de esta investigación ya que está enfocado a un área específica y en este caso la implementación se desarrollará dentro del área de Trade marketing.

### *3.2.1.2.6. Selección de Modelo Estrella.*

Para este tipo de proyecto, se buscó un esquema que soporte los principales procesos del negocio, por lo que en un modelo estrella, dada su teoría nos indica que cada una de las aristas representan una dimensión, es decir a una tabla y en el centro se ubica la tabla de hechos, la cual contiene los datos de operación. Por lo tanto, este modelo apoyado en la teoría de Kimball permite tener una estructura dimensional, teniendo como fuente a diferentes

datamarts que mediante un proceso ETL alimentan la base de datos, el cual es representado por un modelo estrella.

El siguiente gráfico muestra la teoría de Kimball y su relación con el modelo estrella, la conexión a los orígenes de datos, el procesamiento ETL y almacenamiento de los datos a un repositorio de información que finalmente se conecta con una herramienta de visualización.

### **Figura 10**

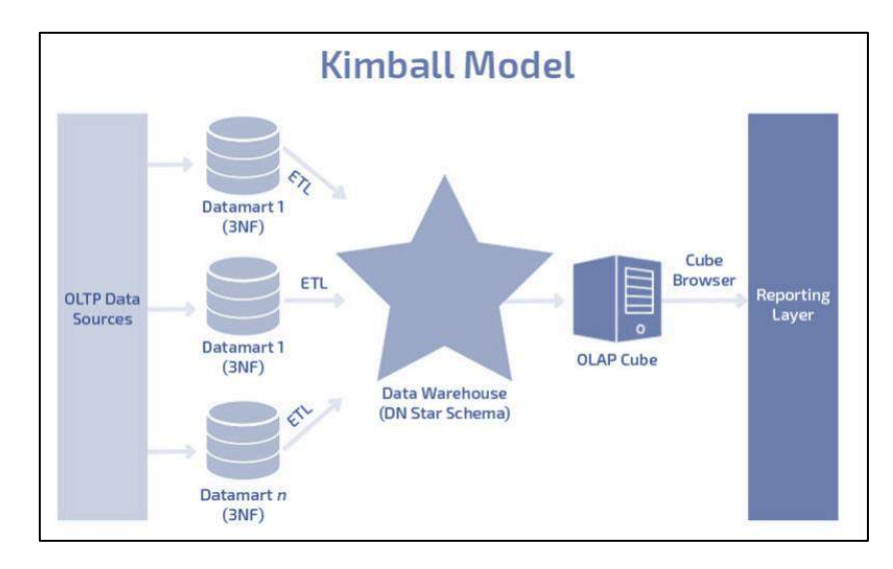

*Modelo estrella según Kimball*

### *3.2.1.2.7. Selección de herramienta ETL.*

En un proceso ETL es importante conocer las fases: Extracción, Transformación y Carga, para este proceso utilizaremos la herramienta SSIS de SQL Server con el complemento Data Tools de la herramienta Visual Studio, el cual nos permitirá obtener una conexión con el origen de datos y vincularlo al repositorio del modelo. A continuación, se muestra un proceso ETL y su comportamiento cuando está en ejecución.

*Ejecución de ETL en Visual Studio*

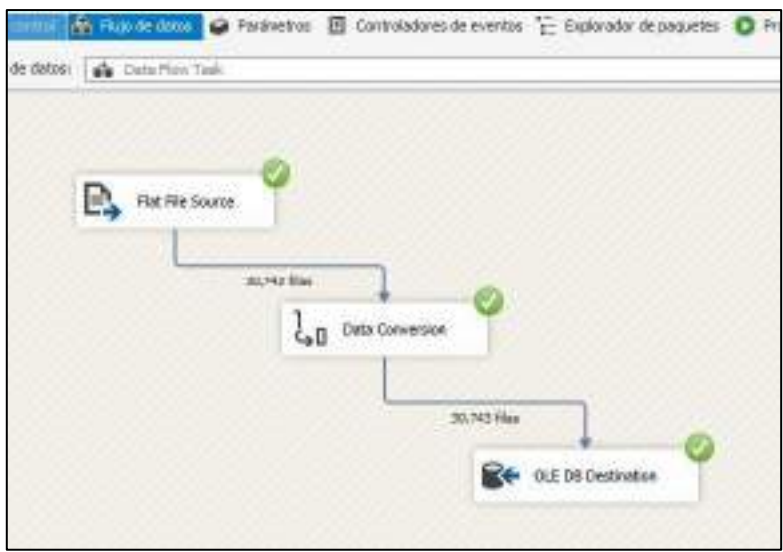

*Nota.* Elaboración propia.

### *3.2.1.2.8. Selección de Herramienta de análisis.*

Según la evaluación que realiza cada año la consultora Gartner, menciona que en la categoría de herramientas de análisis y Business Intelligence, la empresa Microsoft es la que lidera actualmente el cuadrante mágico, este comportamiento se viene repitiendo por decimocuarto año consecutivo, lo cual nos da una mejor percepción de la empresa y su herramienta de análisis.

Microsoft tiene como herramienta estrella de análisis a Power BI, su posicionamiento en el cuadrante nos demuestra que la empresa ha considerado como prioridad explotar al máximo su funcionalidad, creando plataformas no solo en versión desktop sino también cloud y móvil. La empresa ha venido trabajando arduamente para ofrecer la mejor experiencia al usuario y mejorando cada vez las características de la herramienta, así como en proveer una

interfaz más amigable y sobre todo de fácil uso para cualquier usuario de negocio o desarrollo.

# **Figura 12**

*Cuadrante Mágico de Gartner*

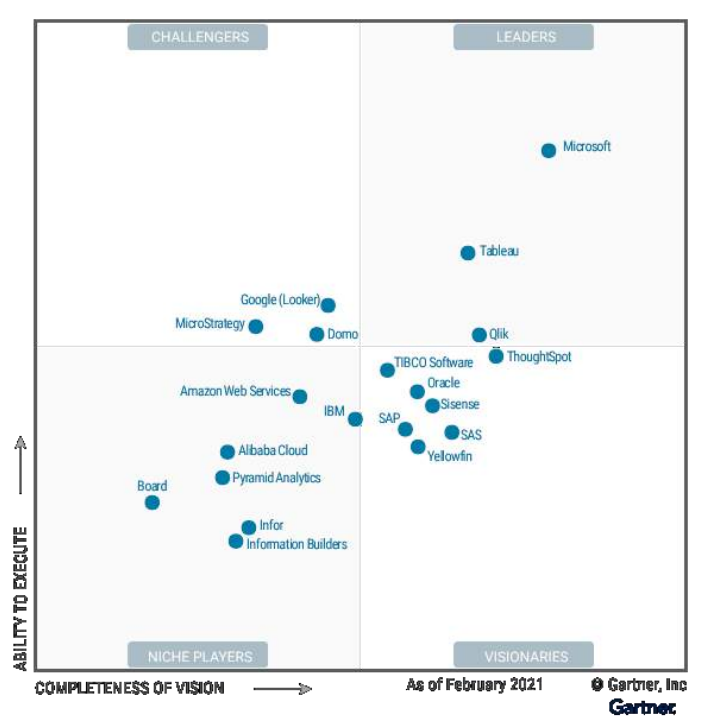

*Nota.* Fuente Gartner, 2021.

## *3.2.1.2.9. Evaluación de herramientas.*

Una vez definida la arquitectura del modelo de Business Intelligence se tuvo que hacer una evaluación de las herramientas a utilizar:

#### **Tabla 2**

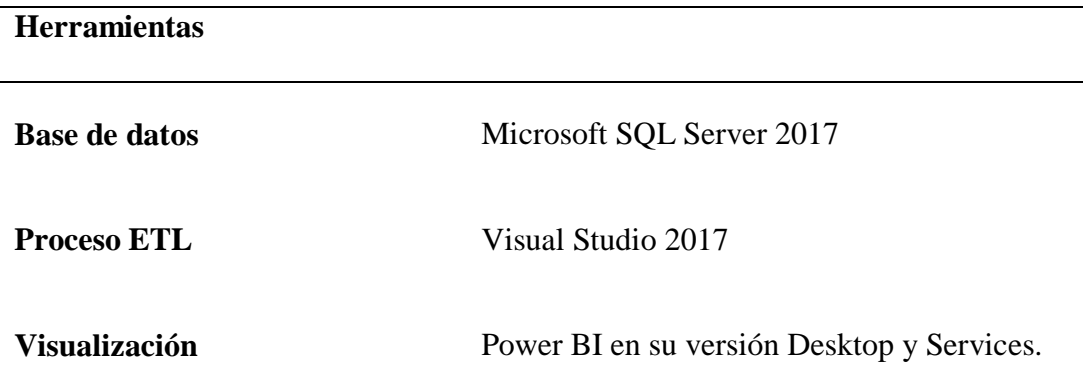

*Nota:* Herramientas seleccionadas para el desarrollo de la implementación.

La selección de estas herramientas pasó por una etapa de evaluación según sus características, funcionalidades y requisitos. Para la herramienta SQL Server, se tomó en cuenta su interfaz y uso comercial, para la herramienta Visual Studio se consideró su capacidad de procesamiento, en el caso de la herramienta Power BI, al hacer un comparativo con otras herramientas, los buenos comentarios y su posicionamiento en el cuadrante de Gartner ayudaron a tomar una decisión. Por lo tanto, considerando que todas las herramientas seleccionadas pertenecen a la suite de Microsoft esto hizo posible que su interacción al momento de trabajar sea mucho mejor.

Asimismo, es necesario mencionar que no se hizo gastos adicionales, ya que las herramientas mencionadas son de licencia libre y fueron proporcionadas por la empresa para el desarrollo del proyecto. Sólo en el caso del servicio de Power BI Services fue necesario adquirir la licencia Power BI Pro, que tiene un costo aproximado de 10 dólares mensuales, el cual fue asumido por la empresa para la publicación de los reportes.

### **3.2.1.3. Implementación.**

#### *3.2.1.3.1. Especificación de requerimientos.*

El proceso de toma de decisiones es posible a través del análisis de información, dicho proceso toma mucho tiempo al área de Trade marketing al tener que actualizar sus registros manualmente. Ante ello se ha propuesto una solución que reduce el tiempo en la visualización de indicadores, permitiendo que a través de un proceso ETL y un modelo estrella se pueda migrar la información a una base de datos y esto a su vez sea reflejado en una herramienta de análisis. Para ello es necesario identificar cuáles serán los requerimientos funcionales y no funcionales de la solución.

# **Tabla 3**

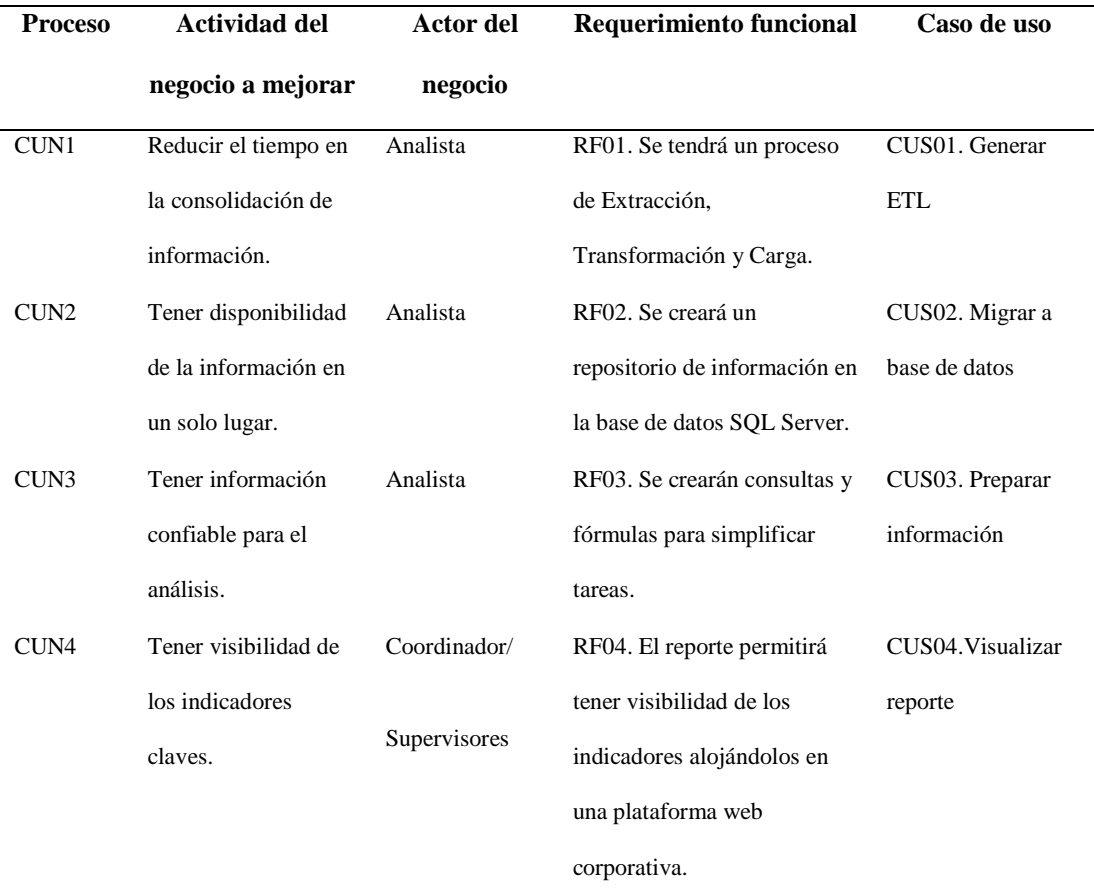

### *Matriz de requerimientos funcionales*

*Nota:* La lista de actividades a mejorar fue tomada de los requerimientos que se dieron en la primera entrevista con los usuarios.

### **Tabla 4**

#### *Requerimientos no funcionales*

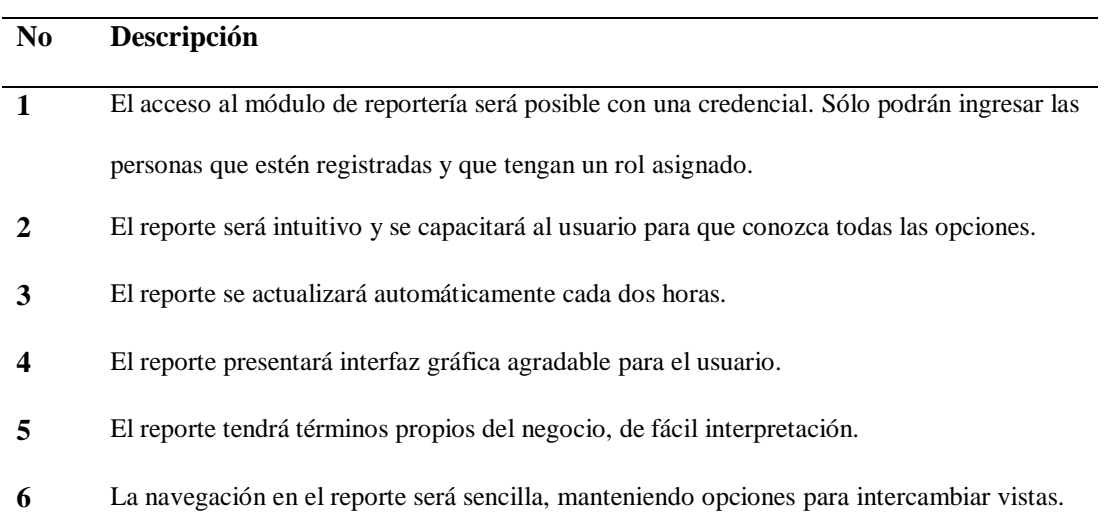

*Nota:* Los cuales cumplen con las características de seguridad, usabilidad, eficiencia.

### *3.2.1.3.2. Descripción de la solución.*

- Para la integración y consolidación de la información se trabajará con un modelo estrella, el cual contendrá a las principales tablas que componen el flujo de datos en el área de Trade marketing.
- Los datos a almacenar serán principalmente las ventas recopiladas de cada Punto de Venta, agrupadas por cadenas (Saga, Ripley, Oechsle)
- El desarrollo de la solución se hará a través de la herramienta Power BI, para lo cual se han aplicado algunos conceptos de funciones DAX.
- La estructura de la plantilla ha sido definida por el equipo de BI y el usuario interno. Habiéndose definido estándares y homologado algunos conceptos.

### *3.2.1.3.3. Modelo de Casos de Uso.*

A continuación, se presenta un modelo de caso de uso que ubica a cada actor y su interacción con la actividad.

# **Figura 13**

*Modelado General de Caso de uso*

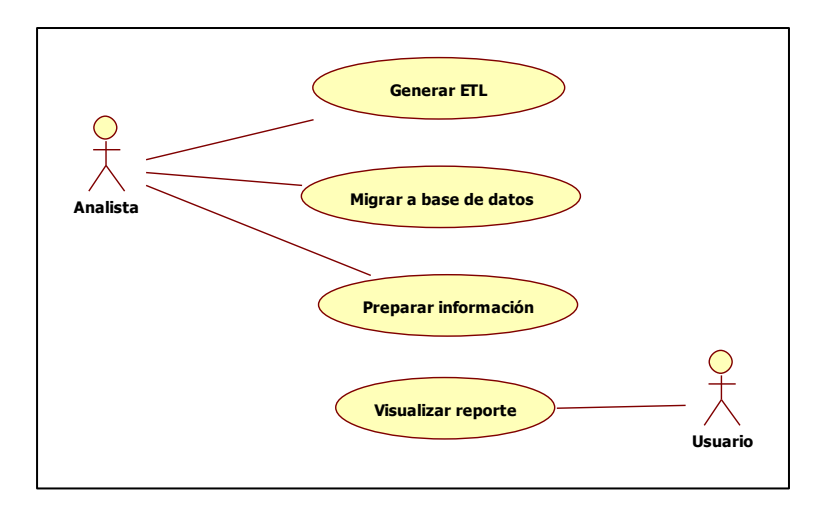

*Nota.* Elaboración propia.

# **Figura 14**

*Modelado Sub Caso de uso*

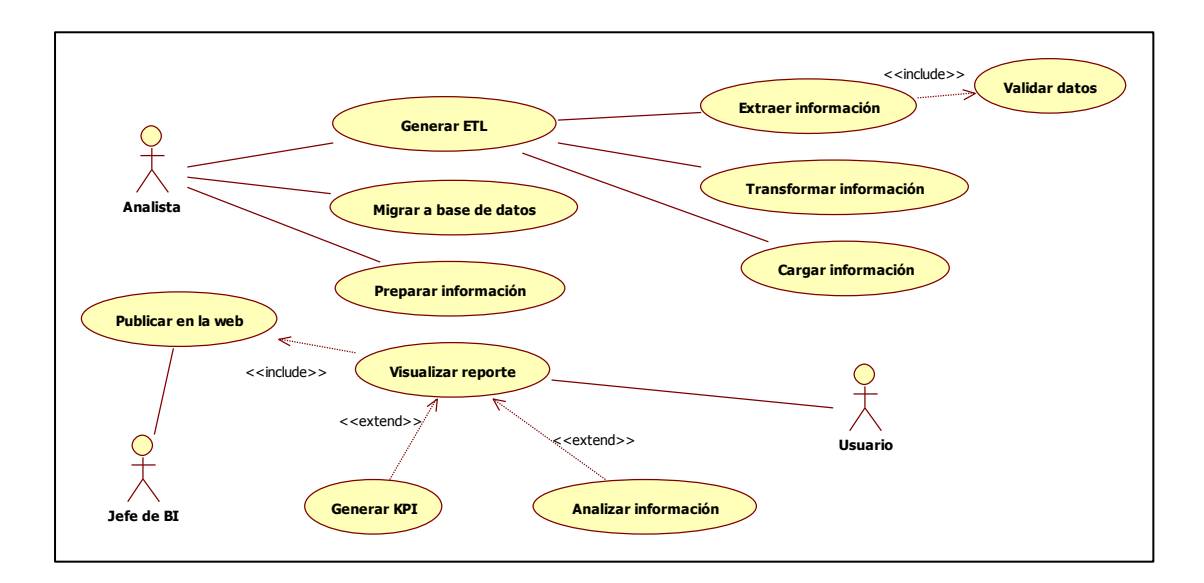

*Nota.* Elaboración propia.

### *3.2.1.3.4. Especificación de Casos de Uso.*

### **Tabla 5**

*Especificación de Casos de Uso*

### **CUS04: VISUALIZAR REPORTE**

### **Código del Requisito Título del Requisito**

RF04 Tener visibilidad de los indicadores.

# **1. Carga y transformación de datos (FASE 1)**

El proceso de carga se realizará mediante un proceso ETL a través de la herramienta Visual Studio, dicho proceso contempla lo siguiente.

- Carga de ventas Saga
- Carga de Ventas Ripley
- Carga de ventas Oechsle

### **2. Conexión con la base de datos (FASE 2)**

En esta fase, se agrega una funcionalidad, en la BD\_PUMA se crea una cadena de conexión con la herramienta Power BI, el cual enviará de forma automática los datos.

### **3. Descripción de la Interfaz**

- La solución se implementará en Power BI.

- En la herramienta se debe verificar la ruta de conexión que hace el llamado a las tablas.

- Los reportes tendrán filtros para hacer más interactiva la búsqueda, en el cual se podrá hacer búsqueda por: fecha, cadena, departamento, región, cobertura, Punto de Venta.

Las visualizaciones están compuestas por cuadros que agrupan gráficos y tablas.

- En la vista de cuotas, se muestran filtros por tienda, departamento y un gráfico Gauge para medir el alcance cuota. Asimismo, un mensaje con un emoji para indicar si el mensaje es positivo o negativo. VER: **[FIGURA 39]**

- En la vista de las ventas, se tiene el botón "Cobertura" el cual muestra las tiendas con promotoría y sin promotoría. VER: **[FIGURA 53]**

- En la vista de los productos se incluye un filtro de semana, para los comparativos de stock de unidades. VER: **[FIGURA 54]**

**Nota**:

 Importante saber que la cadena de conexión es única y solo se creará una sola vez, mediante ella se visualizará la data en el Power BI.

 Al cargar el archivo (csv), se deberá respetar la estructura y cantidad de campos para una carga correcta, de no ser el caso, el ETL enviará un mensaje de error, generando un Log con los errores encontrados.

 Adicionalmente en el servicio de Power BI Services se tendrá programada una actualización automática con intervalo de 2 horas que enviará la data actualizada al Gateway del reporte.

#### *3.2.1.3.5. Modelado de la aplicación.*

Luego de definir los requerimientos funcionales de la solución (lo que debe hacer) Ahora crearemos el diseño y modelado del aplicativo, para ello utilizaremos diagramas UML tales como diagrama de actividades, diagrama de secuencia, diagrama de componentes.

# *3.2.1.3.6. Diagrama de actividades.*

# **Figura 15**

*Diagrama de actividades – CUS04. Visualizar reporte*

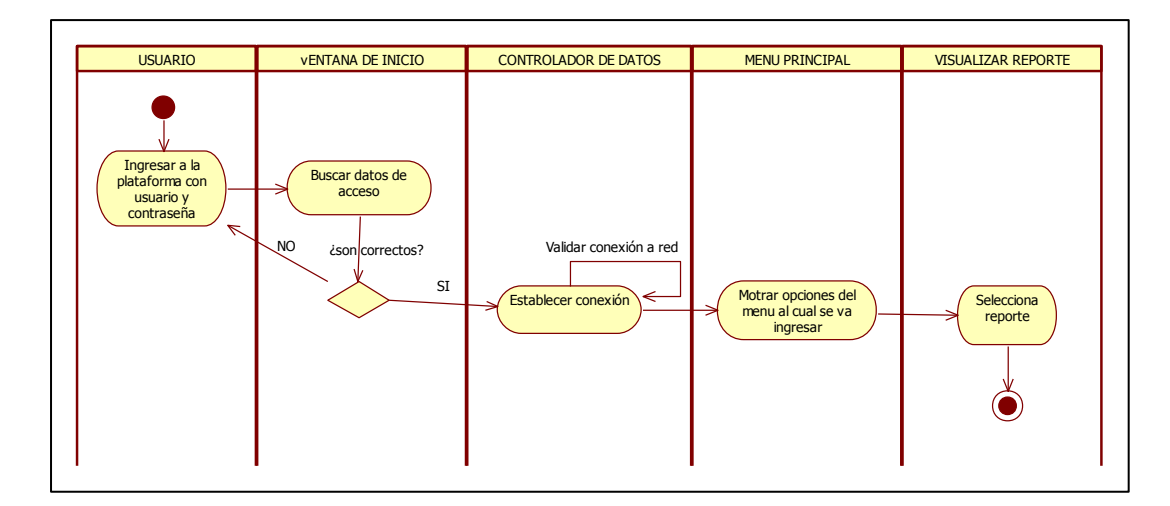

*Nota.* Elaboración propia.

## *3.2.1.3.7. Diagrama de secuencia.*

# **Figura 16**

*Diagrama de secuencia – CUS04. Visualizar reporte*

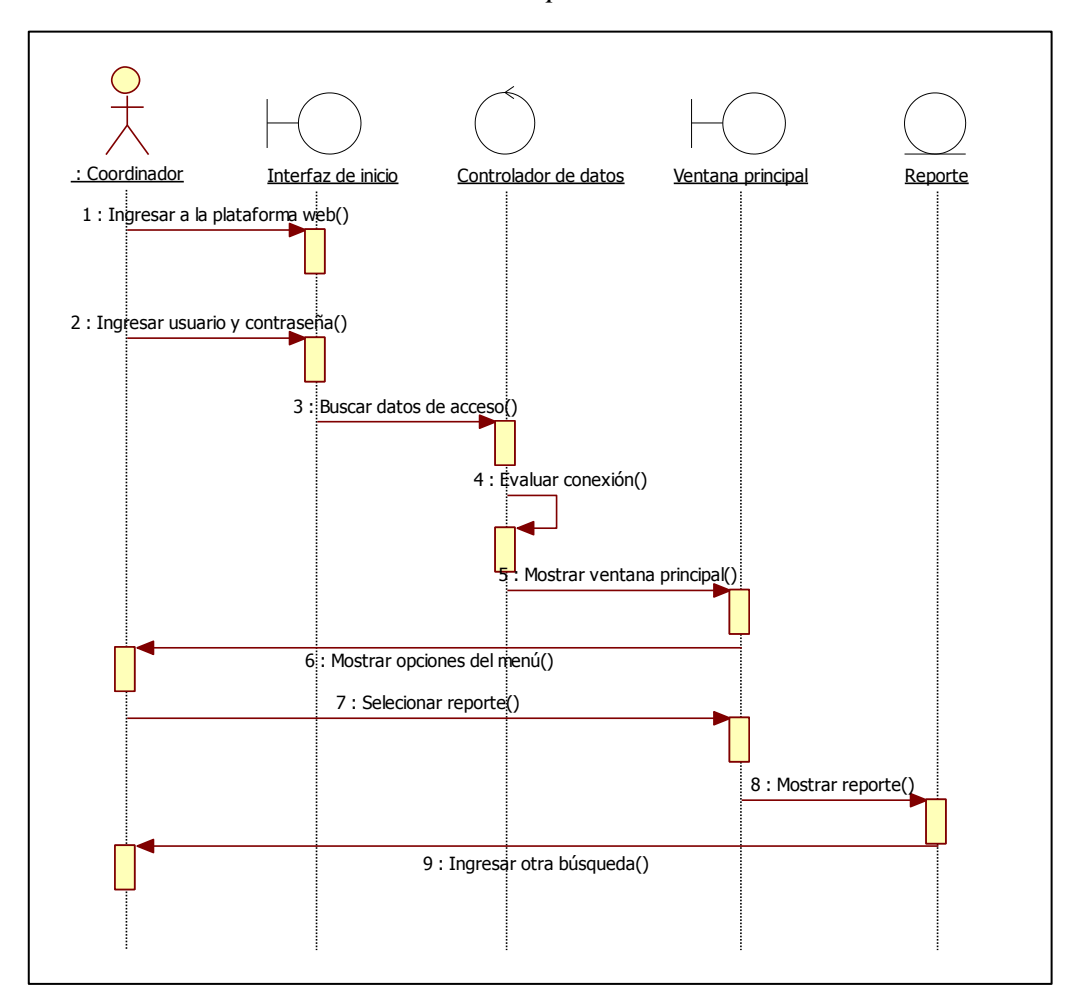

*Nota.* Elaboración propia.

#### *3.2.1.3.8. Diagrama de componentes.*

### **Figura 17**

*Diagrama de componentes*

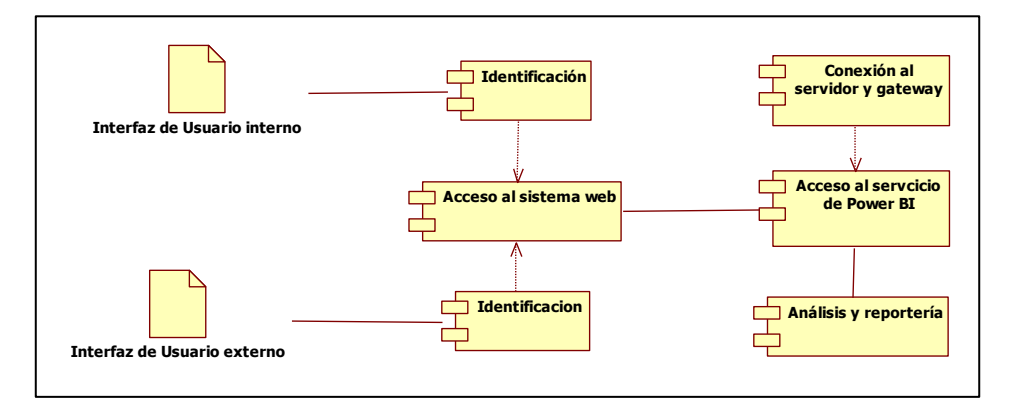

*Nota.* Elaboración propia.

### *3.2.1.3.9. Desglose de Sprint.*

Para una correcta gestión de los requerimientos y su desarrollo se buscó trabajar en un contexto de agilidad. Por lo tanto, el marco de trabajo Scrum permitió que cada sprint sea entregado a tiempo y se pueda trabajar en sinergia con el equipo de Scrum y los stakholders. A continuación, se muestra una historia de usuario, en el cual el Producto Owner, en este caso, el Coordinador hace la solicitud de su requerimiento. Como se hizo mención anteriormente el contenido de esta solicitud debe cumplir con una estructura, que es la siguiente:

*HU: Productos más vendido*

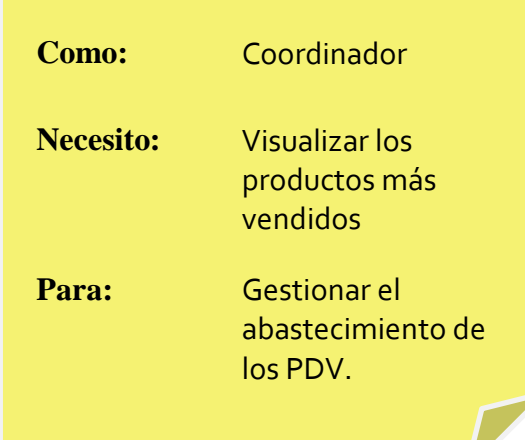

*Nota.* Elaboración propia.

### *3.2.1.3.10. Construcción del Modelo Dimensional.*

### *3.2.1.3.10.1. Descripción de las dimensiones.*

Las dimensiones del modelo se trabajaron bajo el concepto del modelo estrella, para ello las dimensiones deben responder a las preguntas del negocio, con el fin de determinar cuáles son éstas, se debe identificar la ubicación, tiempo, target de medición, unidad o área y espacio. A continuación, se presenta una tabla con las dimensiones del modelo.

### **Tabla 6**

*Detalle de dimensiones*

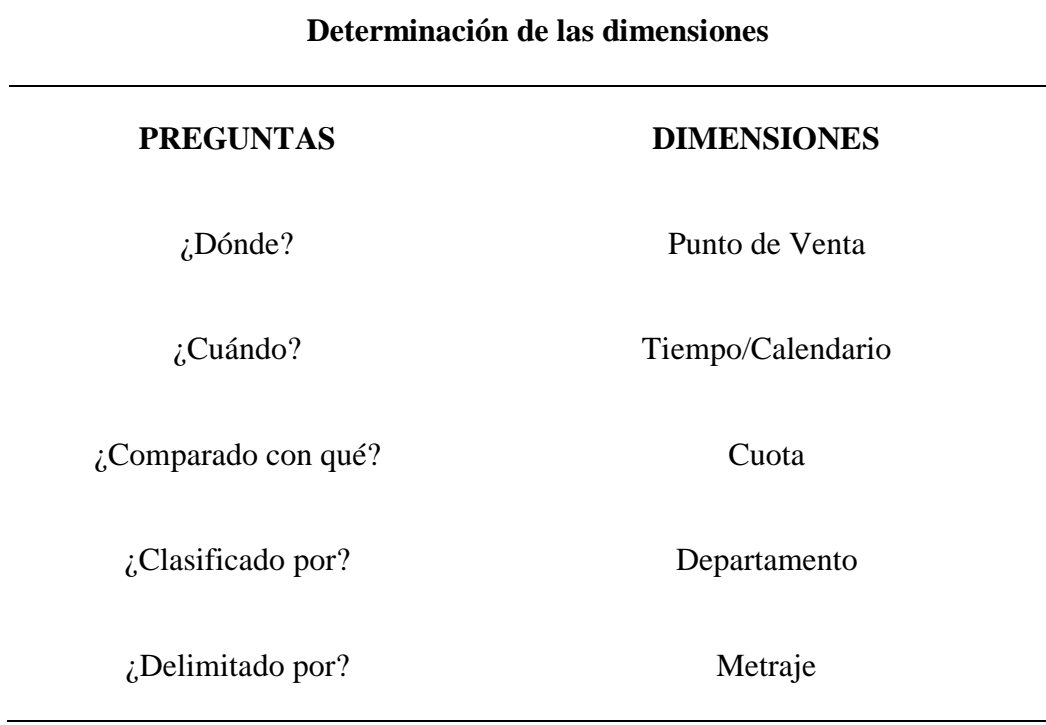

*Nota:* Preguntas seleccionadas para la definición de dimensiones.

# *3.2.1.3.10.2. Definición del modelo Estrella.*

El Modelo estrella se ha diseñado con la herramienta Star UML, el cual nos permite diseñar diferentes diagramas y modelos, en este caso un modelo lógico de la base de datos. La representación en la herramienta nos muestra la forma de una estrella, en la que cada arista representa una tabla y se relaciona con la tabla de hechos.

Además este modelo se muestra en el diagrama de relación de tablas de la herramienta Power BI, considerando que la herramienta es muy intuitiva y tiene la funcionalidad de hacer un proceso de ETL mediante su complemento de Power Query, será aquí donde se visualice la interacción de las tablas. A continuación se presenta el diseño y sus atributos.

*Modelo lógico – Modelo estrella*

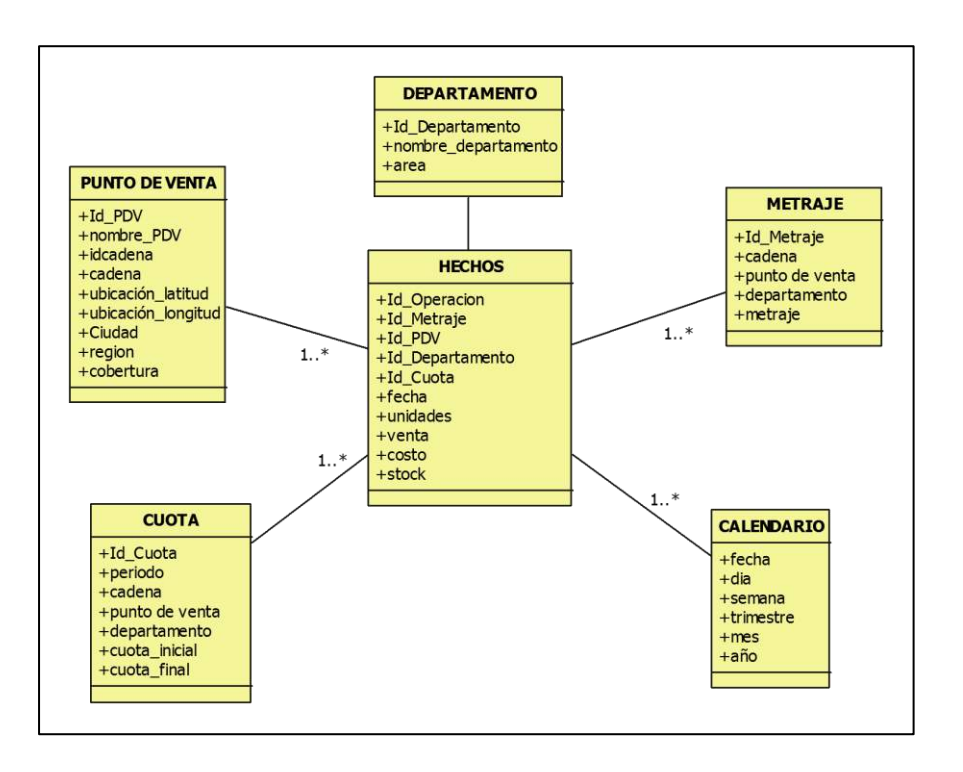

*Nota.* Elaboración propia.

#### *3.2.1.3.10.3. Procesamiento en ETL.*

Para el proyecto se trabajó con la herramienta Visual Studio Data Tools con el complemento SSIS de SQL Server Integration para crear los componentes de cada proceso ETL. En la siguiente imagen se presenta una carga realizada para las cadenas: Saga, Ripley y Oechsle, cada una contiene los registros de venta. Este flujo extrae los datos de archivos (csv) y luego hace un proceso de transformación y carga que almacena la data en el repositorio de la base de datos. El procedimiento de carga es el siguiente:

En la herramienta Visual Studio se crea un nuevo proyecto, antes se deben haber instalado las herramientas de Analysis Services e Integration Services que se descargan de la página de Microsoft. Al abrir el programa nos permitirá elegir algunas opciones, en este caso se selecciona la que dice Integration Services Project.

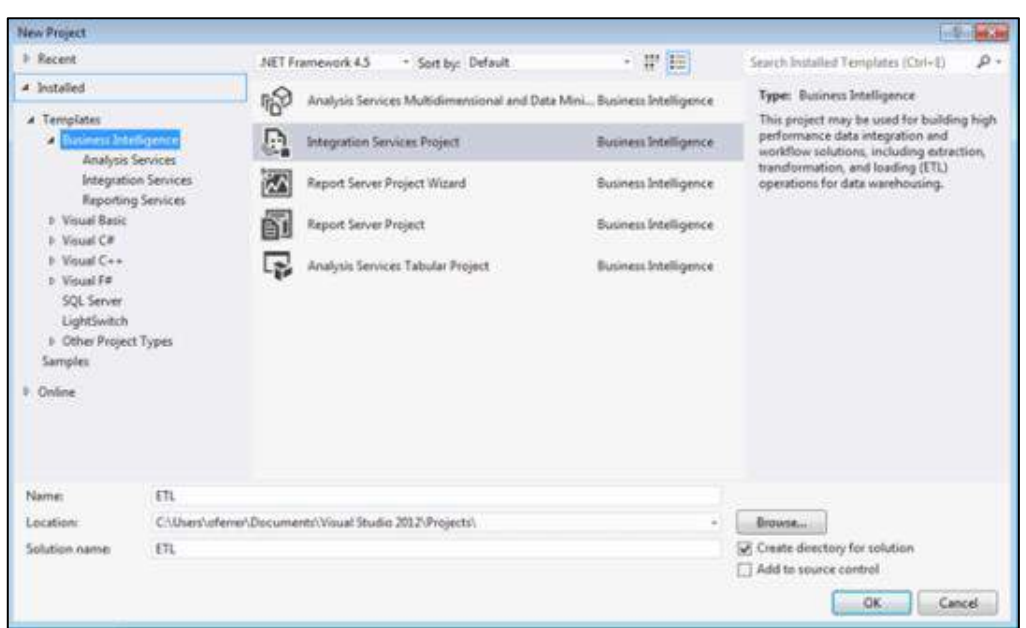

*Interfaz de Visual Studio para crear un nuevo proyecto*

Al presionar OK, la ventana cargará un menú de herramientas y el área de trabajo. Aquí se debe seleccionar la fuente de origen, para el caso será un archivo de extensión (csv). Por lo cual seleccionamos la opción Flat File Source, en la transformación se creará un Data Conversión y en el output de almacenamiento que será la base de Datos SQL Server se utilizará un OLE DB Destination.

*Creación de ETL*

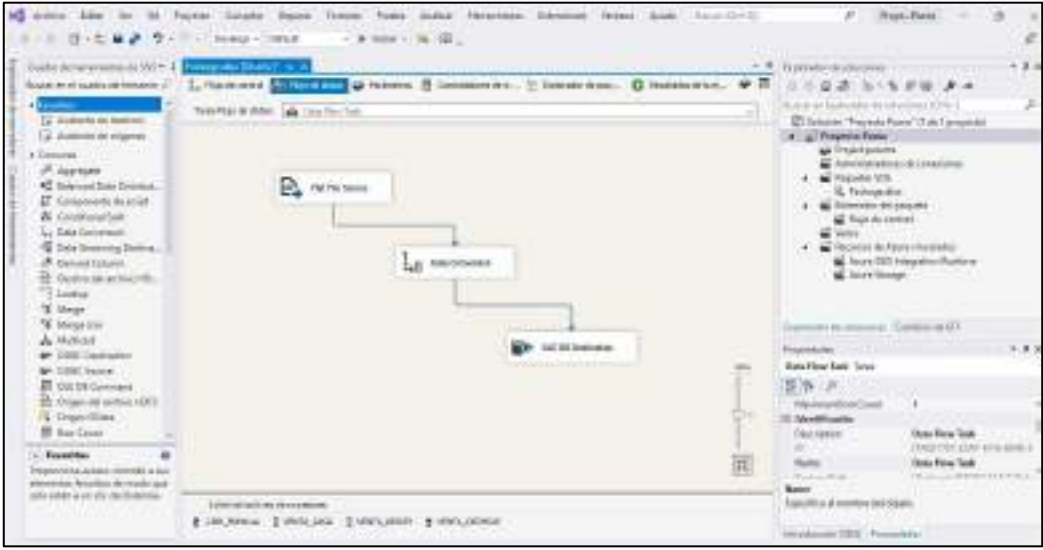

Luego se procede a crear una conexión, se coloca el nombre del servidor, el modo de autenticación y los datos correspondientes. Para validar la conexión, hacemos clic en el botón Probar conexión, el cual se muestra como una conexión exitosa.

### *Ventana de conexión*

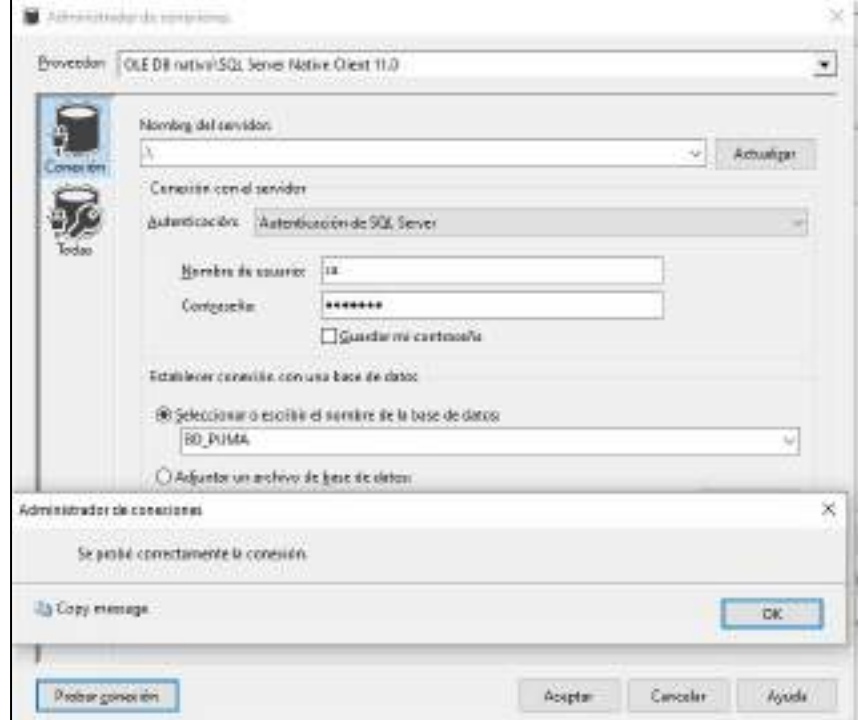

*Nota:* Para este caso veremos la carga de un solo componente, tomaremos como ejemplo las Ventas de Saga. En la siguiente imagen se muestra la ruta del archivo para el cual hacemos una copia del archivo original para tomar solo el de extensión (csv) (delimitado por comas)

### **Figura 23**

*Ubicación de archivo y cambio de extensión*

|     | + Edwards + Nuestive Ed - FUMA        |                                                                                    |                                       |                                                                      |                     |  |
|-----|---------------------------------------|------------------------------------------------------------------------------------|---------------------------------------|----------------------------------------------------------------------|---------------------|--|
| 恻.  | <b>CONTRACTOR</b>                     | El prodect &<br>CRIMINAL SERVICE<br>49-1 chd 02 al 08 die Dictiersten 2019 S.Vier. | Retha shotel capes.<br>WINDOWS.       | 1366<br>Hoja du taliulo d.,                                          | Danahir<br>TET22 KE |  |
| is. | $\overline{r}$<br>$\overline{a}$<br>÷ | <b>BROWNERS SAEK ON THE STATE</b><br><b>Southern Carl Law Commercial</b>           | 21/01/2021 19:44<br><b>CONTRACTOR</b> | Animum de subman<br>and the best of the state of the control of pro- | LOST AT             |  |

En la siguiente ventana se tiene que ubicar y "cargar el archivo".

*Carga de archivo fuente*

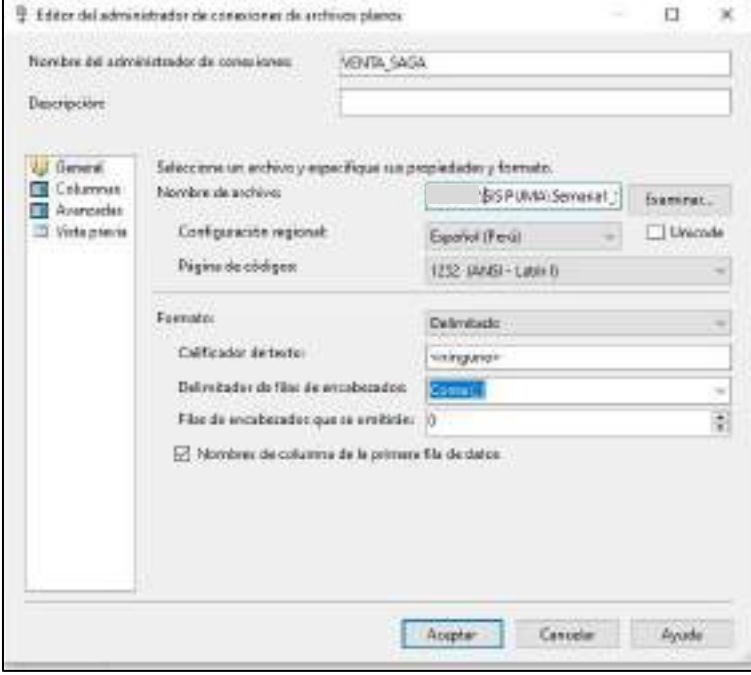

En la siguiente ventana se visualiza el archivo cargado.

# **Figura 25**

# *Visualización de carga*

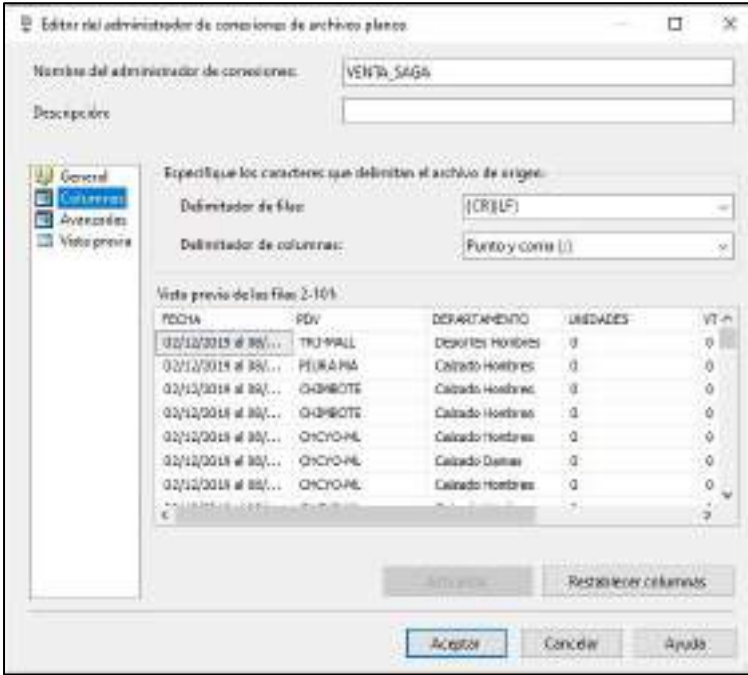

A continuación, se procede a validar los datos, es importante que coincidan con el tamaño y tipo de los campos creados en la base de datos.

### **Figura 26**

*Validar datos*

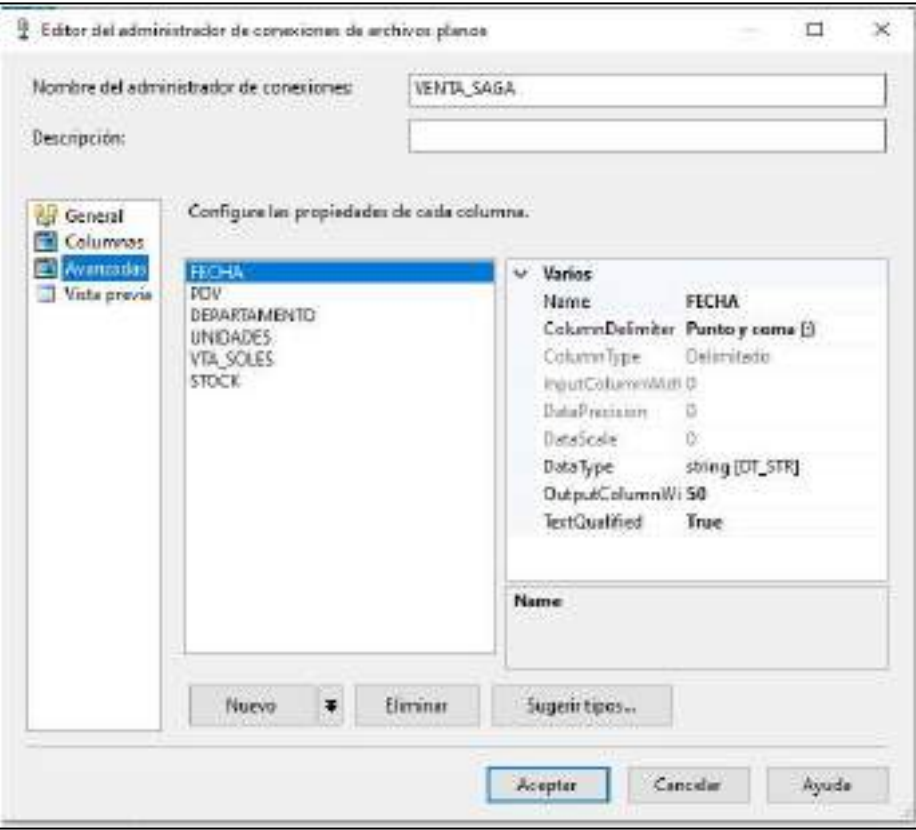

Para el segundo proceso de la ETL que es Data Conversion se tiene que seleccionar los campos de la Base de datos y la carga, el cual aparecerá como Copia, así como el tipo de dato y tamaño. Este paso solo se hará en la primera carga.

*Ventana de Data Conversion*

|                     |                     | <b>Columni in critical line</b><br>Nordow<br>罓<br>FECHA<br>E1<br>PEV.<br>ы<br>DEPARTAMENTO<br>Ю<br><b>UNIDADES</b><br>o<br>VTA SOLES<br>ଇ |                 |            |         |              |
|---------------------|---------------------|----------------------------------------------------------------------------------------------------|-----------------|------------|---------|--------------|
| Calumna de entrado  | Alien de selide     | Treside detas                                                                                                    | Lengton         | Freursices | Escite: | Pógina de cé |
| <b>RICHA</b>        | Copia de PECHA      | string (OT_STR)                                                                                                    | 36              |            |         | 1252 (ANS)   |
| FDV                 | Copia de PDN        | thing (OF STR)                                                                                                    | 50              |            |         | 1252 JAMSI   |
| <b>DEPARTAMENTO</b> | Copie de DEPARTAME  | thing DE STRE                                                                                                    | 50              |            |         | 1252 (ANS)   |
| <b>UNIDADIS</b>     | Copia de UNIDADES   | dring [Df] LTR]                                                                                                    | 10 <sup>7</sup> |            |         | 1252 (888)   |
| <b>ITA: SOLES</b>   | Copia de VDI. SCLES | nterva (OF 57R)                                                                                                    | 16              |            |         | 1252 JAMSI   |
| <b>STOCK</b>        | Copia de STOCC      | string [Of STR]                                                                                                    | 10              |            |         | 1252 (ANS)   |

Y para el proceso de migración a la base de datos de destino, ubicamos la tabla que va contener los registros de la carga, como se puede observar la tabla creada tiene como nombre VENTAS\_SAGA y ahí lo migraremos.

*Ventana de Editor de destino*

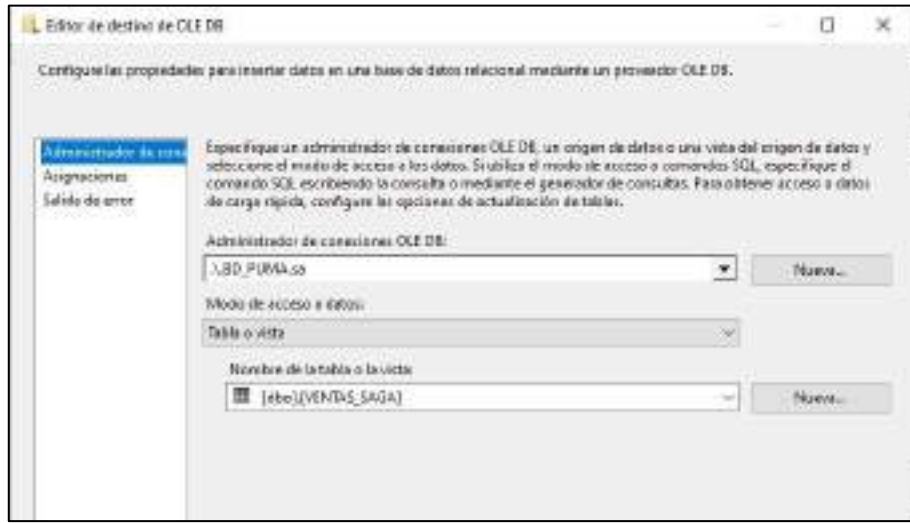

Posteriormente relacionamos los campos, en la opción de Asignaciones, colocamos la relación que tienen los campos de entrada, es decir los que pertenecen a la carga y los campos de destino que son los de la base de datos.

# *Ventana de Asignaciones*

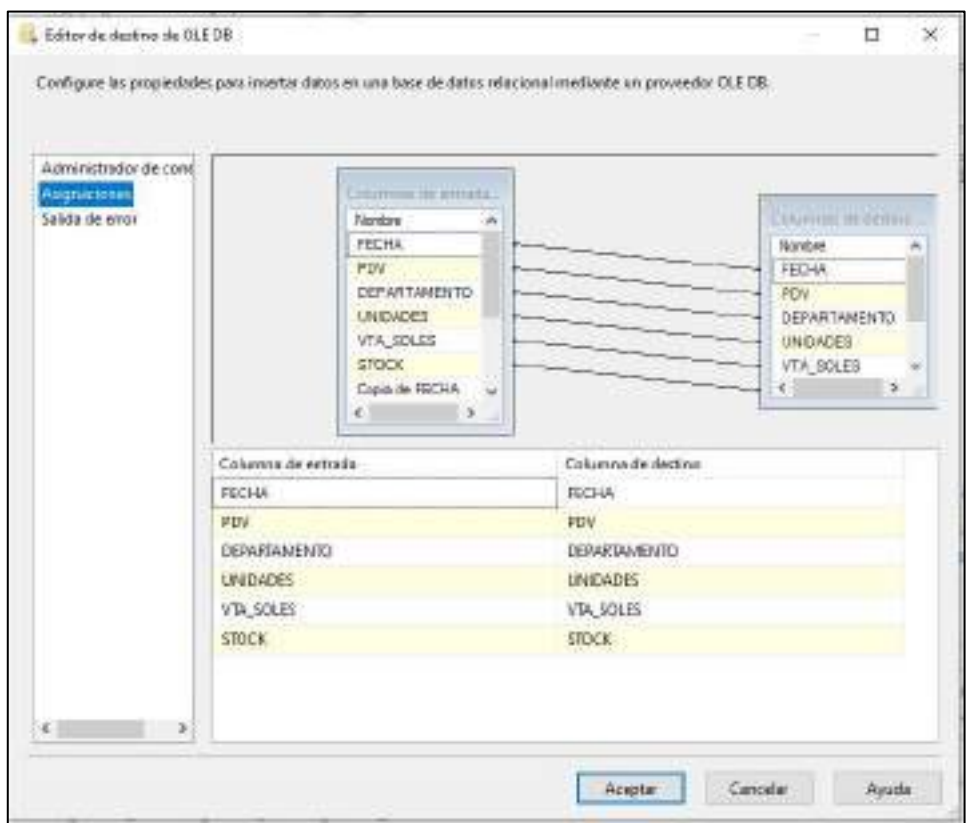

Y como último paso aceptamos, y ejecutamos el proceso. Este debería mostrar la siguiente imagen con la vista de la carga, así es como se puede ver que se han cargado todos los registros correctamente, lo cual podemos corroborar con el check de carga correcta y un mensaje que dice "La ejecución del componente se realizó correctamente".

*Ejecución correcta de ETL*

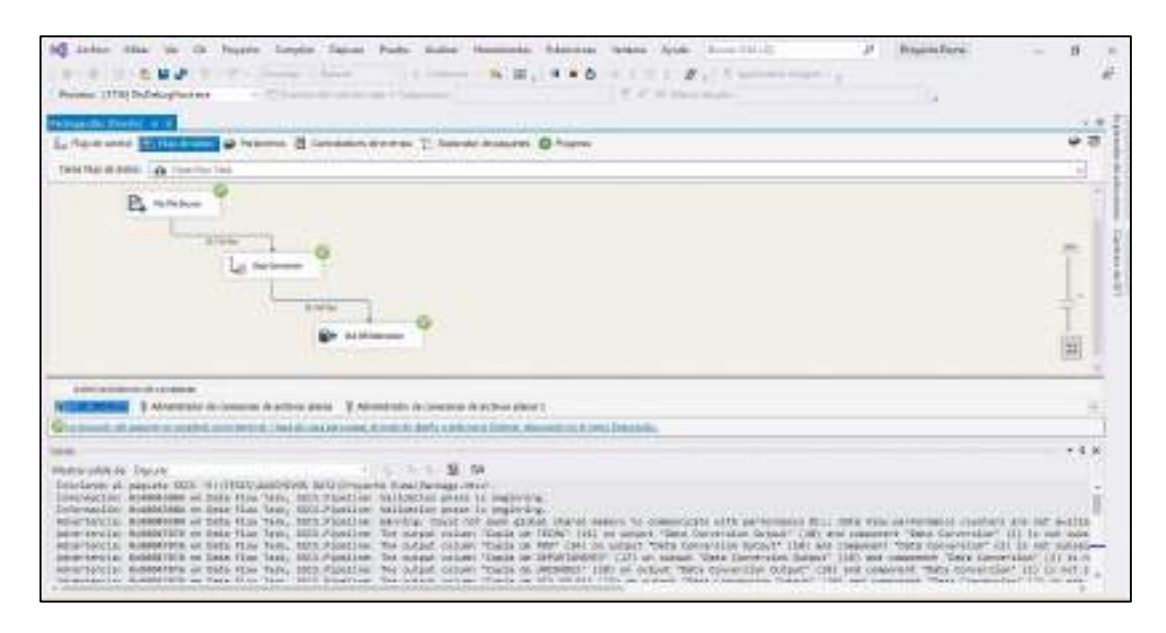

Finalmente, si cargamos todos los componentes siguiendo los pasos anteriores y ejecutamos de forma masiva deberíamos tener la siguiente vista. Mediante este proceso ETL se logra hacer una carga directa a la base de datos, reduciendo pasos que anteriormente se hacía al tener que modificar diferentes archivos. Una vez que tenemos los datos cargados, podemos pasar a la preparación y elaboración de reportes.

### **Figura 31**

*Carga de componentes*

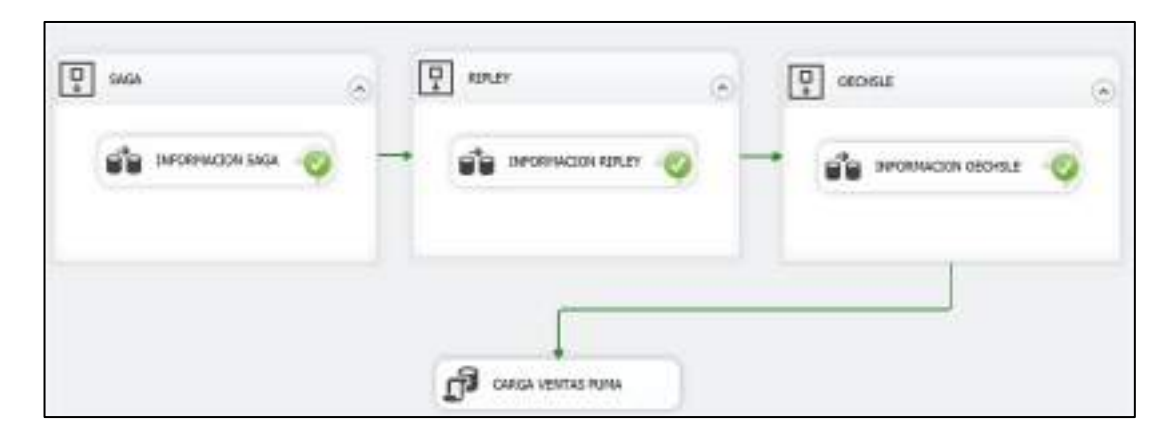

*Nota.* Elaboración propia.

#### *3.2.1.3.10.4. Indicadores de gestión.*

Los KPI's o indicadores de gestión son mediciones que se realizan con una periodicidad establecida con el fin de moniterar el cumplimiento de los objetivos, para el caso de Puma los objetivos se enfocan en las ventas. Por lo tanto, en la impementación de los tableros de control, fue necesario identificar primero cuales eran los fuentes de información. Para lo cual se hizo una revisión de los mismos. De dicho análisis se obtuvo que era necesario implementar los reportes de Venta ya que de éste se podían obtener los principales indicadores del negocio. A contnuación para cada indicador explicaremos su definición y su fómrula:

**Total de ventas:** Representa el acumulado de las ventas, éstos provienen del Reporte de Sell Out que emiten semanalmente los Planners de la marca, en ella se recopila dicha información por cada cadena (Saga, Ripley, Oechsle).

Fórmula: Total de ventas = Sum [Ventas]

**Porcentaje de crecimiento:** Representa cual ha sido el crecimiento en ventas respecto al año anterior.

Fórmula:

Porcentaje de crecimiento = ([Ventas Año actual] - [Ventas Año anterior]) / [Ventas Año anterior]

**Productos más vendidos:** Representa los productos más vendidos durante el periodo, generalmente se hace un filtro manual para ordenar de mayor a menor.

Fórmula:

Productos más vendidos = Orden descentente de [Ventas]

**Productos menos vendidos:** Representa los productos menos vendidos durante el periodo, generalmente se hace un filtro manual para ordenar de menor a mayor.

Fórmula:

Productos menos vendidos = Orden ascendente de [Ventas]

**Total unidades vendidas:** Representa el total de las unidades vendidas para cada cadena. Se obtiene del Reporte de Sell Out emitido por los Planners de la marca.

Fórmula:

Total unidades vendidas = Sum [Unidades]

**Total Stock:** El stock representa el producto que aún continúa en almacén, este se representa por un código o SKU. Se obtiene del Reporte de Sell Out emitido por los Planners de la marca.

Fórmula:

Último Stock = Sum [Stock]

**Porcentaje cumplimiento de Couta:** Representa el porcentaje del alcance de cumplimiento de las ventas, cada mes se asigna una meta y ésta medición permite medir si se a llegado a la meta o no.

Fórmula:

Porcentaje cumplimiento de Couta = Total [Ventas] / [Cuota]

#### *3.2.1.3.10.5. Diseño de Prototipos.*

La construccion de los prototipos se realizó como una muestra inicial de los reportes, siendo revisados en su momento con el Product Owner, con el cual se hizo una demostración de la funcionalidad de la herramienta. Inicialmente se trabajó con archivos (xls) como origen de datos y se hizo prototipos donde se plasmaban algunos KPI's del negocio, éstos fueron mejorándose en el transcurso de la implementación.

En estos reportes se plasmaron los reportes que trabajaban con la herramienta Excel. Éstos podían tomar un tiempo de dos horas de elaboración, desde su recepción, limpieza de datos, consolidación y publicación.

En la siguiente imagen se puede ver los principales indicadores de venta como: Avances, cumplimientos, alcance de cuotas, comparativo por departamentos y cadenas.

### **Figura 32**

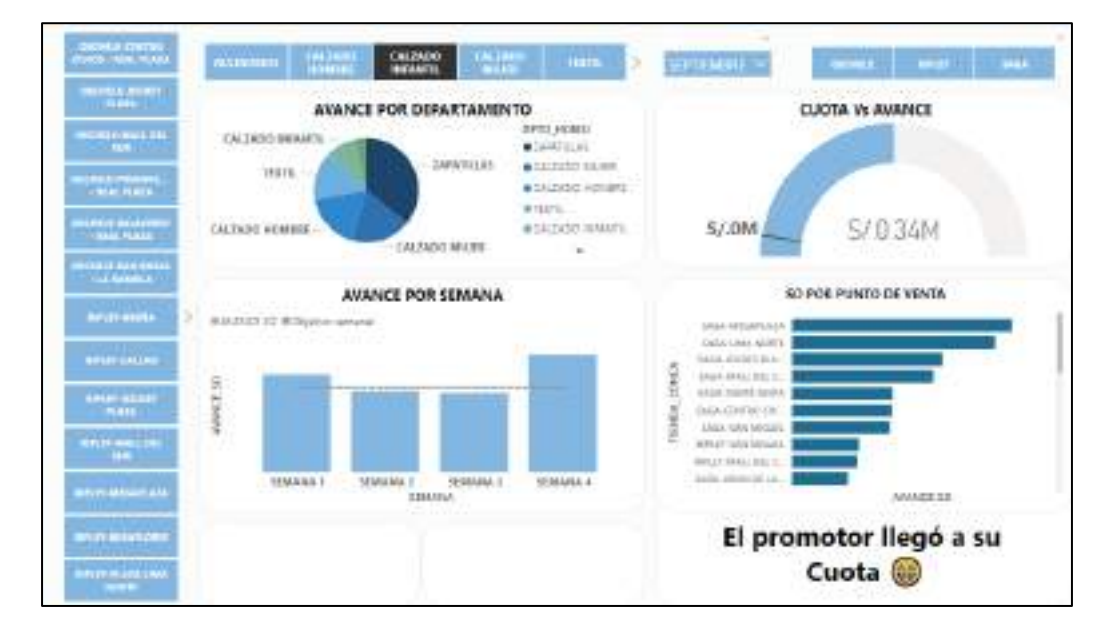

*Prototipo Inicial Reporte de ventas para promotoría*

*Nota.* Elaboración propia.

#### **3.2.1.3.10.6. Visualización de reportes**

La construccion de los reportes han sido trabajados bajo los lineamietos indicados en la fase inicial y con la colaboración del equipo, quienes fueron actores principales en cada fase del proyecto. A cotinuación se muestran los pasos de la implementación en la herramienta Power BI.

Primero será necesario ubicarnos en el entorno de Power BI y seleccionar la conexión SQL Server como se muestra en la imagen.

*Opciones de conexión*

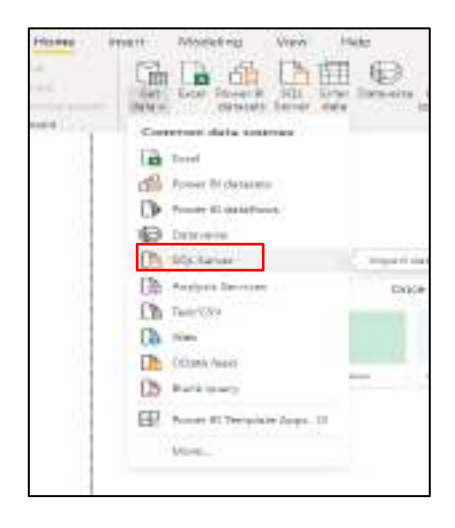

En la siguiente ventana se pedirá que se ingresen los datos de conexión. Asimismo, se coloca la consulta en lenguaje Transact-SQL.

# **Figura 34**

*Conexión a la base de datos SQL Server*

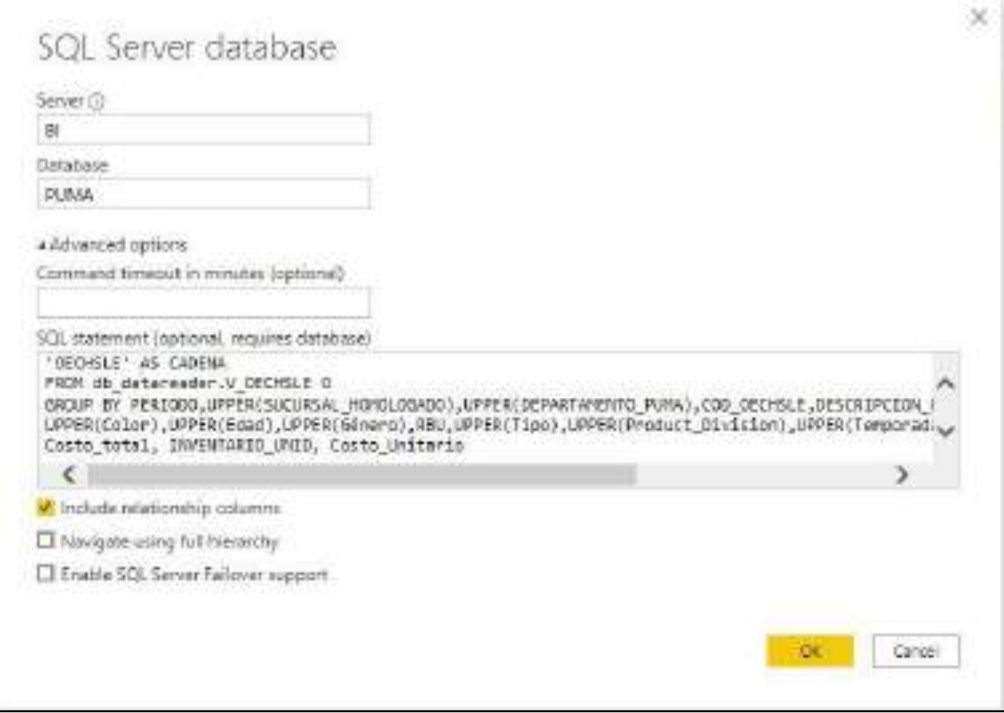

*Nota.* Elaboración propia.

En Power BI existen tres vistas: Reporte, Datos y Modelo. A continuación, veremos la vista de **Modelo** que muestra las tablas de la base de datos, en ese gráfico se ha representado el modelo estrella, la cual contiene los datos de cinco tablas principales y una tabla principal que se relaciona con todas las tablas. A este modelo también se le llama Datamart.

### **Figura 35**

*Modelo estrella en Power BI*

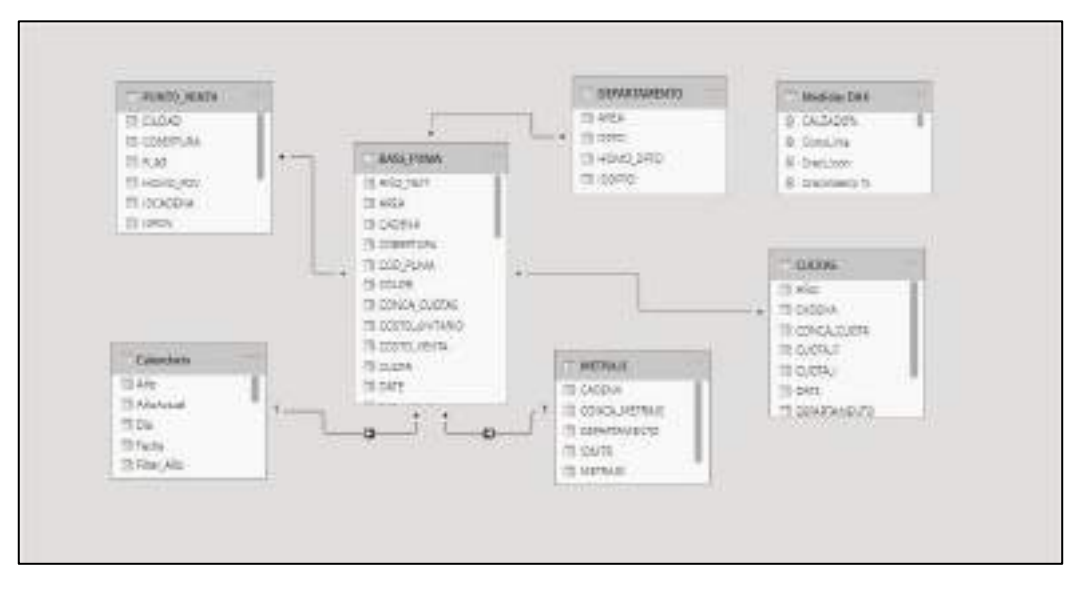

*Nota.* Elaboración propia.

La siguiente vista que veremos es la de **Datos**, la cual contiene todos los registros de los archivos (csv) que se cargaron previamente. Aquí también se puede filtrar y revisar a detalle los datos, sin embargo esta vista solo se compone por la estructura de tablas. Si queremos ver el editor de Power Query lo podemos ver desde esta vista ó desde el panel de herramientas en la opción Transformar Data.

*Vista Datos en Power BI*

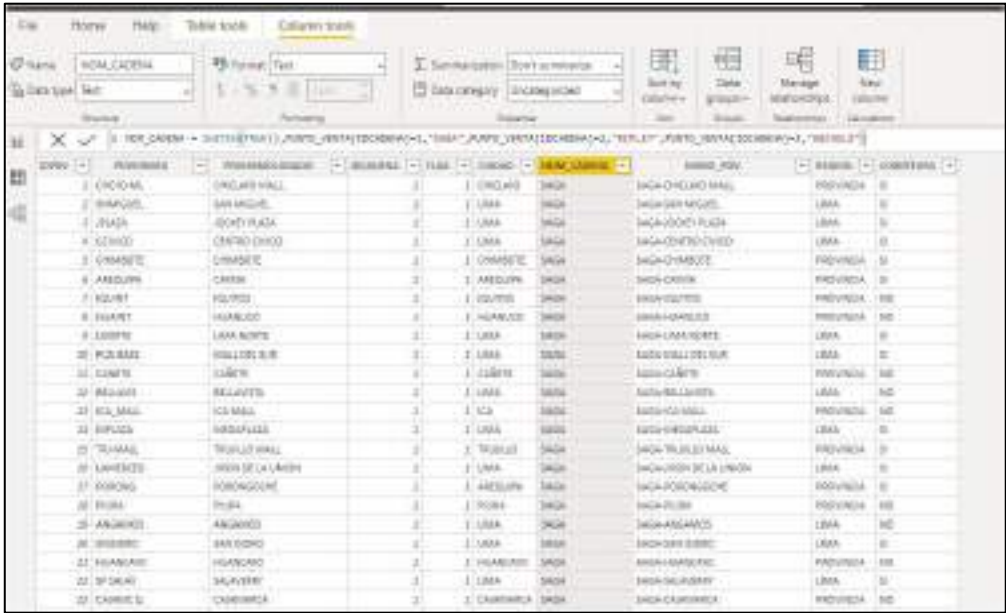

Hay otro apartado que contiene todos los cálculos y/o operaciones que se realizan a

través de funciones DAX, lo denominaremos la tabla de "Medidas"

# **Figura 37**

*Tablas y Medidas*

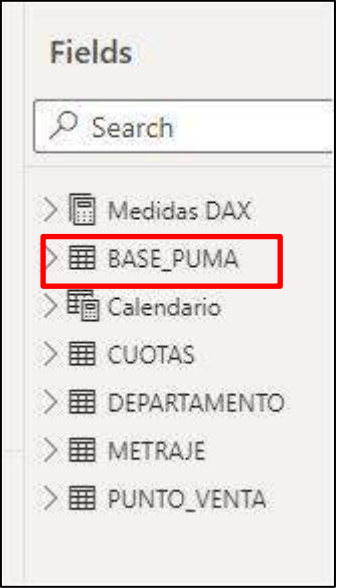

*Nota.* Elaboración propia.
Generalmente estas medidas se crean para plasmar los KPI's. A continuación veremos las que fueron creadas para el proyecto.

TarjetaVentaTotal = "La venta total es: S/." &FORMAT ('Medidas DAX'[Ventas\_Soles],"###,###,###")

Crecimiento % = ([Crecimiento\_Anual]-1)

Crecimiento\_Anual = IF(ISFILTERED(Calendario[Fecha]),

ERROR("TIEMPO DE COMPILACION FALLIDA"),

VAR \_PREV\_YEAR =

CALCULATE(

SUM(BASE\_PUMA[VTAS\_SOLES]),

DATEADD(Calendario[Fecha].[Date],-1,YEAR))

RETURN

DIVIDE(SUM(BASE\_PUMA[VTAS\_SOLES])-\_PREV\_YEAR,\_PREV\_YEAR))

TotalUnid = SUM(BASE\_PUMA[VTAS\_UNIDADES])

UltimoStock =

CALCULATE(SUM(BASE\_PUMA[STOCK]),FILTER(Calendario,Calendario[Semana]=MAX(Calendario[Se mana])))

Cumplimiento Cuota% = "El cumplimiento es "

&FORMAT([Ventas\_Soles]/MAX(BASE\_PUMA[CUOTA]),"0,###")\*0.1

DEPORTE% = CALCULATE ([Crecimiento %],BASE\_PUMA[AREA]="DEPORTE")

LIMA% = CALCULATE ([Crecimiento %],BASE\_PUMA[REGION]="LIMA")

SAGA% = CALCULATE ([Crecimiento %],BASE\_PUMA[CADENA]="SAGA")

Finalmene en la vista de **Reporte** se muestra la vista final proyecto elaborado en la herramienta Power BI, el diseño inicial cambió por otra vista del reporte, siguiendo las indicaciones del Product Owner y priorizando los KPI's del negocio.

## **Figura 38**

*Vista reporte de ventas*

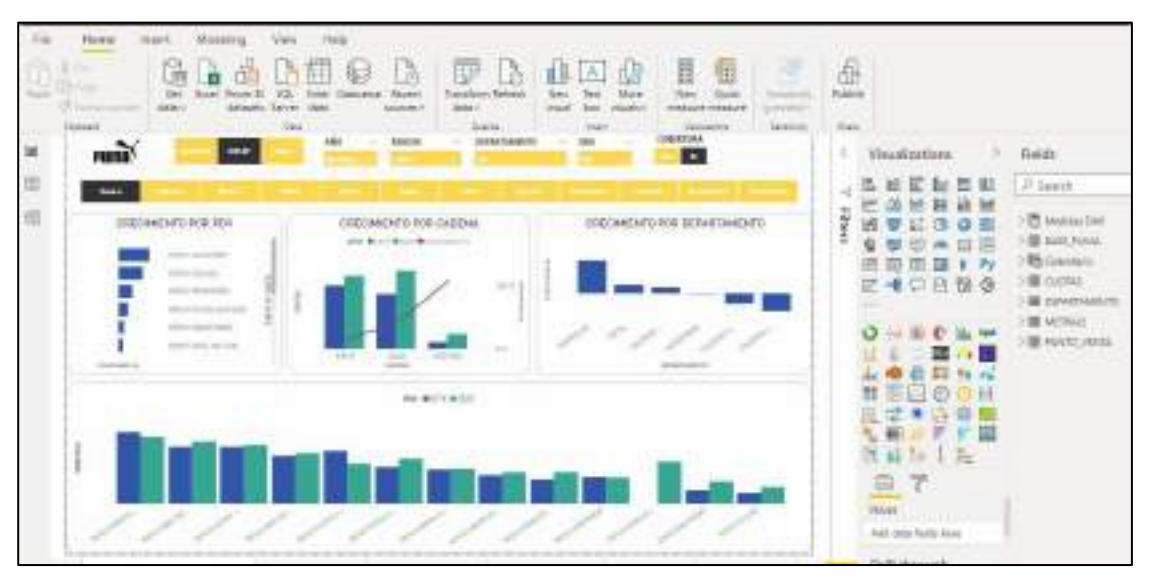

*Nota.* Elaboración propia.

## **Figura 39**

*Vista cumplimiento de cuota*

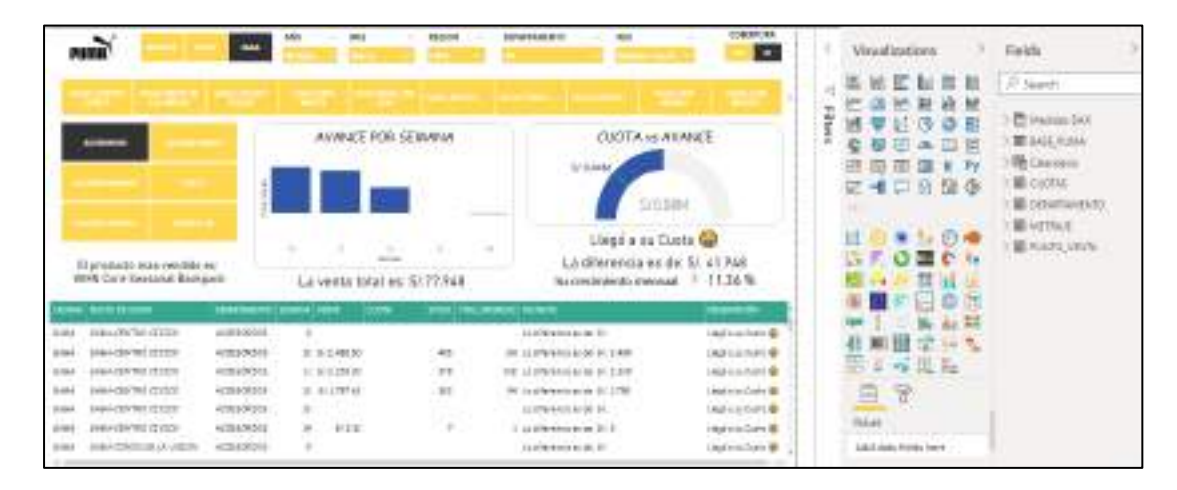

*Nota.* Elaboración propia.

#### **3.2.1.4. Revisión y retrospectiva**

#### **3.2.1.4.1. Pruebas funcionales.**

Es esta etapa de revisión, se pacta una reunión con el usuario el cual deberá emitir su conformidad con el sprint, luego de hacer las pruebas funcionales del proyecto.

### **3.2.1.4.2. Carga de datos.**

En esta etapa se valida cualquier observación que haya podido tener la herramienta, ya sea por inconsistencia en datos o cualquier desfase que haya podido ocurrir en la ejecución.

### **3.2.1.4.3. Capacitación.**

En esta fase también fue importante programar las sesiones de capacitación para hacer una demostración final a los usuarios que harán uso de la herramienta. Para efectos de este proyecto, las capacitaciones se realizaron en primera instancia al Coordinador y supervisores quienes tienen la vista al reporte de ventas.

#### **3.2.1.4.4. Retrospectiva.**

Luego de haber realizado las revisiones técnicas con el equipo, se pudo obtener también un feedback de los puntos de mejora, para ello lo plantearemos en tres preguntas. Estas son:

¿Qué hicimos bien?

¿Qué podemos mejorar?

¿Qué debemos dejar de hacer?

Al concluir la implementación pudimos identificar que las respuestas a estas preguntas nos permitieron conocernos mejor como equipo y trabajar en sinergia para próximos proyectos.

#### **3.2.1.5. Lanzamiento**

#### **3.2.1.5.1. Gestión de accesos.**

Es necesario definir quienes serán los usuarios que accederán a la herramienta, esto se conversó previamente con el área de BI, dado que ellos son los encargados de proporcionar los accesos al aplicativo web. Asimismo, es necesario mencionar que se trabajó con el servicio web de Power BI Services, para lo cual se definieron los siguientes roles:

### *Usuario externo (Personal de Puma).*

Este perfil tendrá acceso a la vista resumen del reporte, ingresa mediante un usuario y contraseña asignado por el área de BI, puede consultar los reportes que se le han asignado.

#### *Usuario Interno (Coordinador y Supervisores).*

Este perfil tiene acceso a una vista general y detallada, el acceso es de igual modo mediante un usuario y contraseña.

### *Analista.*

Tiene todos los accesos de reportería y es quien gestiona la creación de usuarios, así también es quien se encarga del diseño de los reportes y solicitar la publicación.

#### **3.2.1.5.2. Publicación.**

Aquí finalmente se da por finalizado el proyecto, realizando la publicación de los reportes en la plataforma web. Para causa de este proyecto la aplicación se alojó en una

extranet corporativa compuesta por un módulo de reportería donde se alojaron los reportes, éstos se actualizaban cada dos horas aproximadamente mediante el Gateway de Power BI Services.

## **IV. ANÁLISIS Y PRESENTACIÓN DE RESULTADO**

En el presente proyecto de investigación se realizó un análisis de la implementación realizada, del cual se obtuvo los siguientes resultados:

La implementación de un modelo de Business Intelligence que ayude en la mejora del proceso de toma de decisiones en el área de Trade marketing de la marca Puma, tuvo inicio en setiembre del 2019, partiendo por una entrevista realizada al Coordinador, los supervisores y visual Merchandising, stakeholders del negocio. En esta primera etapa el objetivo era conocer sus funciones, herramientas y las reglas del negocio. Para lo cual se plantearon las siguientes interrogantes:

### **Tabla 7**

*Levantamiento de información*

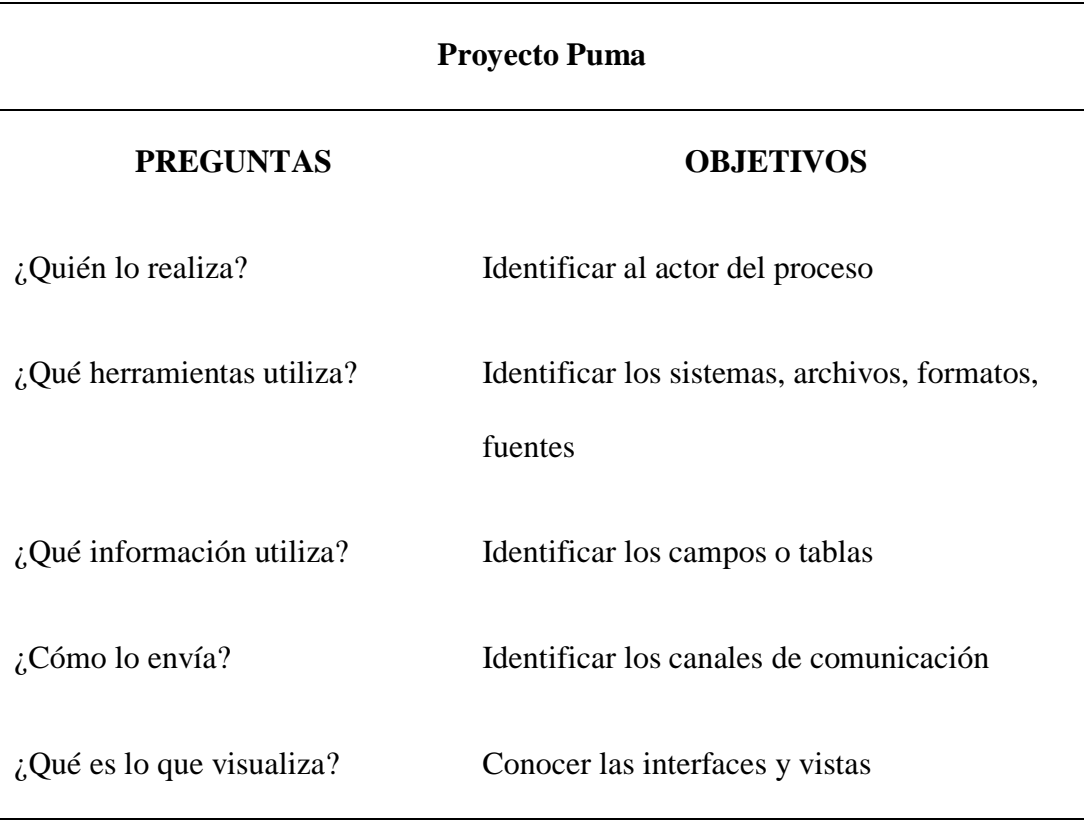

En esta reunión se pudo tener un primer mapeo de las tablas y un acercamiento a la realidad problemática. Sin embargo, fue necesario programar sesiones posteriores con cada uno para conocer a detalle los requerimientos.

Luego de analizar el contexto los resultados obtenidos fueron los siguientes:

Los actores del negocio serían principalmente el Coordinador y los supervisores, quienes necesitaban tener una herramienta que les ayude a gestionar mejor el proceso de toma de decisiones, ya que hasta el momento venían trabajando de forma manual, revisando varios libros en Excel para buscar información.

Esto trajo consigo algunos retrasos en los procesos al no tener información precisa y en el momento, teniendo incluso que elaborar reportes independientemente o solicitando información por teléfono. Para lo cual se propuso como solución implementar un modelo de Business Intelligence, que ayude a consolidar la información y compartirla a través de una sola plataforma. Este modelo comprendía la siguiente estructura:

#### **Figura 40**

*Propuesta Modelo de Business Intelligence*

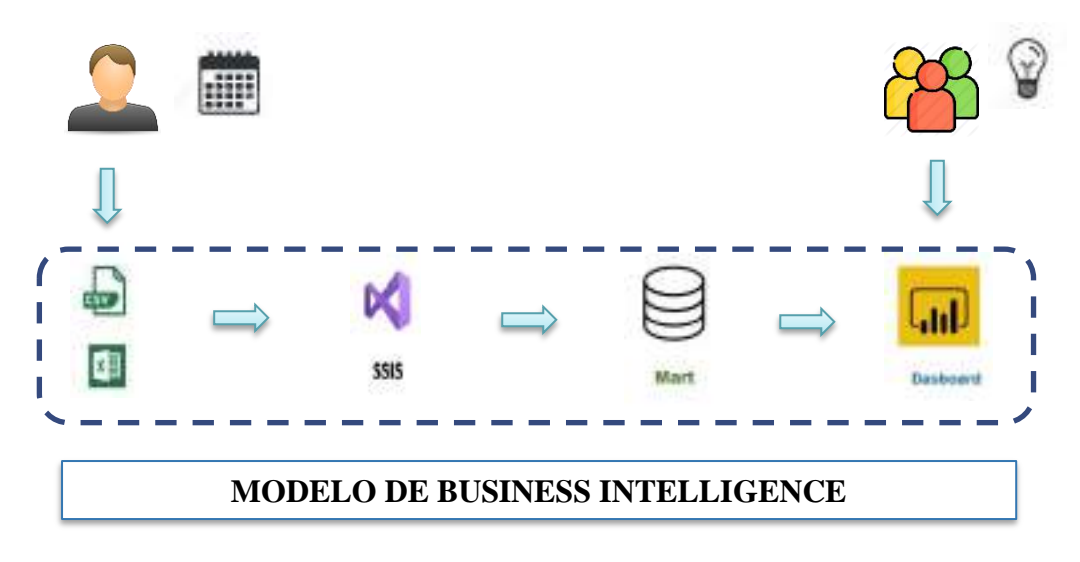

*Nota.* Elaboración propia.

En primer lugar el usuario externo brindaba el input de los archivos en formato (cvs) que era enviados principalmente por los planners vía correo electrónico.

Seguidamente esto pasaba por un proceso de Extracción, Transformación y carga en la herramienta Visual Studio, el cual estaba configurado por una conexión que realizaba la migración de datos al repositorio.

Como tercer paso, la data se almacenaba en las tablas del modelo estrella y recopilaba los registros de los archivos de origen.

Y por último a través de una consulta de SQL éste se podía conectar a la herramienta Power BI para mostrar finalmente las vistas del reporte.

Para implementar un modelo estrella que ayude en la mejora del proceso de toma de decisiones en el área de Trade marketing de la marca primero fue necesario identificar las entidades, es decir las tablas que van a relacionarse en el modelo. Culminada la etapa de análisis con los dueños del negocio, se procedió a realizar un bosquejo de cuáles serían las tablas y su relación con cada una. En el desarrollo del proyecto se pudo identificar que para los usuarios era prioridad analizar algunos KPI's específicos con una determinada frecuencia, a partir de esta información fue que se comenzó a trabajar en la identificación de cuáles eran esos indicadores y como se obtenían. En un principio los usuarios manifestaron que trabajaban con 3 bases de información diferentes, los cuales eran consolidados por cadena y la cual era proporcionada por el equipo de Planners de la marca.

Estos archivos contenían diferentes campos que en algunos casos redundaban en información y otros no eran relevantes para los usuarios. Por lo tanto, se optó por diseñar una estructura en base a un modelo estrella, el cual contenía las principales tablas y una tabla

resumen de hechos. Este modelo consolidaría toda la información referente a la venta y los principales KPI's del negocio.

A continuación, se muestra un comparativo de un antes y después de la construcción de cada dimensión:

**Punto de Venta:** La marca tiene presencia a nivel nacional contando con un total de 44 tiendas en los diferentes centros comerciales, este número puede variar debido a que pueden aperturarse o cerrarse algunas tiendas.

Como se puede observar en la tabla inferior, los nombres de los puntos de venta que traía la base inicial de información no estaban homologados, algunas columnas contenían abreviaciones y esto se tenía que homologar manualmente. Además, el archivo de origen podía cambiar los nombres con frecuencia. Para ello la mejora que se hizo fue crear una tabla en la base de datos que contenga un identificador, el nombre de origen y una columna de homologación, lo cual cada vez que se añadía un nuevo punto de venta se podía hacer la modificación desde la misma base de datos. Esto ayudó a poder simplificar la tarea de homologar manualmente los nombres ya que al ser hojas de cálculo se corría el riesgo que no se haya añadido en la plantilla y no esté jalando la información correctamente. Este proceso podía tomar en promedio 30 minutos y con la mejora se logró reducir el tiempo a 10 minutos como máximo, ya que solo se hacía una revisión de los campos vacíos y se añadían desde la base de datos.

#### **Figura 41**

#### *Comparativo Dimensión Punto de venta*

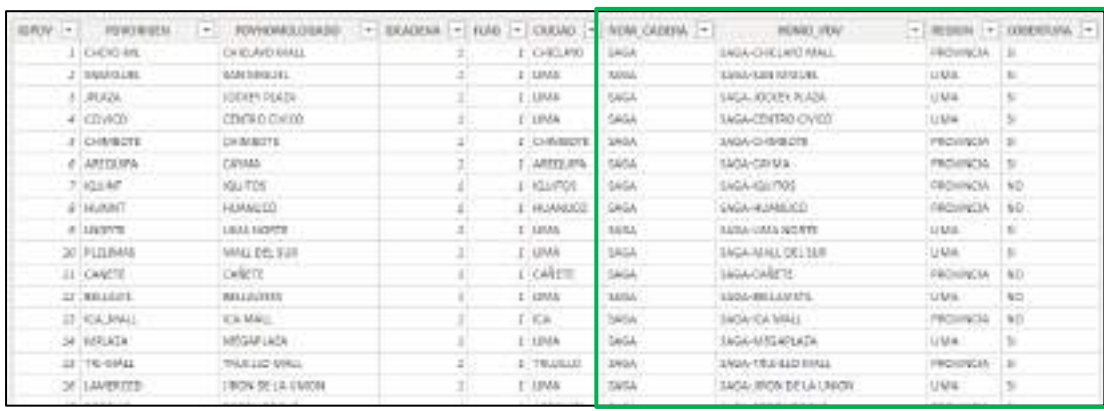

*Nota.* Elaboración propia.

**Departamento:** Se clasifican en 6 categorías: Calzado mujer, calzado hombre, calzado infantil, zapatillas, textil y accesorios.

En el gráfico inferior izquierdo, se muestra una primera versión de la tabla, al lado izquierdo se puede observar que los nombres no estaban homologados, en algunos casos repetían o eran pequeñas diferencias de letras mayúsculas o minúsculas. Sin embargo, esto causaba problemas, ya que cuando la base de información llegaba sin estas homologaciones algunas ventas podían ser excluidas al momento de emitir el reporte. Por lo tanto, al lado derecho se observa la mejora realizada, la cual fue homologar los nombres en una tabla de la base de datos, al igual que el Punto de Venta éste se modificaría desde la misma base de datos y además se añadió una columna con el nombre "AREA" para posteriormente clasificarlo por Deporte o Calzado, esto fue añadido luego de una mejora que surgió al hacerse el análisis de las tablas.

En tiempo se podría estimar que el proceso tomaba unos 10 minutos en promedio y con la mejora se redujo a 5 minutos como máximo. Esta tarea llegó a ser poco frecuente más adelante ya que la herramienta podía resolver esto por sí misma.

#### **Figura 42**

#### *Comparativo Dimensión Departamento*

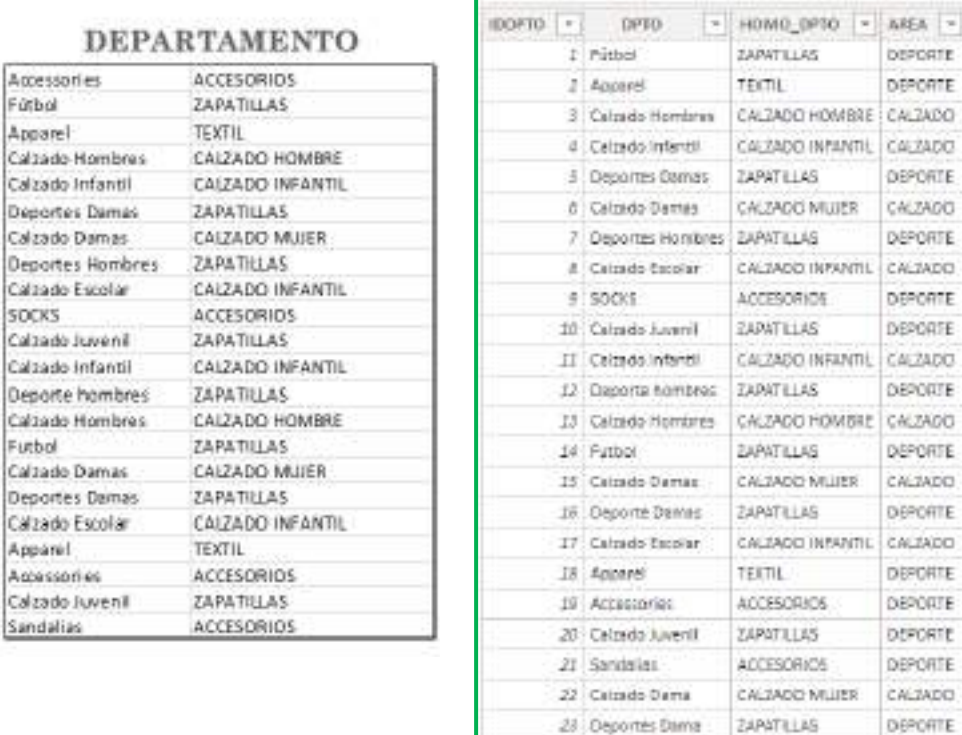

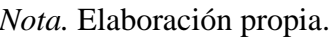

**Cuota:** Son enviadas por correo al inicio de cada trimestre por un KAM (Key Account Manager) de la marca, estas son proyecciones de venta que se espera lograr en los próximos meses. Para definir una plantilla fue necesario revisar y homologar las fuentes, éstas llegaban con un formato distinto y no había una forma de consolidarla que no fuese manual y además la denominación de campos podía variar en cada archivo. La mejora que se hizo fue definir una estructura de archivo la cual llenaría cada uno y se subiría a la tabla de la base de datos. Además, otra de las observaciones fue que las cuotas podían tener una variación. Por lo tanto, se creó una columna que indicaba una cuota inicial y final para que al momento de estructurar el reporte se considere la más actualizada y así evitar reprocesar la información. Estas cuotas eran asignadas por departamento y se elaboraba haciendo un cruce

24 Departmentaries

25 FUTBOL

**EAPATILIAS** 

ZAPATILLAS

**DEPORTE** 

DEPORTE

C46 74/2013

**OEPORTE** 

CALZADO

DEPORTE

CALIADO

DEPORTE

DEPORTE

 $CA2400$ **DEPORTE** 

DAPORTE

CALTADO

**DEPORTE** 

DEFORTE

DEPORTE

DEFORTE

DEPORTE

CALIADO

DEPORTE

DEPORTE

DEFORTE

con la data de ventas del mes anterior. En el gráfico siguiente se muestra la plantilla inicial y

más abajo la propuesta de mejora.

## **Figura 43**

*Tabla inicial de Cuota*

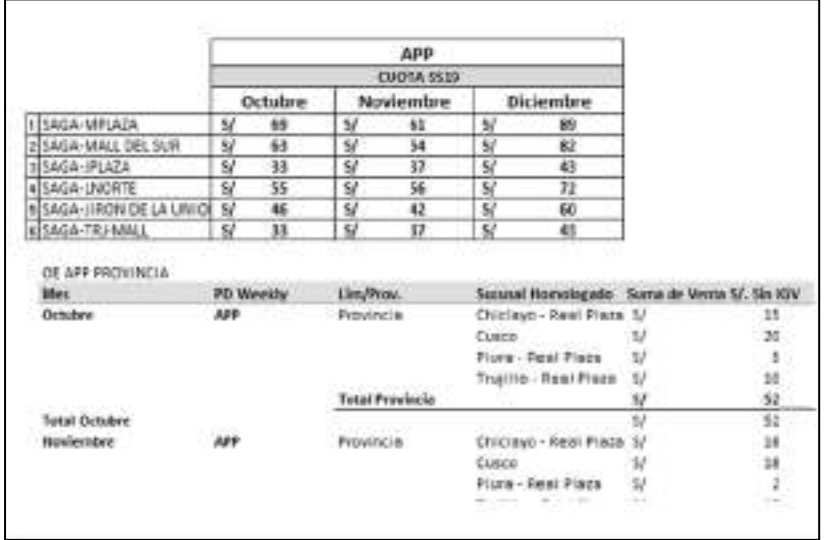

*Nota.* Elaboración propia.

## **Figura 44**

*Tabla final de Cuota*

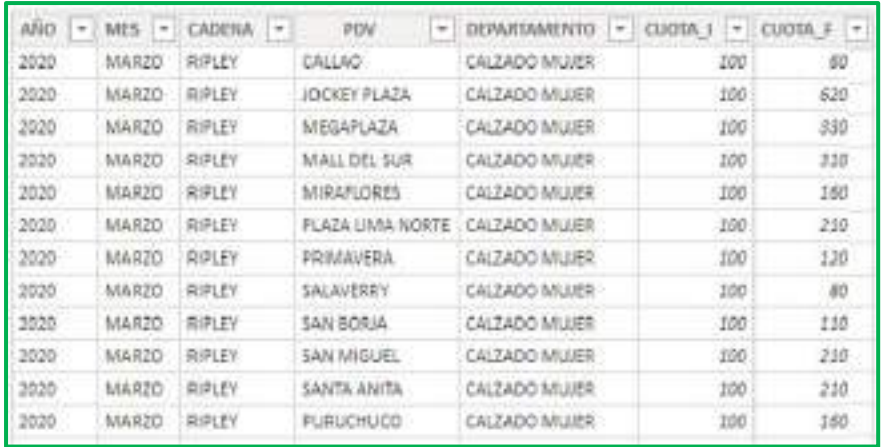

*Nota.* Elaboración propia.

**Metraje:** Esta tabla contenía los m2 de cada Punto de venta, ayudaba a tener visibilidad de la rentabilidad de los espacios y poder tomar acciones en base a las ventas, esta información era de gran utilidad para los visual merchandising quienes se encargaban de velar por la imagen de la tienda. En un inicio los visual merchandising iban a cada tienda para hacer las mediciones y llenaban su registro en un archivo Excel, por la dificultad de obtener las ventas de la fuente de origen, no podían analizar la rentabilidad de sus tiendas dejándose de medir el indicador por un tiempo, con la propuesta de mejora este indicador se retomó y se consideró en la base del modelo ya que se encontró una relación con la fuente de la base de ventas. Esto ayudó también a que los supervisores puedan monitorear la rentabilidad del punto de venta. A continuación, se muestra la tabla de esta dimensión.

#### **Figura 45**

| EIMTR. - CADENA - | PDV:              | - DEPARTAMENTO - METRAJE - |       |
|-------------------|-------------------|----------------------------|-------|
| I SAGA            | TRUJILLO MALL     | TEXTIL:                    | 24.87 |
| 2 SAGA            | SAN MIGUEL        | TEXTIL-                    | 35    |
| $2 - 566A$        | SAN (5) DRO       | TEXTIL.                    | 40    |
| 4.5666            | SALAUERRY         | TEXTIL-                    | 24.   |
| $5!$ SAGA         | <b>PURUCHUGO</b>  | TEXTIL.                    | 32    |
| 0 5AGA            | MEGAPLAZA         | TEXTIL-                    | 71    |
| T SAGA            | MALL DEL SUR      | TEXTIL.                    | 47.   |
| 8 5AGA            | LIMA NORTE        | TEXTIL-                    | 34    |
| 9:5A5A            | JODIEY PLAZA      | TEXTIL.                    | 40.36 |
| 20.5A6A           | JIRON DE LA UNION | TEXTIL-                    | 301   |

*Tabla de la Dimensión Metraje*

*Nota.* Elaboración propia.

**Calendario:** Esta tabla fue construida para poder trabajar con inteligencia de tiempo, una funcionalidad de la herramienta Power BI, esto permitía ver las variaciones de las ventas por determinados periodos, como se muestra en la tabla, se incluyó los campos necesarios para trabajar con filtros. Además, se tomó como referencia la fecha comercial de venta. **Ver Anexo 2.**

### **Figura 46**

*Tabla de la Dimensión Calendario*

| Fecha = =  |  |              |               |                     | Wes: = Dia + = Senana + Trimestre | $r$ Mess $r$ | Nombre Mes - | Alio + = |
|------------|--|--------------|---------------|---------------------|-----------------------------------|--------------|--------------|----------|
| 1/01/2018  |  | T            | 12            | ľ                   |                                   | 3 January    | Inero        | 3018     |
| 2/01/2018  |  | İ            | 2             | ľ                   |                                   | 3 January    | frans:       | 2018     |
| R/01/2018  |  | Ï.           | ë             |                     |                                   | 1 January    | Enero:       | 2018     |
| 4/01/2018  |  | I.           | $\mathcal{A}$ | t                   |                                   | $1$ January  | Enero:       | $-2048$  |
| 5/01/2018  |  | İ            | Ξ             | ľ                   |                                   | 1 January    | Energ        | $101$ F  |
| 6.01/2018  |  | $\mathbf{r}$ | ë             | z                   |                                   | 3 January    | Energ:       | 2010     |
| 7/01/2018  |  | İ            | 囯             | 2                   |                                   | 1 January    | Enero:       | $-2018$  |
| £/01/2018  |  | İ            | Ξ             | 2                   |                                   | 1 January    | Energ        | 2018     |
| 9/01/2018  |  | $\mathbf{I}$ | D             | $\cdot$             |                                   | 2 January    | Energ :      | 201      |
| 10/01/2018 |  | Ŧ            | 10            | - 2                 |                                   | 1:300301     | Esera        | 2018     |
| 11/01/2018 |  | ı            | 11            | $\overline{z}$      |                                   | 1 January    | Etern        | 2018     |
| 12/01/2018 |  | ÷            | 12            | -2                  |                                   | 3 January    | Energ :      | 2018     |
| 15/01/2018 |  | r            | 12.           | $\langle 2 \rangle$ |                                   | 1 January    | Energ :      | 2018     |
| 14/01/2018 |  | ı            | 34            | Æ.                  |                                   | 1 January    | Etern        | 2018     |

*Nota.* Elaboración propia.

A continuación, se muestra el modelo final integrado, el cual cumple con la estructura del modelo estrella, se puede ver que en el centro hay una tabla, que es la tabla de hechos la cual consolida los campos en común de las tablas dimensionales.

### **Figura 47**

*Modelo estrella final*

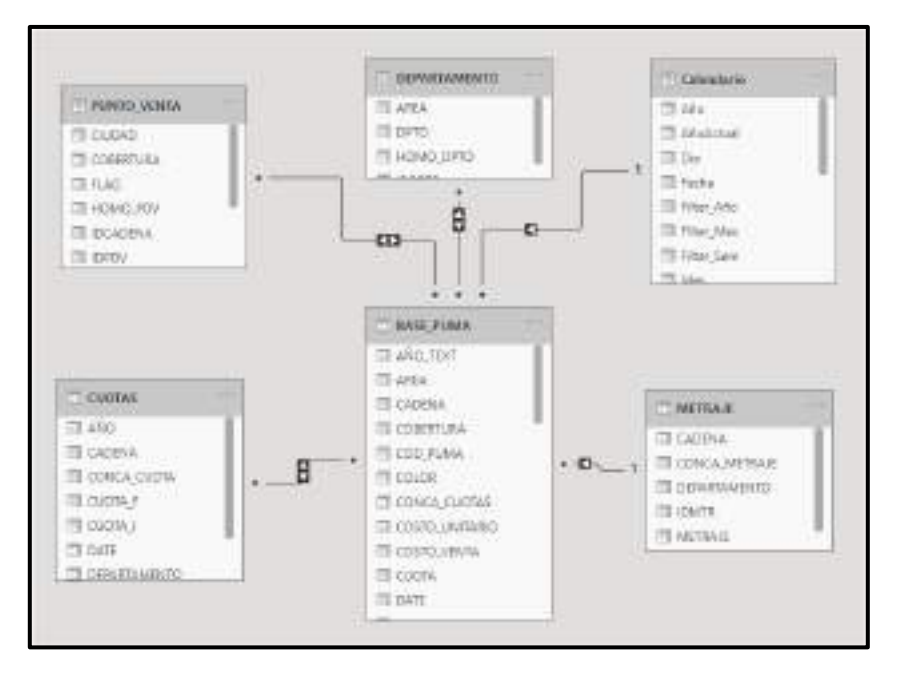

*Nota.* Elaboración propia.

Para implementar un proceso ETL que ayude en la mejora del proceso de toma de decisiones en el área de Trade marketing de la marca primero se revisó las plantillas trabajadas en Excel, para el proceso de ETL se diseñó una estructura de carga en Visual Studio en base a la información que contenía cada cadena, las cuales estaban conformadas por las ventas de Saga, Ripley y Oechsle. A continuación, se detallará la estructura de cada una.

### **Ventas Saga:**

- Es enviada por el Planner de la cadena.
- Se recepciona por correo los lunes de cada semana.
- Tiene una frecuencia semanal (Calendario establecido por los KAMS)
- La data es obtenida del B2B, sistema origen de la cadena.
- La plantilla tiene actualmente 46 campos de los cuales solo se extraen 7

campos y 8 cuando hay campaña. Las campañas se dan en los meses de Julio y diciembre.

La estructura de la tabla es la siguiente:

### **Figura 48**

### *Base Saga*

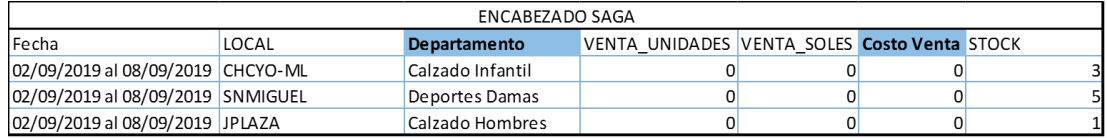

### **Ventas Ripley:**

• Es enviada por el Planner de la cadena.

- Se recepciona por correo los lunes cada semana.
- Tiene una frecuencia semanal.
- La data es obtenida del B2B, sistema origen de la cadena.
- La plantilla tiene actualmente 35 campos de los cuales solo se extraen 7 campos y 8 cuando hay campaña. Las campañas se dan en los meses de Julio y diciembre.

La estructura de la tabla es la siguiente:

## **Figura 49**

*Base Ripley*

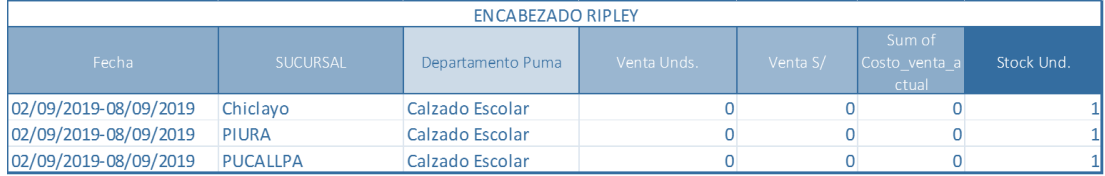

## **Ventas Oechsle:**

- Es enviada por el Planner de la cadena.
- Se recepciona por correo los lunes cada semana.
- Tiene una frecuencia semanal.
- La data es obtenida del B2B, sistema origen de la cadena.
- La plantilla tiene actualmente 38 campos de los cuales solo se extraen 7

campos y 8 cuando hay campaña. Las campañas se dan en los meses de Julio y diciembre.

### **Figura 50**

*Base Oechsle*

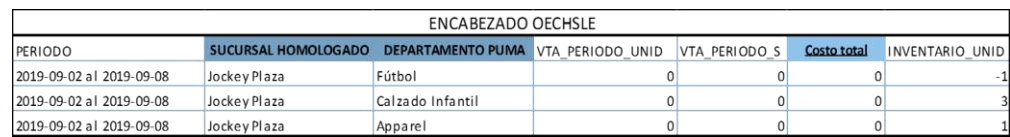

Como se observa no todas las bases tienen la misma estructura ni denominación de campos, además el número de columnas es variable. Por lo tanto, fue necesario implementar un modelo que consolide toda la información, esto se realizó mediante la creación de tablas. Para el proceso ETL las tablas que se cargarían serían las bases de las cadenas ya que éstas contenían la información de ventas, estos archivos llegaban en formato (csv) y cada componente representaba la carga de una cadena, luego estos datos pasan a almacenarse en la base de datos.

### **Figura 51**

*Proceso ETL*

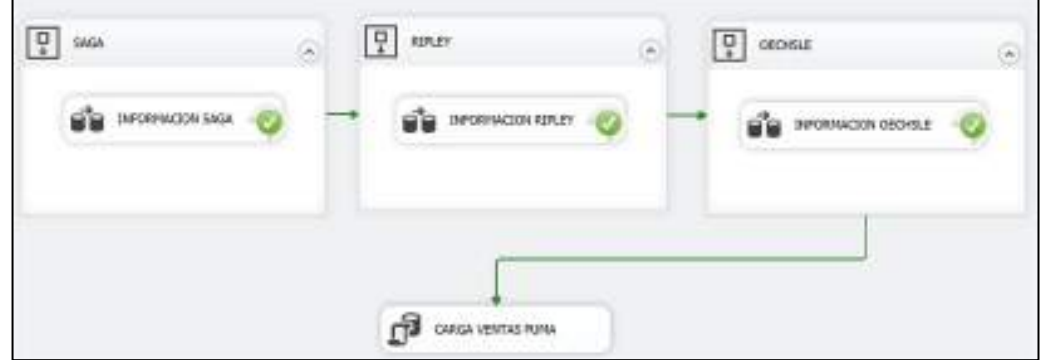

*Nota.* Elaboración propia.

En la siguiente tabla se tiene una muestra de 20 resultados de pre prueba y post prueba del tiempo estimado para cada proceso ETL (Extracción, Transformación y carga)

## **Tabla 8**

# *Resultados de Pre prueba y Post prueba*

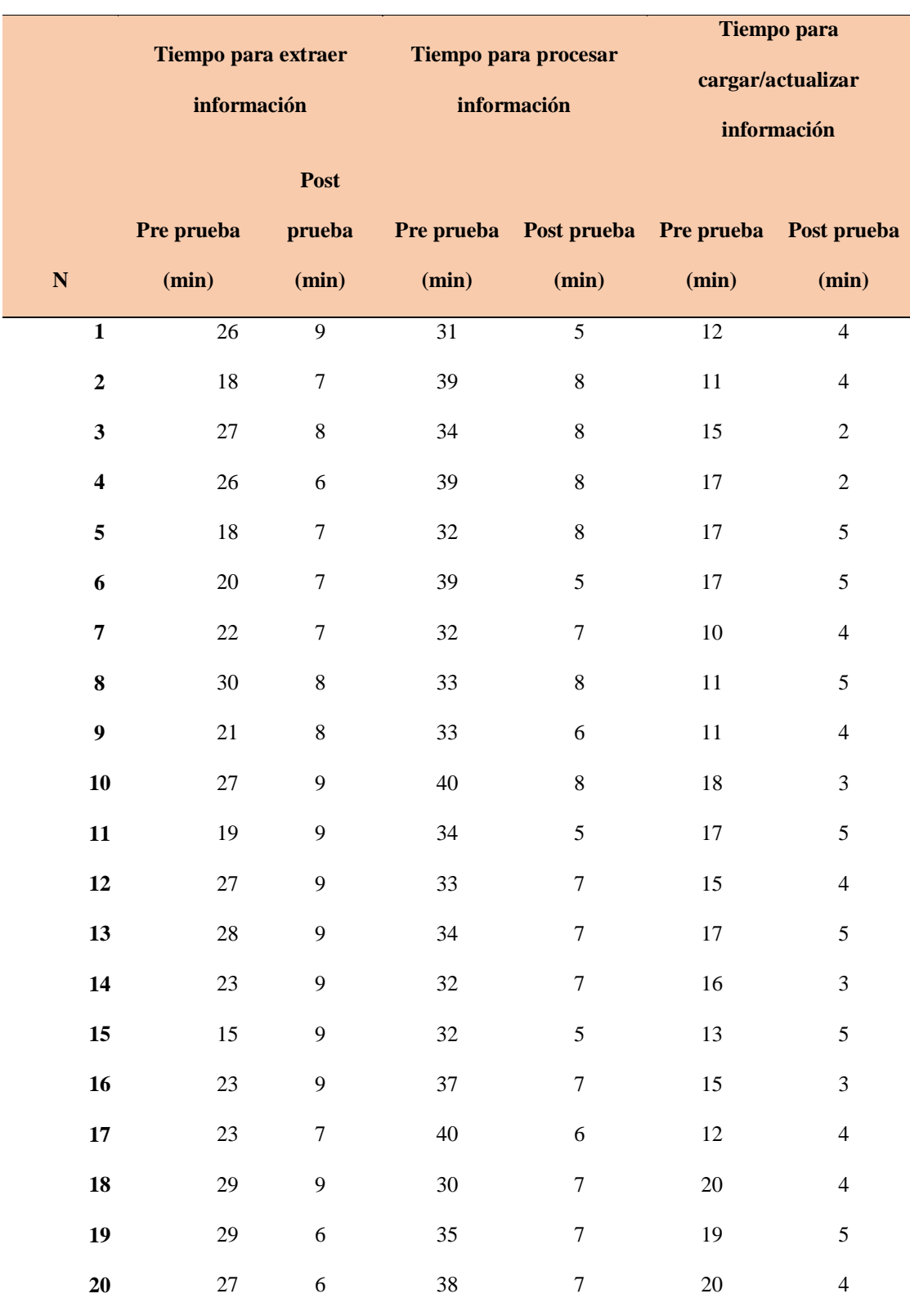

De la tabla se tiene que en la pre prueba el tiempo promedio para la extracción es 24 min, mientras que en la post prueba es de 8 min en promedio. Del mismo modo para la pre prueba el tiempo para procesar la información es de 35 min mientras que en la post prueba el tiempo promedio es de 7 min. Y finalmente para el proceso de cargar y/o actualizar información el tiempo en la pre prueba fue de 15 min y en la post prueba fue de cuatro min.

Para implementar un framework ágil que ayude en la mejora del proceso de toma de decisiones en el área de Trade marketing de la marca, es necesario aclarar que tanto la metodología de Ralph Kimball y el marco de trabajo Scrum se complementaron y sirvieron de guía para alinear el desarrollo del proyecto, Scrum fue de gran importancia para la gestión de equipos. Desde su fase inicial, determinar los roles, requerimientos y responsabilidades ayudaron a tener una visión del proyecto. Luego se tuvo que definir los sprints, cada stakeholders tenía sus propios requerimientos, pero fue necesario priorizar los más importantes con el Product Owner. Si bien el equipo no era numeroso, la agilidad y adaptación de Scrum a cualquier tipo de proyecto permitió que se siguieran lineamientos para llegar a los objetivos finales. Otra de las observaciones fue que el equipo no seguía un marco de trabajo específico y los miembros del equipo no tenían claro sus indicadores de medición. Había un trabajo sistemático y se tomaban decisiones basadas mayormente en datos cualitativos y no cuantitativos.

En este contexto, Scrum ayudó también con las reuniones de revisión, teniendo como fecha de encuentro todos los lunes a las 9 de la mañana, más adelante estas fueron más estructuradas y se podía obtener un feedback de cada sprint. Algo que también ocurría es que no solo se interactuaba con el equipo de Trade marketing, el analista tenía que reportar el avance del proyecto al Scrum Master en este caso asumido por el jefe de BI, quien monitoreaba el avance del proyecto. Por lo tanto, se podría decir que Scrum impactó en cada

fase y desarrollo del proyecto mejorando el control en los procesos, brindado autoorganización a los miembros del equipo, fomentando la colaboración, priorizando el valor comercial, gestionando eficazmente los tiempos y construyendo mejores soluciones a través de un desarrollo iterativo.

De una encuesta realizada a 10 personas del equipo de Trade marketing, se obtuvo lo siguiente en un marco de trabajo tradicional; cada pregunta esta alineada a un principio de Scrum.

## **PRE IMPLEMENTACIÓN**

#### *PREGUNTA 1: PRINCIPIO DE CONTROL DE PROCESOS*

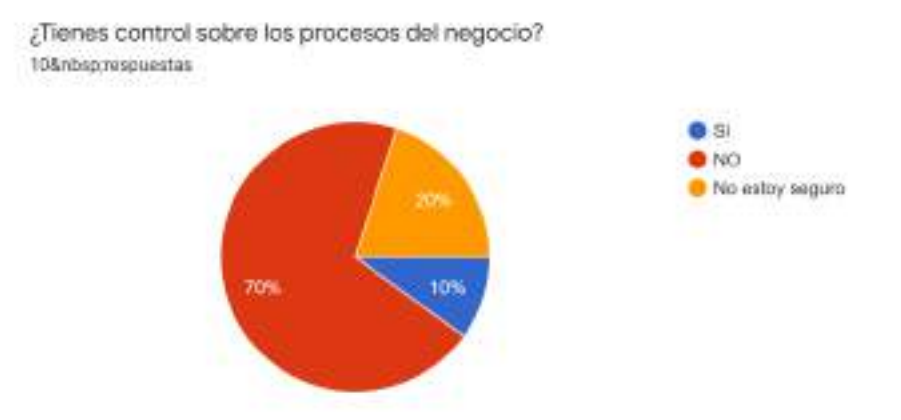

Según esta pregunta un 70% no tiene control de sus procesos, un 20% no está seguro y un 10% indica que sí.

## *PREGUNTA 2: PRINCIPIO DE AUTOORGANIZACIÓN*

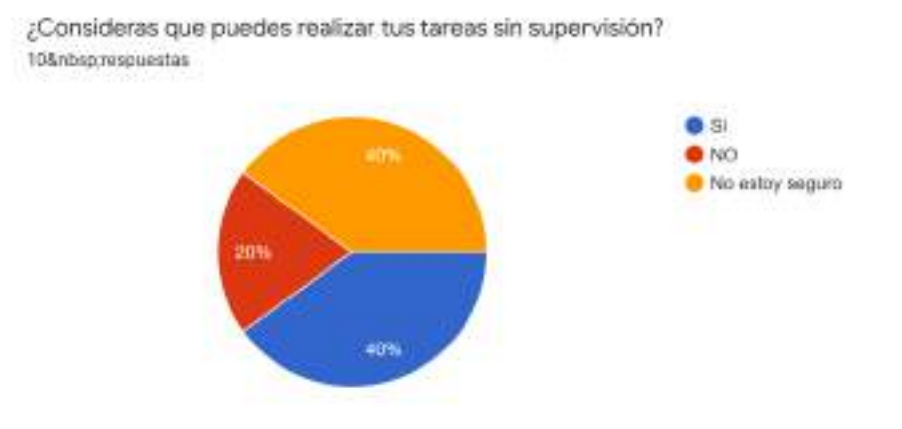

Según esta pregunta existe un 40% que puede realizar sus tareas sin supervisión, un

40% no esta seguro y un 20% indica que no puede.

## *PREGUNTA 3: PRINCIPIO DE COLABORACIÓN*

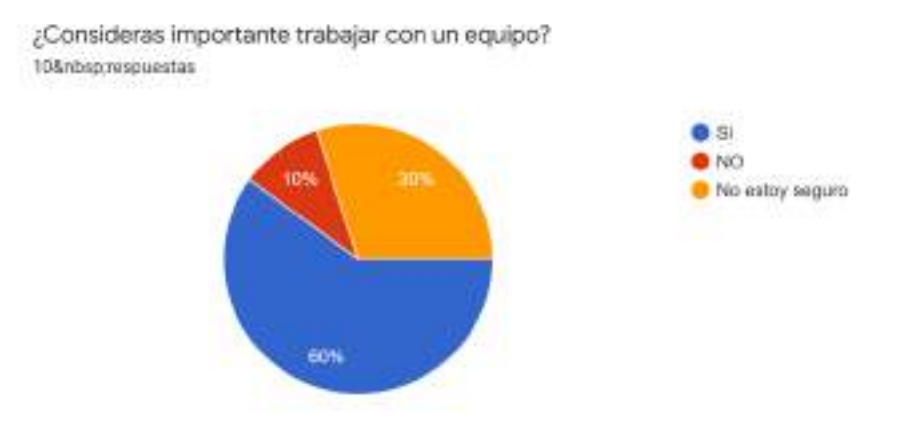

Según esta pregunta un 60% considera importante trabajar con un equipo, un 30% no está seguro y un 10% indica que no.

## *PREGUNTA 4: PRINCIPIO DE PRIORIZACIÓN DEL VALOR*

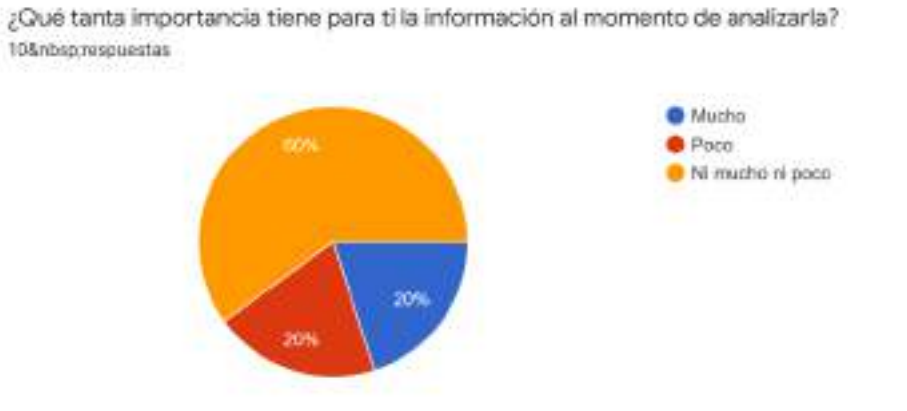

Según esta pregunta un 60% no considera ni muy importante ni poco importante la información para analizarla, un 20% indica que es muy importante y un 20% indica que es poco importante.

## *PREGUNTA 5: PRINCIPIO DE TIME BOXING*

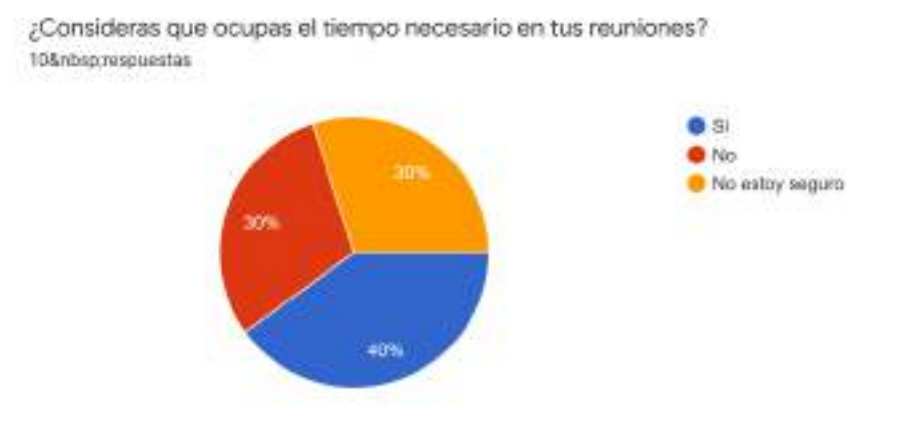

Según esta pregunta un 30% no está seguro de que ocupa bien el tiempo en sus

reuniones, un 40% indica que si ocupa bien su tiempo y un 30% indica que no.

## *PREGUNTA 6: PRINCIPIO DE DESARROLLO ITERATIVO*

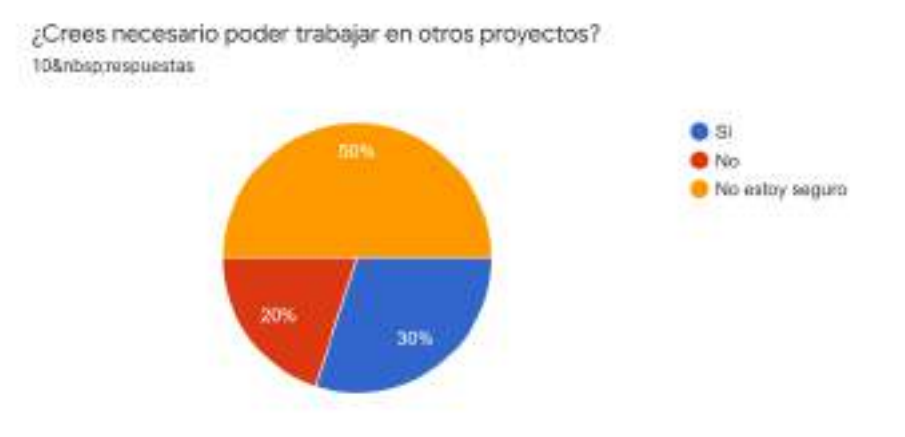

Según esta pregunta un 50% no está seguro si cree necesario poder trabajar en otros

proyectos, un 20% indica que no es necesario y un 30% indica que si es necesario.

Ahora, se mostrarán los resultados luego de la implementación de Scrum.

## **POST IMPLEMENTACIÓN**

## *PREGUNTA 1: PRINCIPIO DE CONTROL DE PROCESOS*

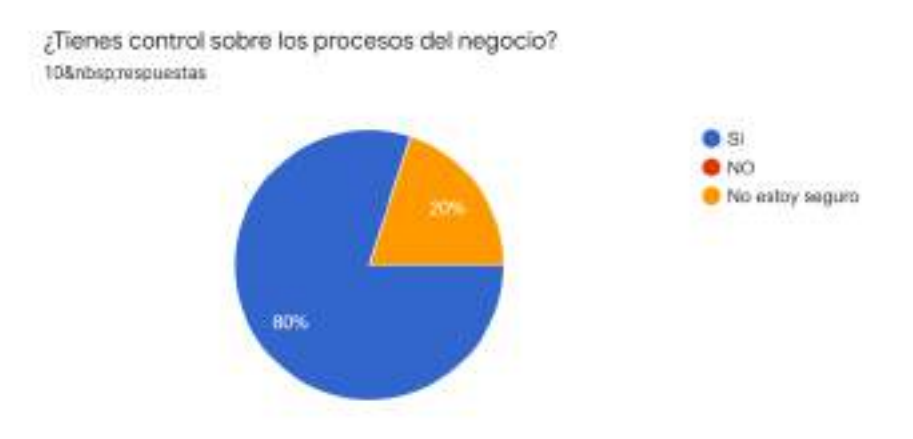

En esta pregunta un 80% indicó que, si tenía control sobre sus procesos de negocio, mientras un 20% aún no está seguro.

### *PREGUNTA 2: PRINCIPIO DE AUTOORGANIZACIÓN*

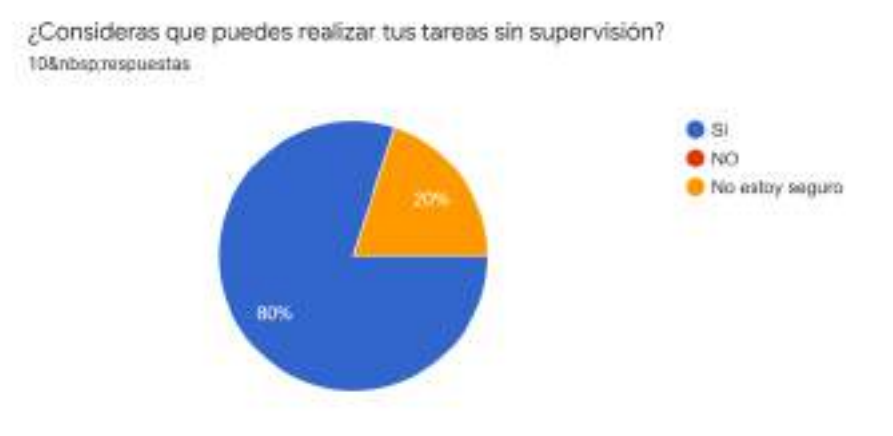

En esta pregunta el 80% indicó que si podía realizar sus tareas sin supervisión.

Mientras que un 20% aún no está seguro.

## *PREGUNTA 3: PRINCIPIO DE COLABORACIÓN*

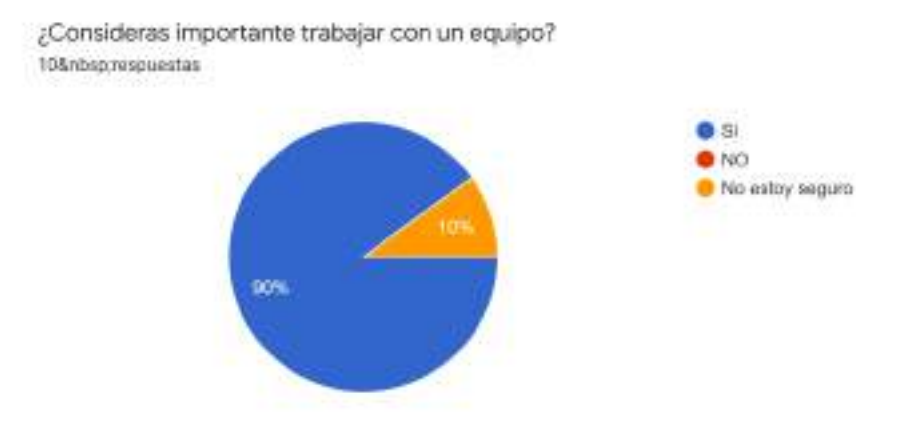

En esta pregunta el 90% indicó que si consideraba importante trabajar con un equipo mientras que un 10% no está seguro. Si bien este punto se mantuvo alto antes de la implementación. El equipo no solo logró adaptarse al grupo de trabajo, sino que se unificaron en compartir tareas.

## *PREGUNTA 4: PRINCIPIO DE PRIORIZACIÓN DEL VALOR*

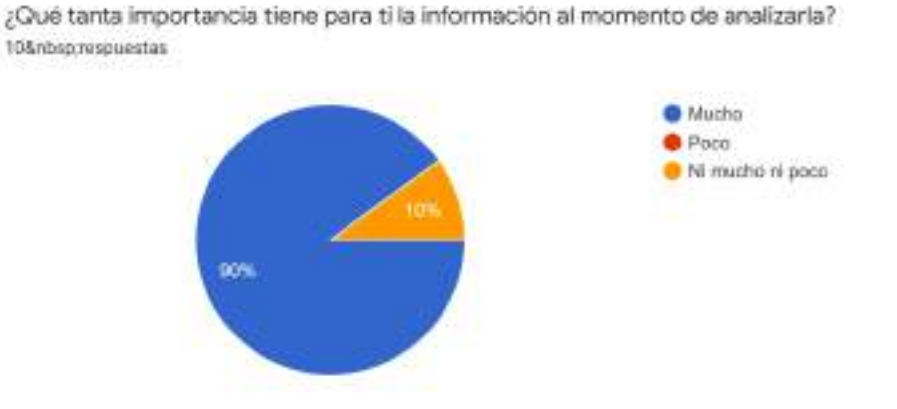

En esta pregunta el 90% indicó que era muy importante la información al momento de analizarla. Luego de ser partícipes de la implementación, notaron que necesitaban dedicarle más tiempo al análisis, con la herramienta fue más sencillo identificar sus puntos de mejora y recibir una retroalimentación de sus tiendas.

### *PREGUNTA 5: PRINCIPIO DE TIME BOXING*

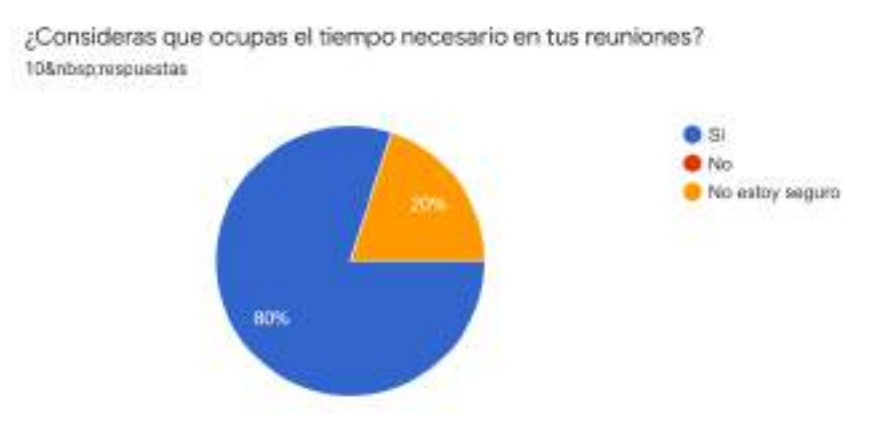

En esta pregunta el 80% indicó que si ocupaba el tiempo necesario para sus reuniones, mientras que un 20% indicó que aún no estaba seguro. La mejora era evidente, habían logrado organizarse mejor y medir sus tiempos de reuniones.

#### *PREGUNTA 6: PRINCIPIO DE DESARROLLO ITERATIVO*

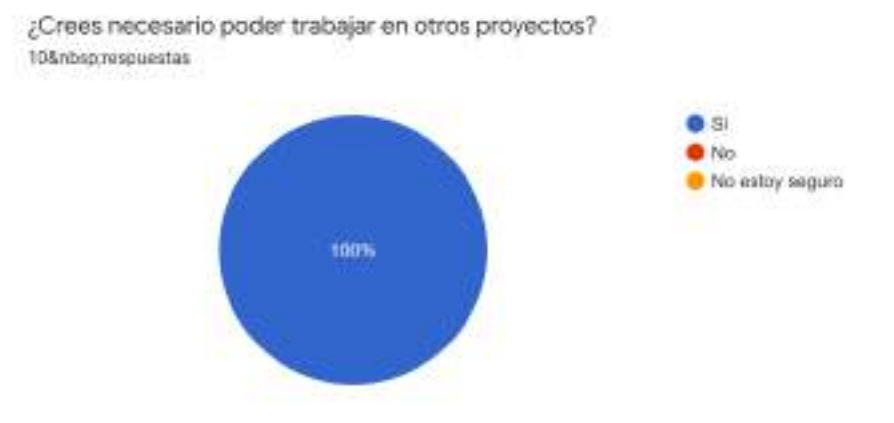

En esta pregunta el 100% indicó que si era necesario poder trabajar en otros proyectos, ya que notaron que podían optimizar sus tareas a través de la herramienta, exponerlas de forma sencilla y tomar acciones más rápidas.

Los resultados de este comparativo reflejan que hay una evidente mejora con la implementación del framework ágil. Sin embargo, lo que más se destaca de este comparativo es que se logró rescatar el valor comercial que es lo que se esperaba lograr para dar claridad al proceso de toma de decisiones.

Para implementar una herramienta de visualización de datos que ayude en la mejora del proceso de toma de decisiones en el área de Trade marketing de la marca, primero se tuvo que determinar la herramienta de visualización de datos con la que se iba trabajar, esto pasó por una etapa de evaluación previa, se tenía conocimiento que existían herramientas comerciales en el mercado que podían hacer esta tarea, pero también se tuvo que analizar otros factores, en la siguiente tabla se presenta un comparativo de las herramientas de visualización de datos más conocidas.

#### **Tabla 9**

#### *Comparativo de Herramientas*

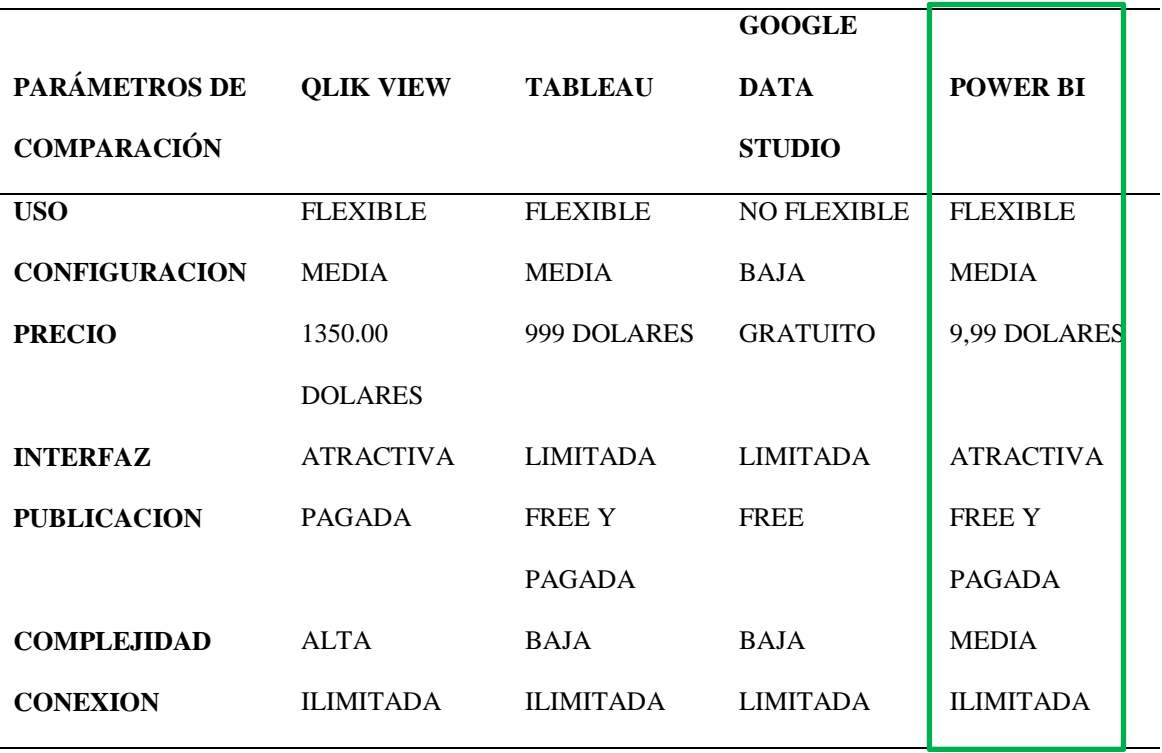

*Nota:* La tabla muestra el comparativo de las herramientas Qlik view, Tableau, Google Data Studio y Power BI. Los parámetros de evaluación están comprendidos en: su uso, configuración, precio, interfaz, publicación, complejidad y conexión.

Como se puede observar en la tabla, a nivel de uso, Power BI se encuentra en una posición intermedia, es flexible al integrarse con otras herramientas, en cuanto a la configuración, es media porque no es muy complicada, incluso en la página oficial de Microsoft hay un manual con todas las indicaciones y una comunidad amplia para resolver consultas. De acuerdo al precio, Power BI tiene un costo de licencia de 9,99 dólares mensuales lo cual es considerable respecto a su competencia, vemos también que Google Data Studio no tiene costo, pero al ser libre no permite aprovechar otras funcionalidades como si la tienen las de pago. Además, Power BI permite hacer publicaciones y compartir con otras personas, si bien Tableau también lo tiene, la facilidad que ofrece Power BI es que al ser de Microsoft permite integrarlo con otros productos como por ejemplo en su versión móvil, con Power Apps o en Cloud con Azure. Por lo mismo la opción de conectarse con otras fuentes es amplia, tiene conexión con diferentes plataformas y bases de datos, y además la visualización que tiene Power BI es diversa, cuenta con un Marketplace exclusivo de visualizaciones. Por lo tanto, consideramos que Power BI sería la herramienta elegida.

Sin embargo, antes de implementarlo teníamos que entrenar al usuario primero en temas de Business Intelligence, para lo cual se realizaron sesiones con la demostración de algunos proyectos, desde el principio agradó mucho la idea de tener otra visualización y no solo limitarnos a la herramienta Excel, que, si bien es muy útil, el objetivo de este proyecto era poder explotar al máximo el análisis en la toma de decisiones. En la práctica fue un proceso progresivo ir prescindiendo de las hojas de cálculo. A medida que el proyecto iba avanzando, se iban dejando atrás algunas tareas repetitivas y se daba paso a un nuevo enfoque de toma de decisiones. Con la implementación ya realizada, se hizo presentaciones al equipo en sus tres niveles:

**Estratégico:** En este nivel se encontraba el Director Comercial de Puma, con el cual se tenía reuniones mensuales para la revisión de cierres. En las últimas presentaciones se utilizó la herramienta Power BI. Los resultados fueron buenos ya que se pudo tener visibilidad de todas las ventas a detalle y se plantearon avances para nuevos sprints.

**Táctico:** En este nivel se encontraba el equipo de Trade Marketing, los cuales eran los gestores de toda la operación, el Coordinador, Supervisores, Visual Merchandising. Fue con ellos que se desarrolló la implementación teniendo la participación de cada uno en las fases del proyecto.

**Operativo:** En este nivel se ubicaba el equipo de fuerza de venta, el cual estaba conformado por un grupo de jóvenes que se encargaban de la operación. En muchas

oportunidades las reuniones de presentación de resultados se hicieron con la herramienta de visualización, el cual tuvo mucha aceptación ya que se mostraron vistas donde podían identificar sus tiendas con mayor facilidad y ver el avance de sus ventas con gráficos interactivos.

En la siguiente imagen se muestra el reporte inicial de análisis de ventas.

## **Figura 52**

*Reporte inicial de ventas*

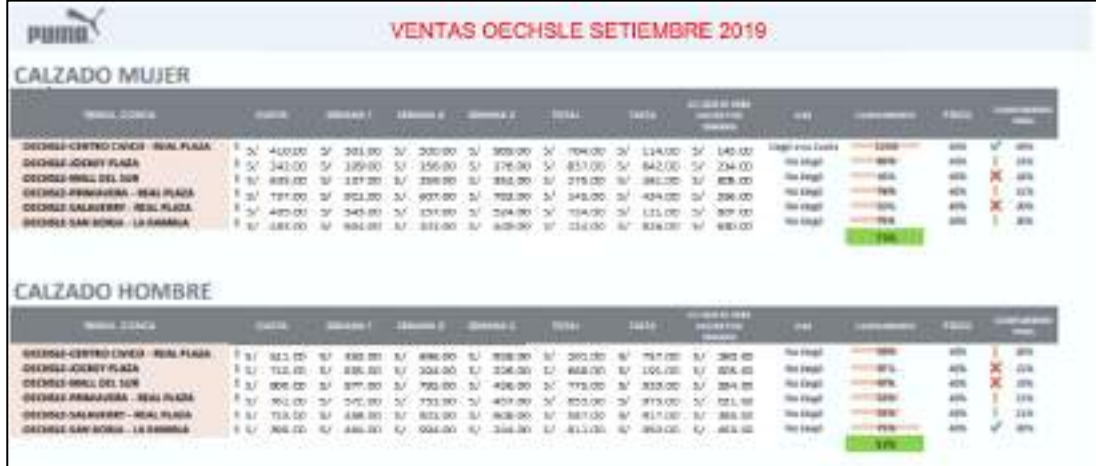

Finalmente, el resultado visual que se obtuvo fue el siguiente:

A continuación, se presenta el reporte final de ventas, en el cual todos los interesados del proyecto pudieron identificar el comparativo por departamentos, cadenas, ranking de tiendas, las unidades vendidas y el comparativo de ventas con respecto al año anterior y su crecimiento.

## **Figura 53**

*Reporte de ventas*

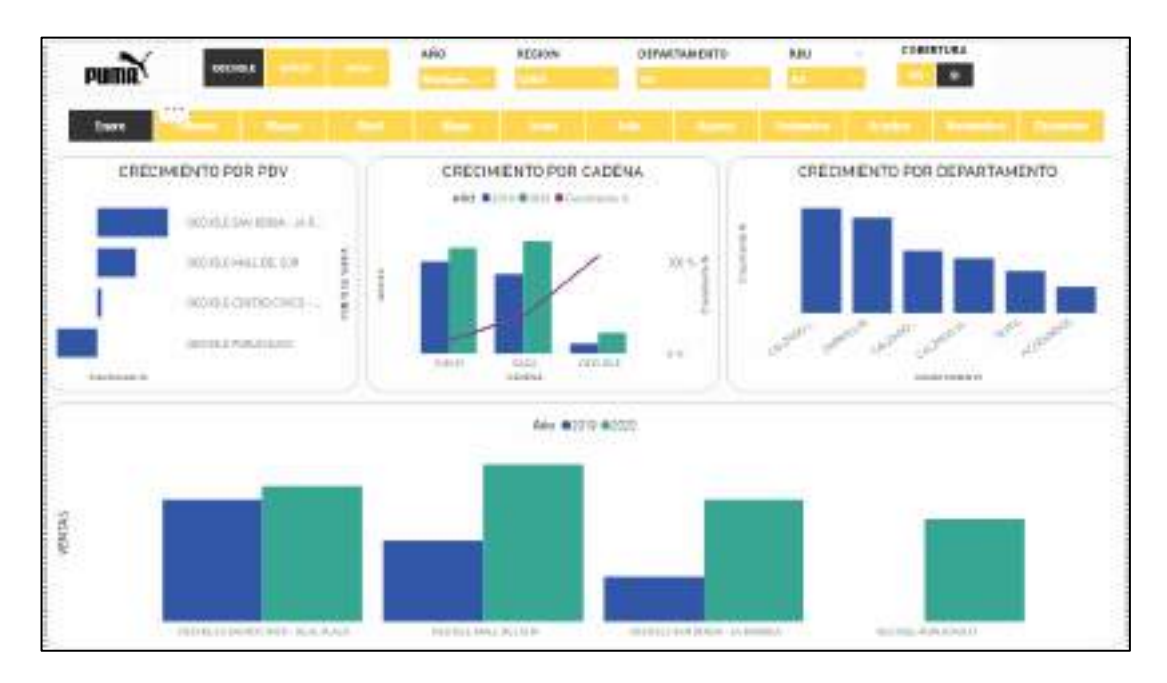

*Nota.* Elaboración propia.

El reporte representa la venta de productos, uno de los requerimientos iniciales fue tener visibilidad de los productos más vendidos y menos vendidos, adicionalmente se hizo un comparativo por género, y una estimación de la rotación de los productos en almacén.

# **Figura 54**

*Reporte de productos*

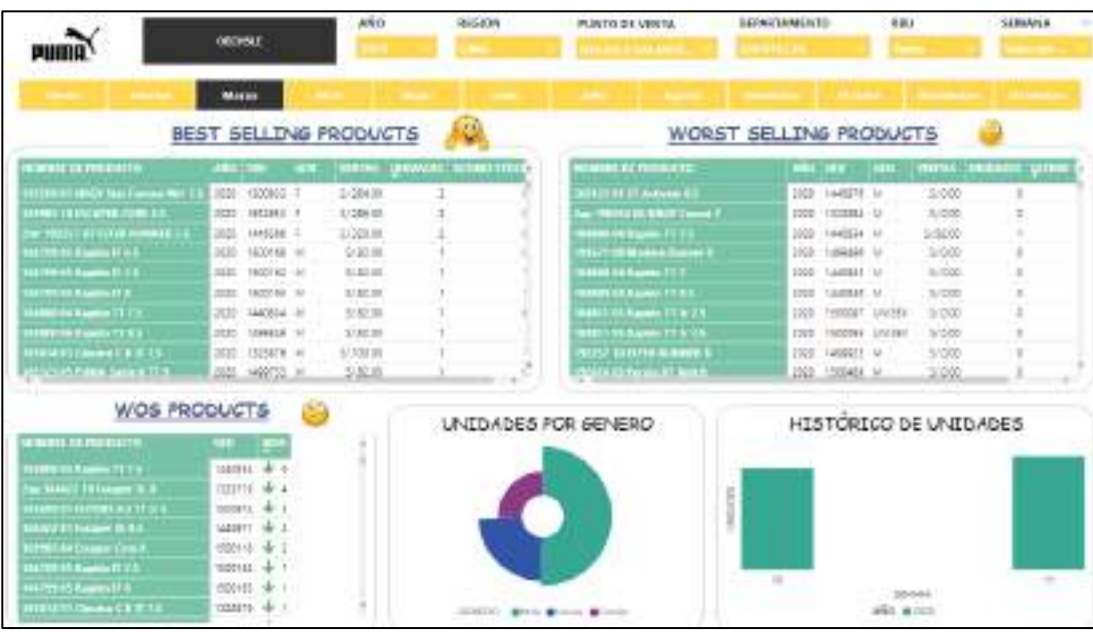

*Nota.* Elaboración propia.

#### **V. CONCLUSIONES**

En el presente proyecto se demostró que implementado un modelo de Business Intelligence fue posible optimizar los procesos del área de Trade marketing, el modelo de arquitectura sirvió para tener claro cuál iba ser el flujo de la información y los elementos que lo conforman. Así también, fue necesario involucrar al equipo en el desarrollo del proyecto en todas sus fases, con ello también se logró que el equipo ocupe mayor tiempo en el análisis de información y no tanto en la construcción de reportes. Tomando como referencia a Chilque (2003) menciona que el dinamismo de los negocios cada vez está cambiando con más frecuencia, el mercado exige un mayor desempeño. Se espera que los trabajadores inviertan más del 10% de su tiempo en el análisis, y es ahí cuando las soluciones de Business Intelligence proporcionan capacidades de integración y entrega de valor en la organización.

En el presente proyecto se implementó un modelo estrella que ayude en la mejora del proceso de toma de decisiones en el área de Trade marketing de la marca Puma, y se concluyó que no existía un modelo previo que consolide la información del negocio, por lo que se tuvo que revisar todas las fuentes de información y mapear las entidades del negocio desde cero para diseñar las nuevas tablas que consoliden el modelo de información. Según Salazar (2017) un buen modelo de Business Intelligence para la explotación de información, disminuye el tiempo de elaboración de reportes, esto facilita que la información llegue en el menor tiempo para los usuarios. Otra de las ventajas es que se puede tener un repositorio centralizado que facilite la creación de nuevos reportes para un mejor análisis de la información.

En el presente proyecto se implementó un proceso ETL que ayude en la mejora del proceso de toma de decisiones en el área de Trade marketing de la marca Puma, y se concluyó que luego de su implementación se eliminaron algunos procesos manuales, como la limpieza de datos, consolidación y actualización que eran principalmente tareas que demandaban tiempo. Por lo tanto, el proceso ETL se encargó de la extracción, transformación y carga directa a la base de datos. Es así que para extraer la información el tiempo promedio fue de ocho min, mientras que para el procesamiento de información se redujo a 7 min en promedio y para la carga el tiempo estimado fue de cuatro min. Esto debido a que gran parte de estas tareas la herramienta lo hacía automáticamente y las configuraciones solo se hacían una vez. Para Portal y Quispe (2018), implementar un proceso ETL genera muchos beneficios al reducir los tiempos de procesamiento de datos, extracción y carga. También se pueden rescatar algunas buenas prácticas al momento de hacer el modelo, aplicando conceptos que puedan agilizar consultas y rendimiento del aplicativo. Así también, se logra mejorar la satisfacción del usuario.

En el presente proyecto se implementó un framework ágil que ayude en la mejora del proceso de toma de decisiones en el área de Trade marketing de la marca Puma, y se concluyó que luego de su implementación, el equipo adoptó buenas prácticas en la planificación de sus tareas, gestión de tiempos y colaboración con otros equipos. El tipo de proyecto ayudó también a comprender algunos temas propios de Scrum. Cada miembro del equipo participaba activamente en las reuniones que se les programaba y colaboraban con las validaciones y feedback de mejora. Así también Salazar (2017) menciona que trabajar con el framework Scrum haciendo uso de las buenas prácticas del PMBOK, se puede tener una trazabilidad del proyecto desde su construcción hasta su entrega final.

En el presente proyecto se implementó una herramienta de visualización de datos que ayude en la mejora del proceso de toma de decisiones en el área de Trade marketing de la marca Puma, y se concluyó que Power BI era una herramienta muy potente para el análisis de datos, si bien la incorporación de una nueva herramienta puede causar desconfianza, los

resultados obtenidos fueron que se eliminó la dependencia con la herramienta Excel para tareas de análisis y las presentaciones de resultados se hicieron directamente desde la herramienta. Además, se logró reducir el tiempo en la obtención de información, ya que la herramienta tenía una actualización automática. Parra (2017) menciona que el uso de una herramienta de visualización de datos permite que se logre un mejor aprovechamiento de la información que ya se tiene. Asimismo, es necesario establecer indicadores claros que se enfoquen en los objetivos de la empresa.

#### **VI. RECOMENDACIONES**

Para implementar un modelo de Business Intelligence se recomienda que primero se identifiquen todos los elementos del negocio, sus procesos, herramientas y actores. También se sugiere que se capacite previamente al usuario en los conceptos de Business Intelligence y se hagan pequeñas demos para ir involucrando al usuario en los proyectos.

Se recomienda que se realice un análisis exhaustivo de todas las fuentes de información de modo que las decisiones que se tomen sean más fiables. Así como de realizar las preguntas necesarias a los dueños del negocio a fin de comprender con mayor detalle los requerimientos de usuario. Se recomienda que se defina claramente con el equipo, los indicadores, campos, criterios para evitar contingencias futuras.

Para diseñar un proceso ETL se recomienda explorar las otras funcionalidades, intentar replicar otras conexiones ya que existen muchas posibilidades para automatizar procesos y agilizar consultas con diferentes fuentes de datos.

Se recomienda que para implementar Scrum en un equipo que no está familiarizado con este framework, primero se haga una breve introducción del tema a los interesados y se les explique las fases del proyecto para tener claro los objetivos y roles desde la planeación del sprint.

Antes de seleccionar una herramienta de visualización de datos se recomienda que, primero se evalúe las necesidades del negocio, ya que existen herramientas para cada tipo de negocio. Es importante tener claro con qué herramienta se va trabajar para aprovechar al máximo todas sus funcionalidades. Se recomienda que se mantengan versiones a fin de poder tener trazabilidad de los cambios. Se recomienda documentar los proyectos tanto como medidas, fórmulas que puedan ser necesarias en la implementación.

#### **VII. REFERENCIAS**

Agüero, J. (2019). *Aplicación de inteligencia de negocios para la toma de decisiones en las pequeñas y medianas empresas de la Provincia de Pasco* [Tesis para optar el Título Profesional de Ingeniero de Sistemas y Computación, Universidad Nacional Daniel Alcides Carrión].

[http://repositorio.undac.edu.pe/bitstream/undac/1550/1/T026\\_72973276\\_T.pdf](http://repositorio.undac.edu.pe/bitstream/undac/1550/1/T026_72973276_T.pdf)

- Ahumada, E., Perusquia, J. (2016). Inteligencia de negocios: estrategia para el desarrollo de competitividad en empresas de base tecnológica. Scielo, 61(1), 52- 55. https://doi.org/10.1016/j.cya.2015.09.006
- Bastidas, W. (2016). *Modelo de Implementación de un Sistema de Inteligencia de Negocio con BigData para la banca en línea en Venezuela* [Tesis para optar al Título de Magister en Sistema de Información, Universidad Católica Andrés Bello]. <http://biblioteca2.ucab.edu.ve/anexos/biblioteca/marc/texto/AAT4433.pdf>
- Belluomo, R. (2019, 04 de junio). Cómo aprovechar el Business Intelligence para usar los datos en toda la empresa. *Diarioti.com*. [https://diarioti.com/opinioncomo-aprovechar-el](https://diarioti.com/opinioncomo-aprovechar-el-business-intelligence-para-usar-los-datos-en-toda-la-empresa/109856)[business-intelligence-para-usar-los-datos-en-toda-la-empresa/109856](https://diarioti.com/opinioncomo-aprovechar-el-business-intelligence-para-usar-los-datos-en-toda-la-empresa/109856)
- Bernal (2010). *Metodología de la investigación*. [https://abacoenred.com/wp](https://abacoenred.com/wp-content/uploads/2019/02/El-proyecto-de-investigaci%c3%b3n-F.G.-Arias-2012-pdf.pdf)[content/uploads/2019/02/El-proyecto-de-investigaci%c3%b3n-F.G.-Arias-2012-pdf.pdf](https://abacoenred.com/wp-content/uploads/2019/02/El-proyecto-de-investigaci%c3%b3n-F.G.-Arias-2012-pdf.pdf)
- (Bono et al.,1995). *Diseños Cuasi-experimentales y longitudinales*. [http://diposit.ub.edu/dspace/bitstream/2445/30783/1/D.%20cuasi%20y%20longitudinale](http://diposit.ub.edu/dspace/bitstream/2445/30783/1/D.%20cuasi%20y%20longitudinales.pdf) [s.pdf](http://diposit.ub.edu/dspace/bitstream/2445/30783/1/D.%20cuasi%20y%20longitudinales.pdf)
Campaña, X. (2020, 22 de mayo). El ascenso y la caída del cubo OLAP. *IT Consultors*. <https://www.itconsultors.com/el-ascenso-y-la-caida-del-cubo-olap>

- Cano, J. (2007). *Business Intelligence: Competir con Información*. [https://itemsweb.esade.edu/biblioteca/archivo/Business\\_Intelligence\\_competir\\_con\\_infor](https://itemsweb.esade.edu/biblioteca/archivo/Business_Intelligence_competir_con_informacion.pdf) [macion.pdf](https://itemsweb.esade.edu/biblioteca/archivo/Business_Intelligence_competir_con_informacion.pdf)
- Castellnou, R. (2021, 08 de julio). Inteligencia empresarial: transformación de datos en decisiones. *Emburse captio*. [https://www.captio.net/blog/inteligencia-empresarial-la](https://www.captio.net/blog/inteligencia-empresarial-la-transformacion-de-los-datos-en-decisiones-optimas)[transformacion-de-los-datos-en-decisiones-optimas](https://www.captio.net/blog/inteligencia-empresarial-la-transformacion-de-los-datos-en-decisiones-optimas)
- Chilque, V. (s.f.). Inteligencia de negocios. *Sistemas*. <https://www.usmp.edu.pe/publicaciones/boletin/fia/info46/sistemas/articulo6.htm>
- (Codd et al.,1993). *Providing OLAP to User-Analysts: An IT mandate*. [http://www.estgv.ipv.pt/PaginasPessoais/jloureiro/ESI\\_AID2007\\_2008/fichas/codd.pdf](http://www.estgv.ipv.pt/PaginasPessoais/jloureiro/ESI_AID2007_2008/fichas/codd.pdf)
- Consultora Ransdtad. (s.f.). *Los profesionales más buscados*. Universidad Camilo José Cela. <https://master-bigdata.com/profesionales-buscados-business-intelligence/>
- Davenport, T. (2013, diciembre). Analytics 3.0. *Harvard Business Review*. <https://hbr.org/2013/12/analytics-30>
- Delgado, E., González, C. (Autor). (2015). *La investigación experimental y cuasiexperimental* [PPT]. [https://issuu.com/piwigd/docs/la\\_inv\\_experimental\\_y\\_cuasiexperiem](https://issuu.com/piwigd/docs/la_inv_experimental_y_cuasiexperiem)
- Diaz, J. (2012, 26 de julio). Business Intelligence, clave para reducir costos en las empresas. *Emprendices*. [https://www.emprendices.co/business-intelligence-clave-para-reducir](https://www.emprendices.co/business-intelligence-clave-para-reducir-costos-en-las-empresas/)[costos-en-las-empresas/](https://www.emprendices.co/business-intelligence-clave-para-reducir-costos-en-las-empresas/)
- Fabrizzio. (04 de septiembre de 2011). Modelo Estrella y Modelo Copo de Nieve [Mensaje en un blog]. [http://biverano2011.blogspot.com/2011/09/modelo-estrella-y-modelo-copo-de](http://biverano2011.blogspot.com/2011/09/modelo-estrella-y-modelo-copo-de-nieve.html)[nieve.html](http://biverano2011.blogspot.com/2011/09/modelo-estrella-y-modelo-copo-de-nieve.html)
- García, D. (2021). *Power BI, otro año como líder en el Cuadrante Mágico de Gartner*. bitec. [https://www.bitec.es/herramientas-bi/power-bi-otro-ano-como-lider-en-el-cuadrante](https://www.bitec.es/herramientas-bi/power-bi-otro-ano-como-lider-en-el-cuadrante-magico-de-gartner/)[magico-de-gartner/](https://www.bitec.es/herramientas-bi/power-bi-otro-ano-como-lider-en-el-cuadrante-magico-de-gartner/)
- Kimball, R. (2013). *The Data Warehouse Toolkit: The Definite Guide to Dimensional Modeling*. [http://aatinegar.com/wp-content/uploads/2016/05/Kimball\\_The-Data-Warehouse-](http://aatinegar.com/wp-content/uploads/2016/05/Kimball_The-Data-Warehouse-Toolkit-3rd-Edition.pdf)[Toolkit-3rd-Edition.pdf](http://aatinegar.com/wp-content/uploads/2016/05/Kimball_The-Data-Warehouse-Toolkit-3rd-Edition.pdf)
- Larrea, I. (2018, 17 de marzo). Sin datos, no es usted más que otra persona con una opinión. W. Edwards Deming. *Innova Basque Assistant*.<https://cutt.ly/KbDHLGi>
- Martín, J. (2019). *Business Intelligence y Business Analytics: diferencias y parecidos que debe conocer un directivo*. Universidad Internacional de la Rioja. [https://www.unir.net/empresa/revista/business-intelligence-y-business-analytics](https://www.unir.net/empresa/revista/business-intelligence-y-business-analytics-diferencias-y-parecidos-que-debe-conocer-un-directivo/)[diferencias-y-parecidos-que-debe-conocer-un-directivo/](https://www.unir.net/empresa/revista/business-intelligence-y-business-analytics-diferencias-y-parecidos-que-debe-conocer-un-directivo/)
- Medeiros, D. (2017, 30 de octubre). Cómo Business Intelligence y Analytics impactan en el valor de los negocios. *Evaluando Software.com*. [https://www.evaluandosoftware.com/business-intelligence-analytics-impactan-valor-los](https://www.evaluandosoftware.com/business-intelligence-analytics-impactan-valor-los-negocios/)[negocios/](https://www.evaluandosoftware.com/business-intelligence-analytics-impactan-valor-los-negocios/)
- Microsys. (s.f.). *Introducción al Data Warehouse*. Tecnología Especializada Microsys. <https://www.microsys.com.mx/wp-content/uploads/2020/02/Data-Warehouse-I.pdf>
- Muñoz, E., Osorio, R., Zúñiga, L. (2016). Inteligencia de los negocios. Clave del éxito en la era de la información. *Revista Clío América*, 10(20), 194-211. https://doi.org/10.21676/23897848.1877
- Padrón (2006). *La investigación aplicada: Una forma de conocer las realidades con evidencia científica*.<https://www.redalyc.org/pdf/440/44015082010.pdf>
- Parra, N. (2018). *Optimización de procesos soportado en Business Intelligence (BI): Caso empresa Hevaran SAS* [Trabajo de Grado para optar al Título de Ingeniero Industrial, Universidad Católica de Colombia]. [https://repository.ucatolica.edu.co/bitstream/10983/16298/1/OPTIMIZACION%20DE%20PROC](https://repository.ucatolica.edu.co/bitstream/10983/16298/1/OPTIMIZACION%20DE%20PROCESOS%20SOPORTADO%20EN%20BUSINESS%20INTELLIGENCE%20%28BI%29%20CASO%20EMPRESA%20HEVARAN%20SAS.pdf) [ESOS%20SOPORTADO%20EN%20BUSINESS%20INTELLIGENCE%20%28BI%29%20CA](https://repository.ucatolica.edu.co/bitstream/10983/16298/1/OPTIMIZACION%20DE%20PROCESOS%20SOPORTADO%20EN%20BUSINESS%20INTELLIGENCE%20%28BI%29%20CASO%20EMPRESA%20HEVARAN%20SAS.pdf) [SO%20EMPRESA%20HEVARAN%20SAS.pdf](https://repository.ucatolica.edu.co/bitstream/10983/16298/1/OPTIMIZACION%20DE%20PROCESOS%20SOPORTADO%20EN%20BUSINESS%20INTELLIGENCE%20%28BI%29%20CASO%20EMPRESA%20HEVARAN%20SAS.pdf)
- Portal, H, & Quispe, D. (2018). *Implementación de Business Intelligence para mejorar el proceso de toma de decisiones en el área de Soluciones de la empresa Telefónica del Perú S.A.A* [Tesis para obtener el Título de Ingeniero de Sistemas, Universidad Autónoma del Perú]. [http://repositorio.autonoma.edu.pe/bitstream/AUTONOMA/515/1/PORTAL%20UIPAN%20Y%](http://repositorio.autonoma.edu.pe/bitstream/AUTONOMA/515/1/PORTAL%20UIPAN%20Y%20QUISPE%20ALCCA.pdf) [20QUISPE%20ALCCA.pdf](http://repositorio.autonoma.edu.pe/bitstream/AUTONOMA/515/1/PORTAL%20UIPAN%20Y%20QUISPE%20ALCCA.pdf)
- Puma SE. (s.f.). *This is Puma*. Website Puma. [https://about.puma.com/en/this-is-puma/our](https://about.puma.com/en/this-is-puma/our-sports)[sports](https://about.puma.com/en/this-is-puma/our-sports)
- QuestionPro. (s.f.). ¿Qué es la investigación cuasi experimental? [Mensaje en un blog]. <https://www.questionpro.com/blog/es/investigacion-cuasi-experimental/>
- Riquelme, M. (2020, 12 de julio). Toma de decisiones: Concepto de vital importancia en la empresa. *WEB y empresas*.<https://www.webyempresas.com/toma-de-decisiones/>
- Rivadeneira, G. (2010). *La metodología de Kimball para el diseño de almacenes de datos (Data warehouses)*. [https://www.ucasal.edu.ar/htm/ingenieria/cuadernos/archivos/5-p56](https://www.ucasal.edu.ar/htm/ingenieria/cuadernos/archivos/5-p56-rivadera-formateado.pdf) [rivadera-formateado.pdf](https://www.ucasal.edu.ar/htm/ingenieria/cuadernos/archivos/5-p56-rivadera-formateado.pdf)
- Rocha, G. (2020). Artefactos Scrum: el Sprint Backlog [Mensaje en un blog]. <https://profile.es/blog/artefactos-scrum-el-sprint-backlog/>
- Rodriguez, F. (s.f.). *El modelo de estrella. El pilar fundamental del Business Intelligence*. <https://datamanagement.es/2019/06/27/business-intelligence-modelo-estrella/>
- Ruiz, V. (2018). *Las funciones del trade marketing*. emprende pyme.net. <https://www.emprendepyme.net/las-funciones-del-trade-marketing.html>
- Russo, M. (s.f.). *Plataformas Business Intelligence: principales herramientas de uso*. Paradigma digital. [https://www.paradigmadigital.com/techbiz/comparativa-plataformas-business](https://www.paradigmadigital.com/techbiz/comparativa-plataformas-business-intelligence-principales-herramientas/)[intelligence-principales-herramientas/](https://www.paradigmadigital.com/techbiz/comparativa-plataformas-business-intelligence-principales-herramientas/)
- Salazar, J. (2017). *Implementación de Inteligencia de Negocios para el área Comercial de la empresa Azaleia – Basado en metodología ágil Scrum* [Tesis para optar el Título Profesional de Ingeniero Empresarial y de Sistemas, Universidad San Ignacio de Loyola].

[http://repositorio.usil.edu.pe/bitstream/USIL/2896/1/2017\\_Salazar\\_Implementacion-de](http://repositorio.usil.edu.pe/bitstream/USIL/2896/1/2017_Salazar_Implementacion-de-inteligencia-de-negocios.pdf)[inteligencia-de-negocios.pdf](http://repositorio.usil.edu.pe/bitstream/USIL/2896/1/2017_Salazar_Implementacion-de-inteligencia-de-negocios.pdf)

Salismey, L. (2020). Fases de la Metodología Scrum [Mensaje en un blog]. <https://blog.comparasoftware.com/fases-metodologia-scrum/>

- Stewart, C. (2021, 01 de abril). Obtener datos correctamente en 2021. *Consejo de Tecnología de Forbes*. [https://www.forbes.com/sites/forbestechcouncil/2021/04/01/getting-data-right](https://www.forbes.com/sites/forbestechcouncil/2021/04/01/getting-data-right-in-2021/?sh=4a15a73325f7)[in-2021/?sh=4a15a73325f7](https://www.forbes.com/sites/forbestechcouncil/2021/04/01/getting-data-right-in-2021/?sh=4a15a73325f7)
- Vargas, C. (s.f.). *Qué es la analítica de negocio y cómo beneficia tu empresa*. trycore. <https://trycore.co/tendencias-tecnologicas/business-analytics-para-empresas/>
- Virender, J. (2020, 30 de diciembre). 5 prioridades para los CIO en 2021. *THE ENTERPRISERS PROJECT*. <https://enterprisersproject.com/article/2020/12/cios-5-priorities-2021>

# **ANEXOS**

# Anexo 1. Acta de Reunión

## Acta de Reunión

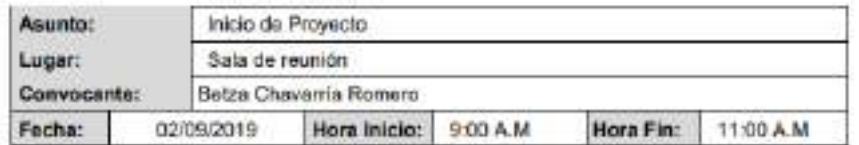

## Participantes

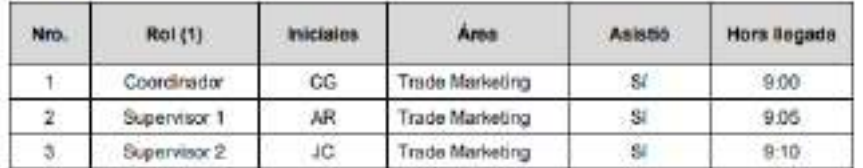

## Agenda

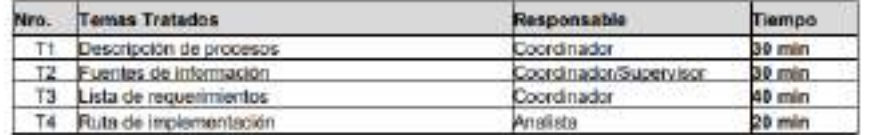

 $\underline{\text{Acuerclos}}$  / Toma de decisiones.<br>
(Objeties Facalize para hone teguinients, flat activitades que no aparecen en el otrograma, a que por su importancia resulta sit destinata es esta resulta y moderne este reporte.)

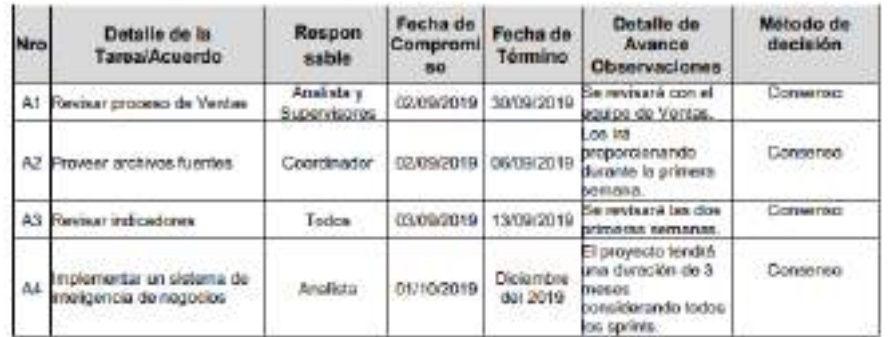

Mileon de messión

Consensu. Significa que todos comprenden la decisión y la hacen suyo porqué en la mejor  $\Delta \omega$ 

Voltación, donde el squeda se ligra por mayola de volca  $\mathbf{h}_ \eta_{\rm i}$ 

Delegado, el equips poi consenso decide delegar la juina de decisión a un áreo, equipo o persono.

# **Anexo 2. Calendario Comercial**

 $\mathbf{r}$ 

<u> 1989 - Johann Barn, mars eta inperiodo</u>

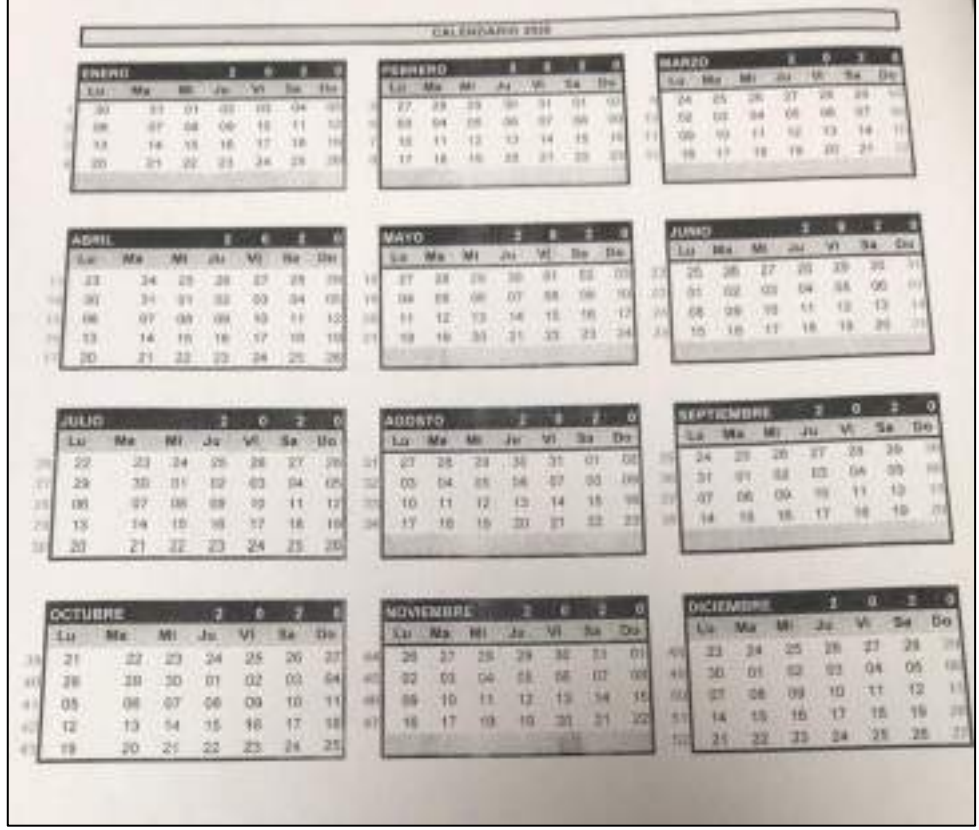

# **Anexo 3. Feedback de proyecto**

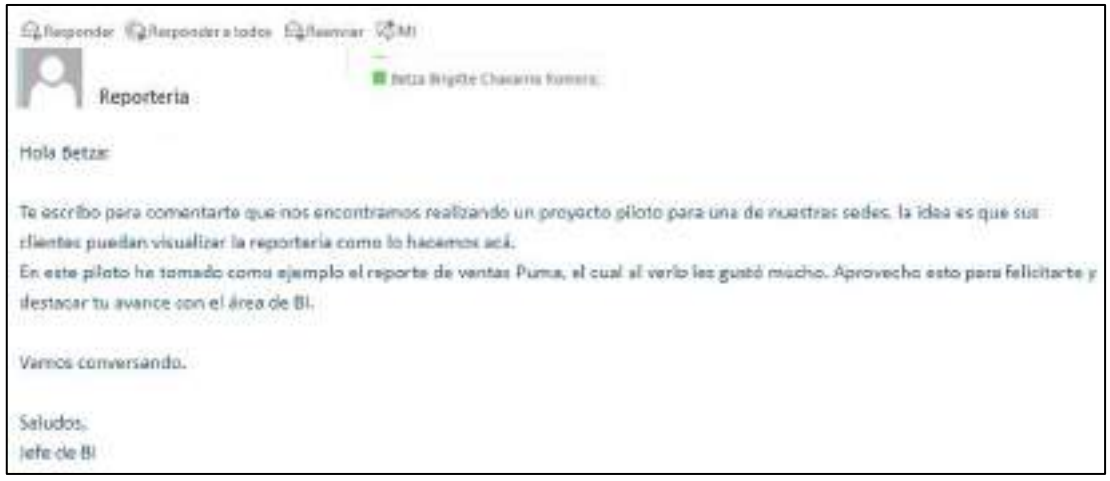

# **Anexo 4. Cronograma de proyecto**

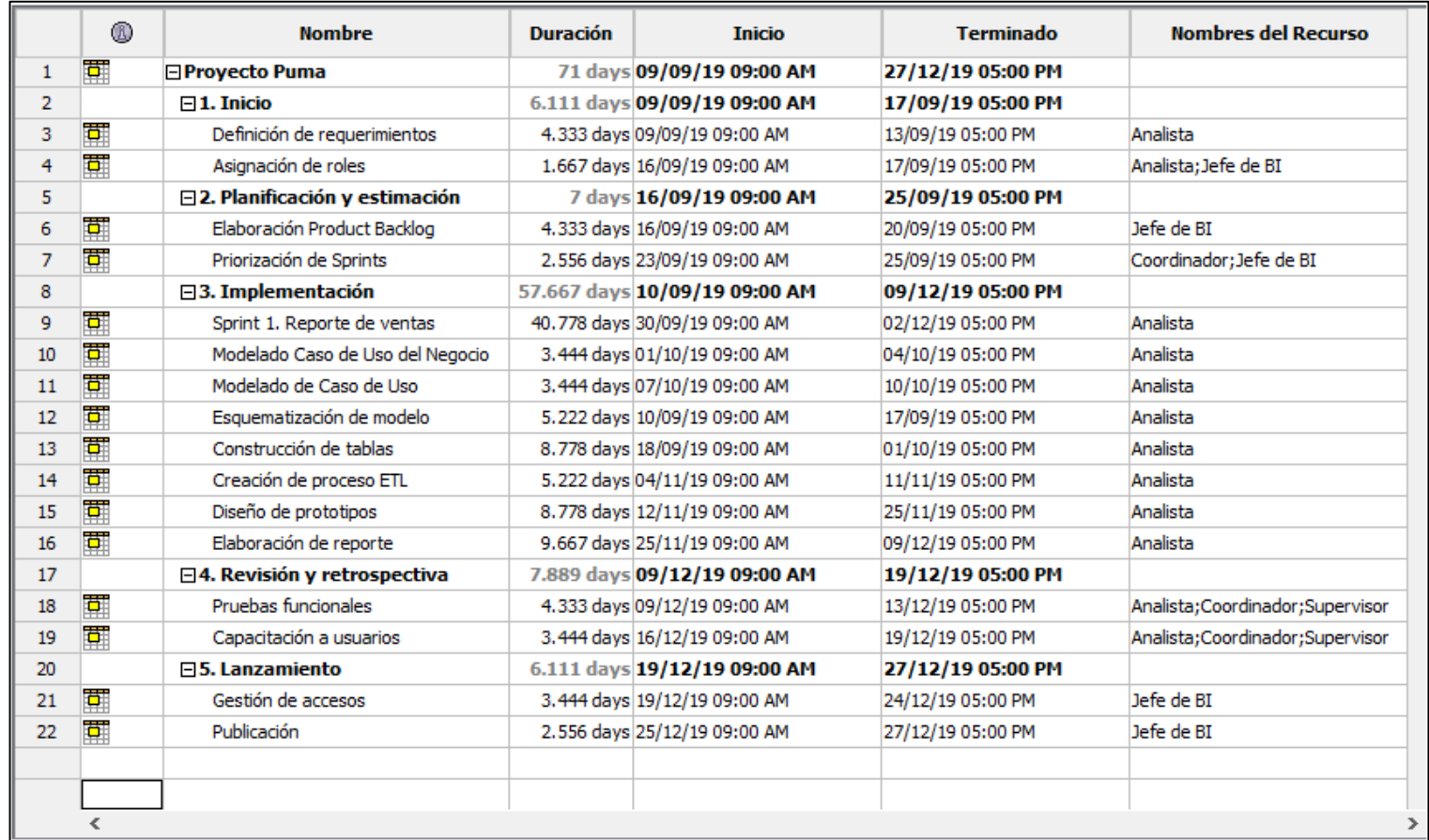

## Anexo 5. Diagrama de Gantt

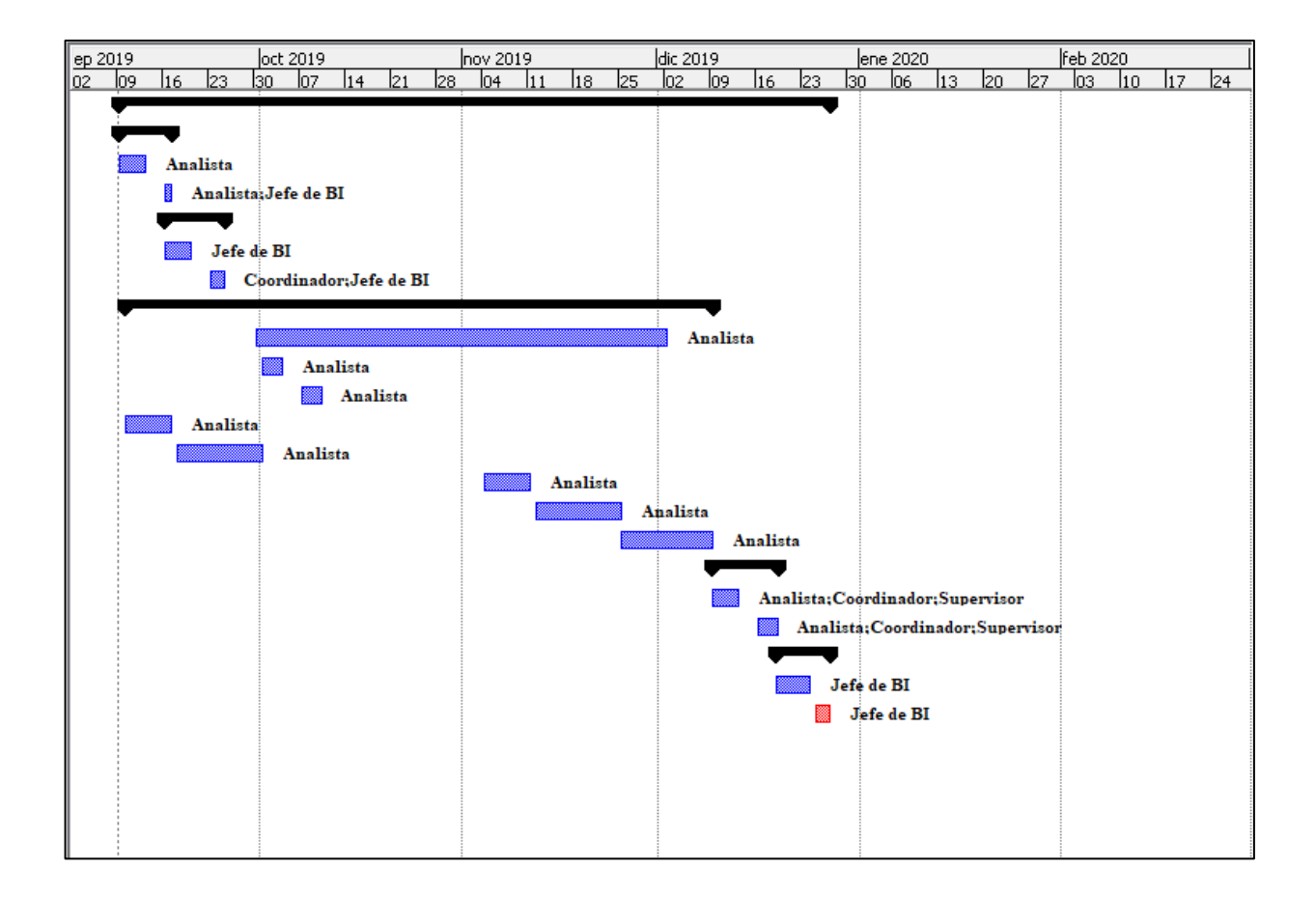